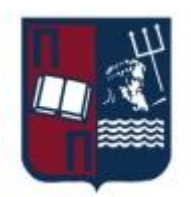

# ΠΑΝΕΠΙΣΤΗΜΙΟ ΠΕΙΡΑΙΩΣ – ΤΜΗΜΑ ΠΛΗΡΟΦΟΡΙΚΗΣ

# Πρόγραμμα Μεταπτυχιακών Σπουδών

# «Προηγμένα Συστήματα Πληροφορικής - Ανάπτυξη Λογισμικού και

# Τεχνητής Νοημοσύνης»

# Μεταπτυχιακή Διατριβή

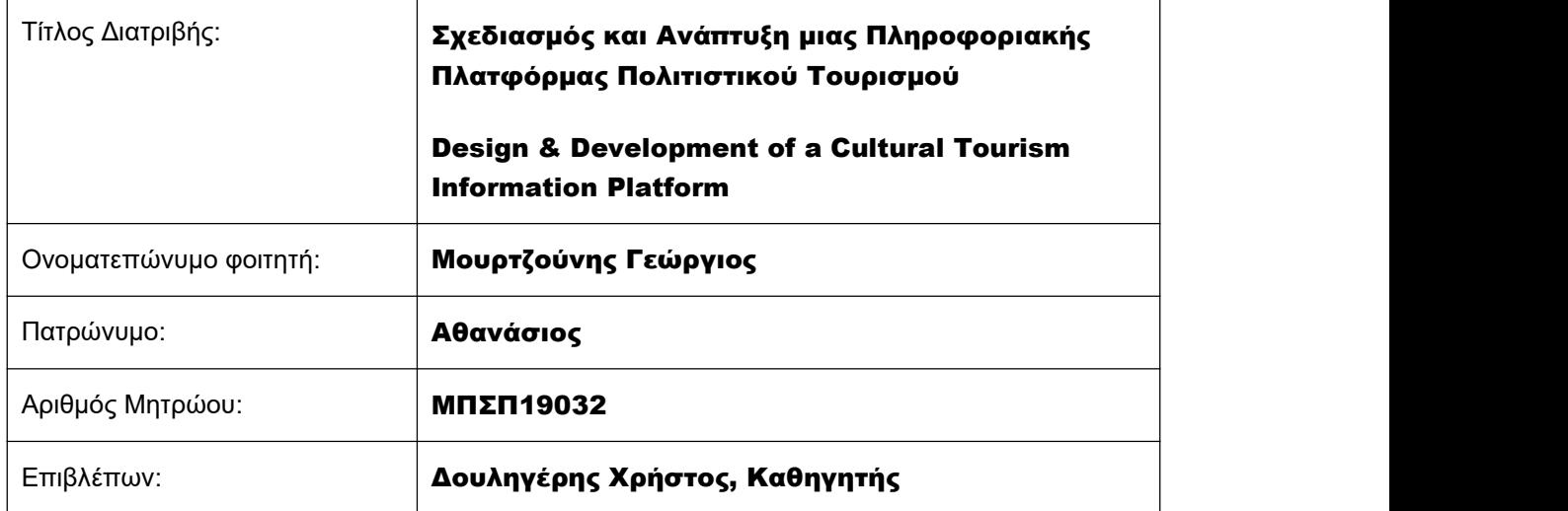

Ημερομηνία Παράδοσης Φεβρουάριος 2024

# Τριμελής Εξεταστική Επιτροπή

Χρήστος Δουληγέρης Καθηγητής

Άγγελος Μιχάλας Καθηγητής

Σαράντης Μητρόπουλος Καθηγητής

# <span id="page-3-0"></span>Ευχαριστίες

Θα ήθελα να εκφράσω τις θερμές μου ευχαριστίες στον επιβλέποντα καθηγητή Χρήστο Δουληγέρη, του τμήματος Πληροφορικής του Πανεπιστημίου Πειραιώς, και τον καθηγητή Σαράντη Μητρόπουλο του τμήματος Περιφερειακής Ανάπτυξης του Ιονίου Πανεπιστημίου για την ακλόνητη εμπιστοσύνη τους και την αμέριστη και συνεχή καθοδήγησή τους τόσο κατά τη διάρκεια εκπόνησης της διπλωματικής διατριβής όσο και κατά το διάστημα συγγραφής της.

Επίσης θα επιθυμούσα να ευχαριστήσω αφενός την οικογένειά μου, η οποία υποστήριξε ποικιλοτρόπως τις σπουδές μου, κιαφετέρου τους φίλους μου για την ψυχολογική υποστήριξη και παρακίνηση που παρείχαν καθ' όλη τη διάρκεια της φοίτησής μου.

<span id="page-4-0"></span>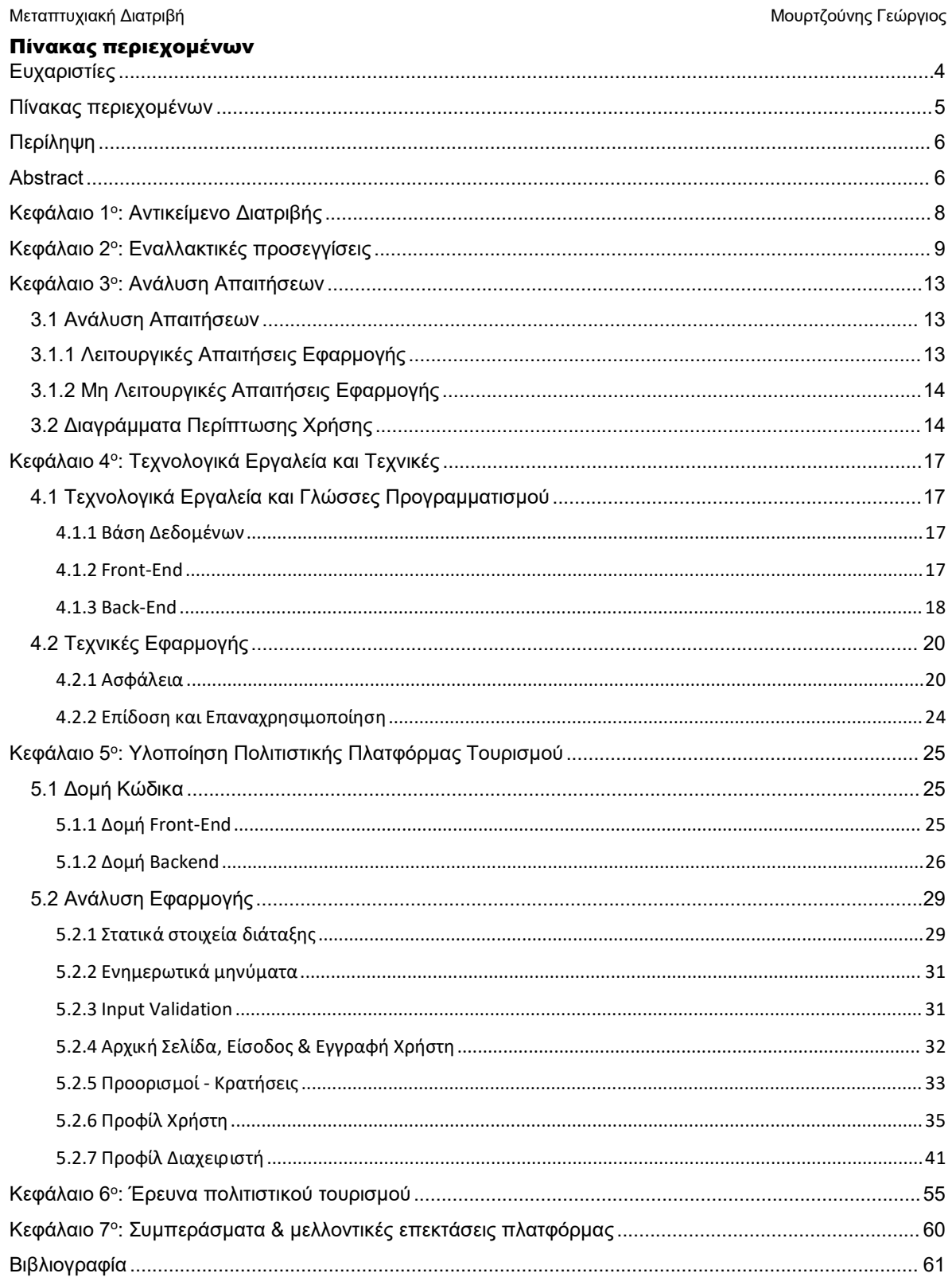

# <span id="page-5-0"></span>Περίληψη

Ο τουρισμός σε όλο τον κόσμο αποκτά ώθηση, διότι υπάρχουν ποικίλα ερεθίσματα, που οι άνθρωποι επιδιώκουν να βιώσουν. Στην πραγματικότητα, η επίσκεψη σε μια άλλη χώρα είναι ένας από τους ιδανικότερους τρόπους για να μάθει κανείς για τον πολιτισμό και τη γλώσσα αυτής. Ωστόσο, τελευταία, οι άνθρωποι επιδίδονται στον πολιτιστικό τουρισμό, ο οποίος έχει δώσει στον τελευταίο ένα εντελώς νέο νόημα.

Ως πολιτιστικός τουρισμός ορίζεται η μετακίνηση των ατόμων σε πολιτιστικά αξιοθέατα, μακριά από τον τόπο διαμονής τους, με πρόθεση τη συλλογή νέων πληροφοριών κι εμπειριών. Το συγκεκριμένο είδος τουρισμού εστιάζει στη διεύρυνση των πνευματικών οριζόντων και στις αισθητικές και συναισθηματικές αξίες του ανθρώπου. Πυλώνες τη πολιτιστικής κληρονομιάς αποτελούν τα μνημεία, τα μουσεία, οι αρχαιολογικοί χώροι και οι τέχνες του θεάματος, όπως τα θέατρα.

Η παρούσα μεταπτυχιακή διατριβή, αποσκοπεί στην προσέλκυση τουριστών στον ψηφιακό κόσμο της παγκόσμιας πολιτιστικής κληρονομιάς. Κατά αυτό τον τρόπο, γεφυρώνονται οι αποστάσεις μεταξύ των ενδιαφερόμενων και των αξιοθέατων, με αποτέλεσμα την εξάπλωση και ανάπτυξη του πολιτισμικού τουρισμού, δίχως περιορισμούς χωρικών συνόρων. Στόχο της διατριβής αποτελεί η ανάπτυξη της ηλεκτρονικής πλατφόρμας, η οποία θα παρέχει διαδικτυακές περιηγήσεις πολιτιστικής ταυτότητας. Αποσκοπεί στη συλλογή στατιστικών στοιχείων από τους ενεργούς χρήστες, βάσει των οποίων θα βγουν πορίσματα για τις ομάδες ανθρώπων, που προσελκύει αυτό το είδος τουρισμού, και θα προταθούν ενέργειες και τεχνικές προσέγγισης, με απώτερο σκοπό τη βέλτιστη προσέλκυση των εν δυνάμει νέων τουριστών στα ψηφιακά αξιοθέατα.

Μέσω της ηλεκτρονικής πλατφόρμας, παρέχεται η δυνατότητα σε ανθρώπους από όλο τον κόσμο να παρακολουθήσουν περιηγήσεις πολιτιστικής αξίας και να διευρύνουν τους πνευματικούς τους ορίζοντες. Χαρακτηριστικό αποτελεί πως δίχως την επιβάρυνση χρηματικού κόστους, επιτυγχάνεται περεταίρω η μεγιστοποίηση του ενδιαφέροντος πάνω στον πολιτισμικό τουρισμό. Κατά αυτό τον τρόπο, άνθρωποι από διαφορετικούς πολιτισμούς έχουν τη δυνατότητα να γίνουν πιο οικείοι με «ξένες» κουλτούρες, γεφυρώνοντας έτσι στεγανά διαφοροποίησης, μειονοτήτων και ρατσισμού.

# <span id="page-5-1"></span>Abstract

Tourism worldwide is gaining momentum because there are various stimuli that people seek to experience. Visiting another country is one of the ideal ways to learn about its culture and language. However, lately, people have been engaging in cultural tourism, which has given the latter an entirely new meaning.

Cultural tourism is defined as the movement of individuals to cultural attractions, away from their place of residence, with the intention of gathering new information and experiences. This particular type of tourism focuses on expanding intellectual horizons and the aesthetic and emotional values of individuals. Pillars of cultural heritage include monuments, museums, archaeological sites, and performing arts such as theaters.

This master's thesis ambition is to attract tourists to the digital world of global cultural heritage. In this way, distances between interested parties and attractions are bridged, resulting in the spread and growth of cultural tourism without spatial boundaries. The aim of the thesis is the development of a digital platform, which will provide online tours of cultural identity. It aims to collect statistics from active users, based on which conclusions will be drawn about the groups of people that attract this type of tourism.Actions and techniques will be proposed, with the ultimate goal of attracting more people to the digital attractions.

# Μεταπτυχιακή Διατριβή Μουρτζούνης Γεώργιος και Μουρτζούνης Γεώργιος

Through the online platform, people from all over theworld are given the opportunity to attend tours of cultural value and broaden their intellectual horizons. It is characteristic that without incurring financial costs, the maximization of interest in cultural tourism is further achieved. In this way, people from different cultures have the opportunity to become more familiar with "foreign" cultures, thus bridging barriers of diversity, minorities and racism.

Μεταπτυχιακή Διατριβή Μουρτζούνης Γεώργιος (Μουρτζούνης Γεώργιος Μουρτζούνης Γεώργιος (Μουρτζούνης Γεώργιος (Μ

# <span id="page-7-0"></span>Κεφάλαιο 1 ο : Αντικείμενο Διατριβής

Ο ψηφιακός τουρισμός έρχεται να λύσει ένα παγκόσμιο, πολύπλευρο ζήτημα, που δεν είναι άλλο από τη γεφύρωση υπέρογκων αποστάσεων. Οι τελευταίες, αποτελούν κύριο παράγοντα για τον οποίο ο κόσμος δεν είναι περισσότερο ενεργός στον τουρισμό. Οι χιλιομετρικές αποστάσεις, αλλά και τα κόστη μετακίνησης, σε προορισμούς πολιτιστικού περιεχομένου αποτρέπουν τους εν δυνάμει τουρίστες από το να εξερευνήσουν την παγκόσμια πολιτιστική κληρονομιά.

Στον κόσμο του σήμερα, η οικονομία και το χρήμα αποτελούν την κινητήριο δύναμη για την πλειοψηφία των ανθρώπων. Ζώντας σε ταχύτατους ρυθμούς ζωής, όπου το κόστος διαβίωσης κι ο πληθωρισμός αυξάνονται εκθετικά, οι άνθρωποι κάνουν «περικοπές» στις πιο δευτερεύουσες ανάγκες τους. Ως δευτερεύουσα ανάγκη θα μπορούσαν να θεωρηθούν κι οι δραστηριότητες αναψυχής, όπως αυτή του πολιτιστικού τουρισμού.

Αν και η παραπάνω ενέργεια φαντάζει μικρής σημασίας, μακροπρόθεσμα θα μπορούσε να επιφέρει μεγάλο αντίκτυπο στο ποιόν της κοινωνίας. Όσο ο νους δεν καλλιεργείται κι οι πνευματικοί ορίζοντες των ανθρώπων δε διευρύνονται, οι τελευταίοι θα προάγουν στερεοτυπικά μοτίβα συμπεριφοράς και περιθωριοποίησης προς τους συνανθρώπους τους.

Το πρόβλημα αυτό έρχεται να λύσει ο ψηφιακός πολιτιστικός τουρισμός. Μέσω της ηλεκτρονικής πλατφόρμας που αναπτύσσεται στην παρούσα διπλωματική διατριβή, επιχειρείται να προαχθεί η πολιτιστική κληρονομιά, τόσο σε εγχώριο, όσο και σε παγκόσμιο επίπεδο. Εκμηδενίζοντας τις αποστάσεις και το κόστος επίσκεψης, αναδύονται νέες βλέψεις κι ελπίδες για την πνευματική καλλιέργεια του ανθρώπου, αποσκοπώντας στην εξάλειψη των στεγανών.

Η παρούσα διπλωματική διατριβή ακολουθεί μια δομή όπου αναλύει το πρόβλημα, το οποίο καλείται να αντιμετωπίσει, παραπλήσια έργα, μεθοδολογίες προσέγγισης, τεχνικές που ακολουθήθηκαν, την ανάπτυξή της και της έρευνας που έλαβε χώρα. Πιο συγκεκριμένα, γίνεται αναφορά σε παρόμοιες ηλεκτρονικές πλατφόρμες και εναλλακτικές προσεγγίσεις, που υπάρχουν ήδη στον ψηφιακό πολιτιστικό τουρισμό. Πραγματοποιείται ανάλυση απαιτήσεων σε επίπεδο χρήστη, αλλά και συστημικό. Στο συστημικό επίπεδο, αναλύονται οι επιλογές των κατάλληλων μηχανημάτων, των γλωσσών προγραμματισμού και των προσεγγίσεων σε προβλήματα κι υλοποιήσεις. Σε επίπεδο χρήστη, πραγματοποιείται ανάλυση στο τι βλέπουν οι επισκέπτες και τι ενέργειες μπορούν να κάνουν στην ηλεκτρονική πλατφόρμα. Στο επίπεδο αυτό συγκαταλέγονται κι οι διαχειριστές της εφαρμογής, για τους οποίους γίνεται ανάλυση των σελίδων που μπορούν να δουν, των ενεργειών που τους επιτρέπονται και των δυνατοτήτων που έχουν για τη διαχείριση κι ανάλυση των χρηστών της εφαρμογής. Αναλύονται εκτενώς οι τεχνολογίες κι οι τεχνικές που χρησιμοποιήθηκαν, η δομή του κώδικα, το «user journey» της εφαρμογής και τα αποτελέσματα της έρευνας που διεξήχθη.

### Μεταπτυχιακή Διατριβή Μουρτζούνης Γεώργιος και Μουρτζούνης Γεώργιος Μουρτζούνης Γεώργιος

# <span id="page-8-0"></span>Κεφάλαιο 2 ο : Εναλλακτικές προσεγγίσεις

Σε αυτή την ενότητα θα εξεταστούν διαφορετικές, ή και παρόμοιες, προσεγγίσεις ψηφιακού πολιτιστικού τουρισμού ανά τον κόσμο. Σκοπός του κεφαλαίου είναι να αναδειχθούν οι ποικίλες τεχνικές και τεχνοτροπίες, που βοηθούν το κόσμο να έρθει σε στενότερη επαφή με την πολιτιστική κουλτούρα.

### **Μουσεία Βατικανού**

Τα μουσεία του Βατικανού διατηρούν ενεργό ρόλο στον ψηφιακό πολιτιστικό τουρισμό, μέσω της πλατφόρμας [https://www.museivaticani.va.](https://www.museivaticani.va) Η τελευταία παρέχει τη δυνατότητα στους χρήστες να δουν διαδικτυακά μια συλλογή από κλασικά γλυπτά, τα οποία επιμελήθηκαν οι Πάπες ανά τους αιώνες. Η περιήγηση γίνεται μέσα από ξεχωριστές εικόνες 360 μοιρών, παρέχοντας σφαιρική κάλυψη του περιβάλλοντα χώρου.

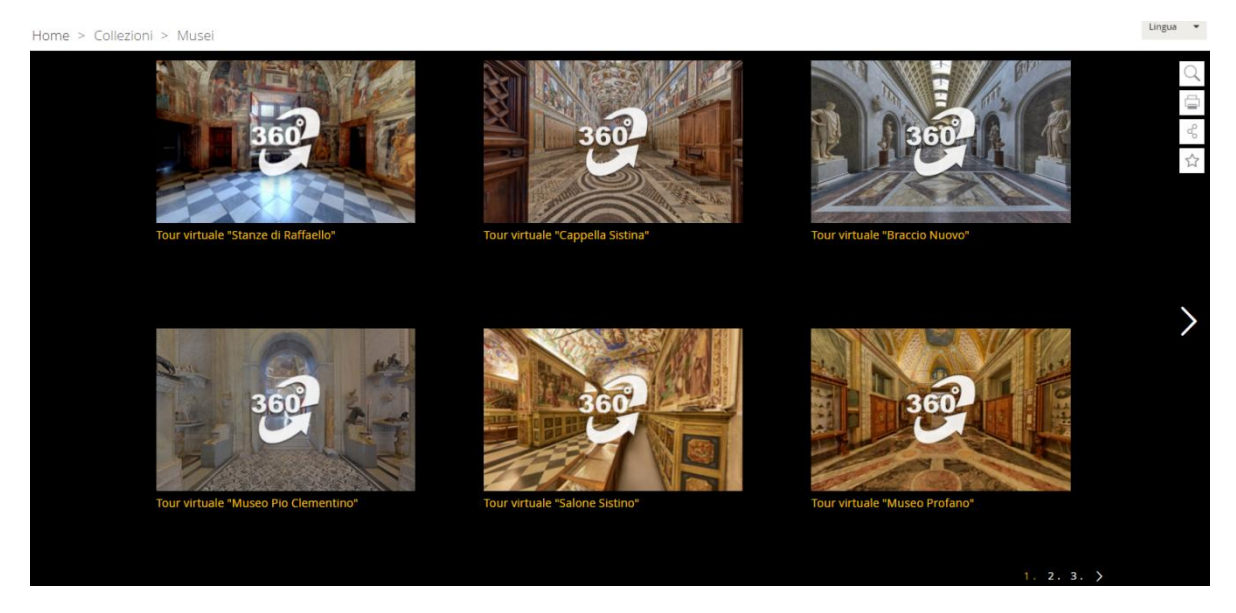

Εικόνα 2.1: Ψηφιακή περιήγηση μουσείων Βατικανού

# Μεταπτυχιακή Διατριβή Μουρτζούνης Γεώργιος (Μουρτζούνης Γεώργιος (Μουρτζούνης Γεώργιος (Μουρτζούνης Γεώργιος **Μουσείο του Λούβρου**

Το μουσείο του Λούβρου, από την ιστοσελίδα του <https://www.louvre.fr/>, παρέχει ξενάγηση 360 μοιρών, επιτρέποντας στους επισκέπτες να πλοηγηθούν στον ψηφιακό χάρτη του μουσείου.

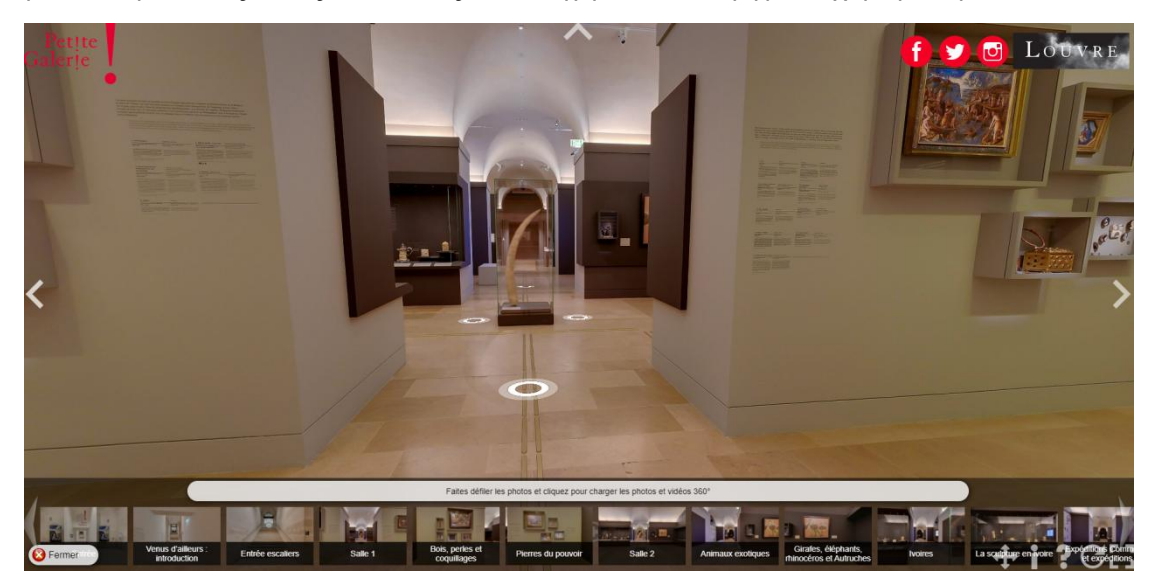

Εικόνα 2.2: Ψηφιακή περιήγηση μουσείου του Λούβρου

# **Γκαλερί degli Uffizi**

Μέσω της εξελιγμένης διαδικτυακής της πλατφόρμας [https://www.uffizi.it/mostre-virtuali/uffizi-virtual](https://www.uffizi.it/mostre-virtuali/uffizi-virtual-tour)tour, η γκαλερί προσφέρει εικόνες υψηλής ποιότητας από μερικά από τα πιο καλλιτεχνικά έργα, διάσημων Ιταλών καλλιτεχνών όπως οι Cimabue και Botticelli. Συγκεκριμένα, η γκαλερί παρέχει μια τρισδιάστατη (3D) απεικόνιση του χώρου με οπτική γωνία 360 μοιρών.

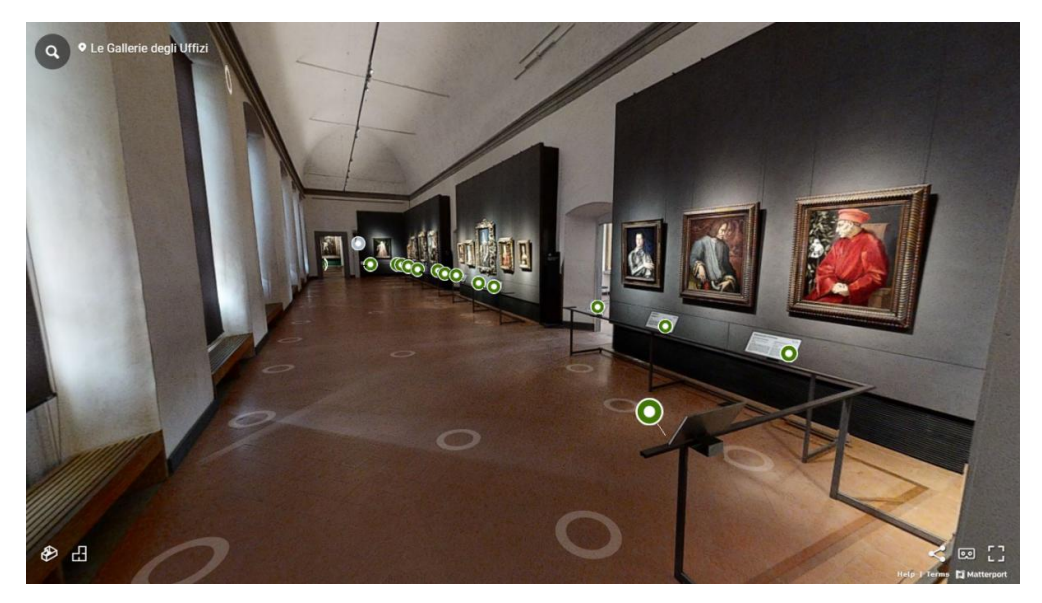

Εικόνα 2.3: Ψηφιακή περιήγηση γκαλερί degli Uffizi

Μεταπτυχιακή Διατριβή Μουρτζούνης Γεώργιος και Μουρτζούνης Γεώργιος Μουρτζούνης Γεώργιος **Google**

Χάρη στην εταιρεία Google, ολοένα και περισσότερα μουσεία λαμβάνουν θέση στον ψηφιακό πολιτιστικό τουρισμό. Μέσω αυτής, αλλά και της πλατφόρμας της «Google Arts & Culture», μουσεία όπως το Βρετανικό Μουσείο, έχουν τη δυνατότητα να αναπαραστήσουν τα εκθέματά τους, είτε μέσω εικόνων με σύντομες ιστορικές περιγραφές, είτε μέσω ρεαλιστικής περιήγησης, χάρη στο εργαλείο Google Street View.

 $\equiv$  Google Arts & Culture

re Play Nearby Favorites Q III C

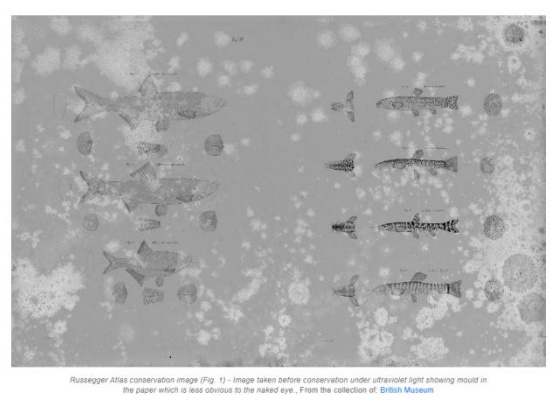

a-aecuons, plus one<br>na to the type of pa of the nanes

Εικόνα 2.4: Ψηφιακή περιήγηση μέσω εικόνων στο Google Arts & Culture

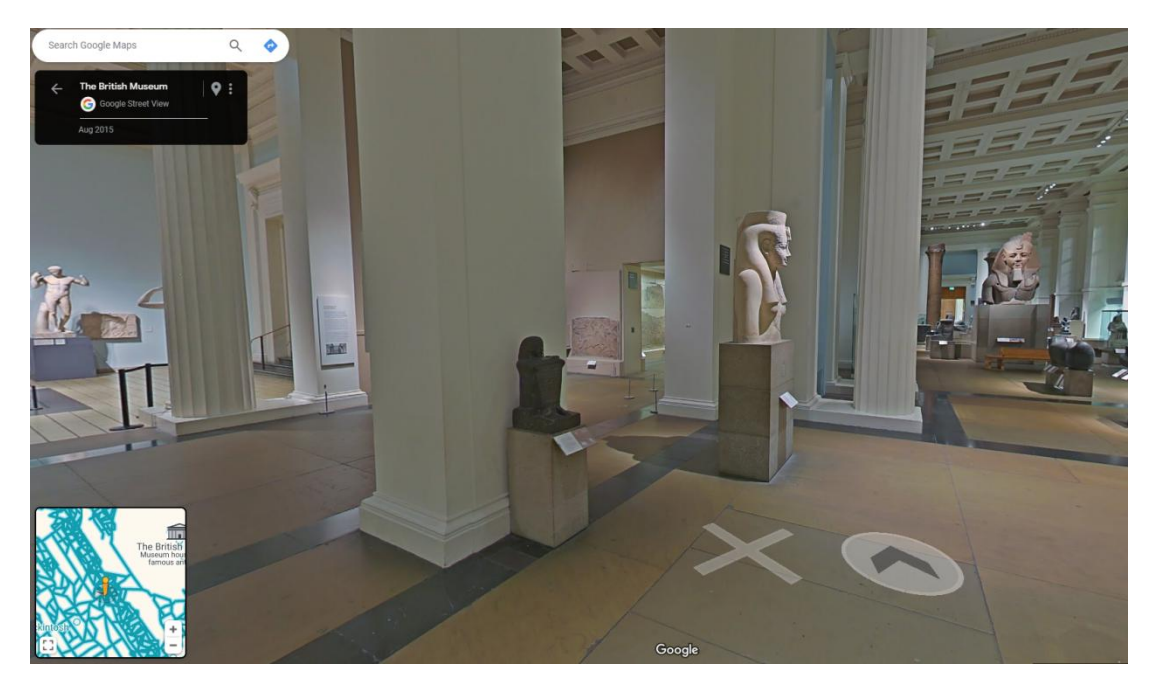

Εικόνα 2.5: Ψηφιακή περιήγηση μέσω Google Street View

# Μέσω της εφαρμογής για έξυπνα τηλέφωνα της εταιρείας, Cosmote CHRONOS, φέρνει το σπουδαίο παρελθόν της Ελλάδας στο σήμερα, αξιοποιώντας τεχνολογίες Augmented και Virtual Reality, όπως επίσης και τεχνητής νοημοσύνης.

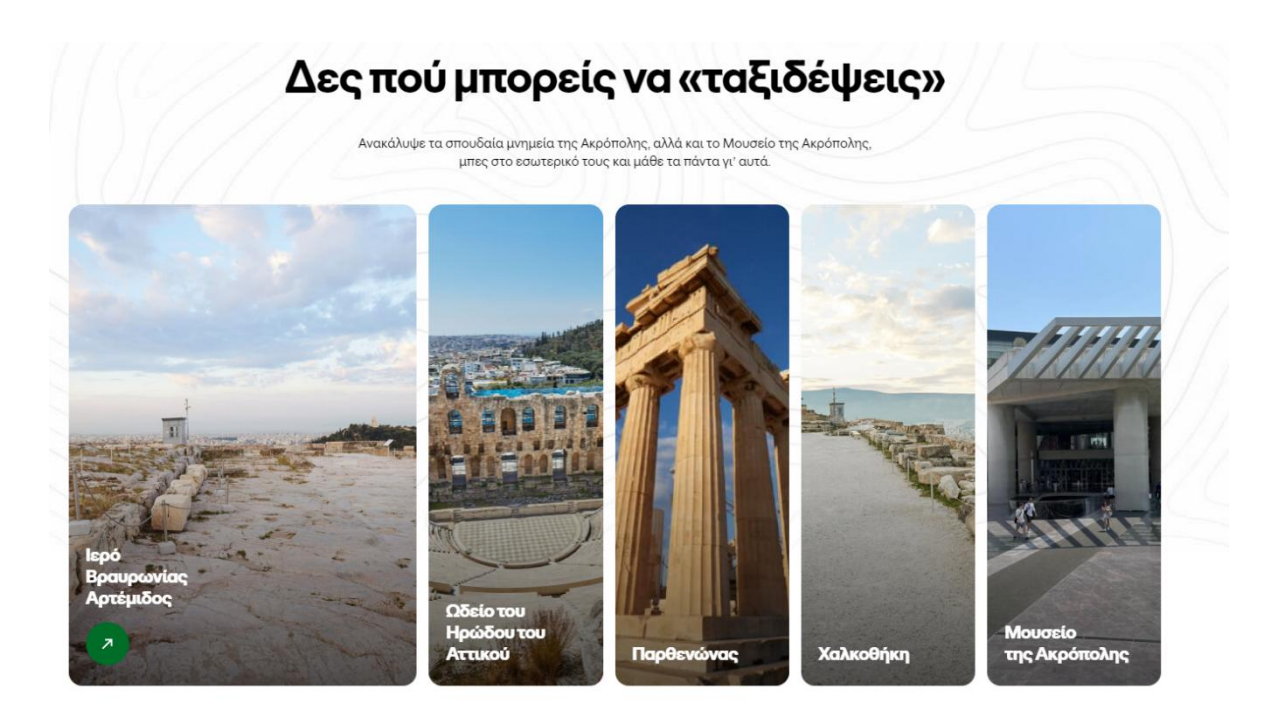

Εικόνα 2.6: Ψηφιακή περιήγηση μέσω Cosmote CHRONOS

# <span id="page-12-0"></span>Κεφάλαιο 3 ο : Ανάλυση Απαιτήσεων

# <span id="page-12-1"></span>3.1 Ανάλυση Απαιτήσεων

Στη Μηχανική Λογισμικού, ως απαίτηση, προσδιορίζεται μια ανάγκη. Αυτή δύναται να ορίζεται από μια γενική δήλωση σχετικά με μια υπηρεσία, έως μια πολύ λεπτομερής προδιαγραφή. Οι απαιτήσεις, στην ευρύτερη έννοιά τους, κατατάσσονται σε τρεις κύριες υποκατηγορίες:

- 1. Απαιτήσεις Χρήστη
- 2. Απαιτήσεις Συστήματος
- 3. Απαιτήσεις (Προδιαγραφές) Λογισμικού

Παρακάτω, θα γίνει ανάλυση δύο πιο ειδικών απαιτήσεων, αυτών των λειτουργικών και των μη λειτουργικών.

Οι Λειτουργικές απαιτήσεις είναι φράσεις που περιγράφουν:

- 1. Τις υπηρεσίες που παρέχονται από ένα σύστημα
- 2. Τον τρόπο με τον οποίο αντιδρά ένα σύστημα σε προκαθορισμένες εισόδους
- 3. Τον τρόπο με τον οποίο συμπεριφέρεται σε συγκεκριμένες συνθήκες

Οι συγκεκριμένες απαιτήσεις εξαρτώνται από το είδος του λογισμικού, των χρηστών και τον τύπο του συστήματος, στο οποίο θα εγκατασταθεί το λογισμικό. Αξίζει να σημειωθεί πως ενώ οι λειτουργικές απαιτήσεις ενός χρήστη θα μπορούσαν να είναι υπό τη μορφή ενός απλού κειμένου, αυτές του συστήματος χρήζουν εκτενή ανάλυση.

Οι Μη Λειτουργικές απαιτήσεις αφορούν περιορισμούς των λειτουργιών ενός συστήματος, όπως για παράδειγμα είναι ο χρονισμός, η συμμόρφωση με πρότυπα, η χρήση συγκεκριμένων εργαλείων ανάπτυξης λογισμικού, η συμμόρφωση με νομοθεσίες, η ασφάλεια, η προσβασιμότητα κ.α.

# <span id="page-12-2"></span>3.1.1 Λειτουργικές Απαιτήσεις Εφαρμογής

- Χρήστες χωρίς λογαριασμό στην εφαρμογή
	- o Δημιουργία λογαριασμού στην εφαρμογή ή σύνδεση με τα διαπιστευτήρια του χρήστη
	- o Προβολή λίστας των διαθέσιμων περιηγήσεων
- Χρήστες με λογαριασμό στην εφαρμογή
	- o Προβολή λίστας των διαθέσιμων περιηγήσεων, μαζί με τις περιγραφές και τις αξιολογήσεις τους
	- o Δυνατότητα κράτησης σε μια ψηφιακή περιήγηση
	- o Δυνατότητα ακύρωσης ενεργής ψηφιακής περιήγησης
	- o Δυνατότητα αξιολόγησης περιήγησης
	- o Συμπλήρωση ερωτηματολογίου τύπου Google Docs για την εμπειρία τους στην πλατφόρμα και τον πολιτισμικό τουρισμό
	- o Επεξεργασία προφίλ χρήστη και τροποποίηση του στοιχείων Όνομα Χρήστη, Ηλεκτρονικό Ταχυδρομείο, ηλικία, φύλο
	- o Αλλαγή κωδικού πρόσβασης χρήστη
	- o Προβολή ενεργών κρατήσεων
	- o Προβολή ολοκληρωμένων κρατήσεων
- Διαχειριστές Πλατφόρμας
	- o Προβολή λίστα των διαθέσιμων περιηγήσεων, χωρίς την επιλογή κράτησης

Μεταπτυχιακή Διατριβή Μουρτζούνης Γεώργιος (Μουρτζούνης Γεώργιος Μουρτζούνης Γεώργιος (Μουρτζούνης Γεώργιος (Μ

- o Προβολή όλων των εγγεγραμμένων χρηστών και δυνατότητα φίλτρου και/ή ταξινόμησης των αποτελεσμάτων βάσει ονόματος χρήστης, email, φύλου, ηλικίας, ρόλου στην εφαρμογή
- o Προβολή όλων των ενεργών κρατήσεων στην εφαρμογή
- o Τροποποίηση στοιχείων των χρηστών
- o Προβολή αξιολογήσεων βάσει περιοχής των περιηγήσεων
- o Προβολή στατιστικών ανά περιήγηση βάσει φύλου, ηλικίας και φύλου και ηλικίας

# <span id="page-13-0"></span>3.1.2 Μη Λειτουργικές Απαιτήσεις Εφαρμογής

Ευκολονόητη. Η εφαρμογή έχει σχεδιαστεί έτσι ώστε όλες οι περιπτώσεις / μονοπάτια της να είναι κατανοητά προς το χρήστη, δίχως να χρειάζεται επεξήγηση πρωτίστως. Σε περιπτώσεις συστημικού ή σφάλματος χρήστη, εμφανίζονται κατατοπιστικά μηνύματα, τα οποία τον κατευθύνουν αναλόγως.

Προσβασιμότητα (Accessibility). Η εφαρμογή θα πρέπει να παρέχει τεχνικές, οι οποίες θα καθιστούν πιο εύκολη την πλοήγηση ατόμων με σωματικές δυσλειτουργίες σε αυτή.

Ασφάλεια. Η εφαρμογή οφείλει να διαχειρίζεται κατάλληλα τα ευαίσθητα δεδομένα των χρηστών, να κάνει σωστή χρήση των πρωτοκόλλων ασφαλείας και να χρησιμοποιεί αλγοριθμικές τεχνικές και κρυπτογραφία, όπου αυτό είναι ανάγκη, τόσο στο client όσο και στο server side.

Ταχύτητα. Η εφαρμογή θα πρέπει να διεκπεραιώνει σε εύλογο χρονικό διάστημα τα transactions ανά δευτερόλεπτο, τους user/event response χρόνους και τη ταχύτητα ανανέωσης της οθόνης.

Αξιοπιστία. Αναφέρεται στο μέσο χρόνο διαθεσιμότητας της εφαρμογής, στην πιθανότητα να μην είναι διαθέσιμη προς το ευρύ κοινό και τον ρυθμό εμφάνισης σφαλμάτων.

# <span id="page-13-1"></span>3.2 Διαγράμματα Περίπτωσης Χρήσης

Ένα διάγραμμα περίπτωσης χρήσης είναι μια οπτική αναπαράσταση των πιθανών αλληλεπιδράσεων ενός χρήστη με ένα σύστημα, που απεικονίζει διάφορες περιπτώσεις χρήσης και τύπους χρηστών μέσω κύκλων ή ελλείψεων και παραγόντων ραβδί. Σε αντίθεση με τις λεπτομερείς περιπτώσεις χρήσης, το διάγραμμα προσφέρει μια επισκόπηση υψηλότερου επιπέδου του συστήματος και θεωρείται το προσχέδιο για το σχεδιασμό του συστήματος. Λόγω της απλότητάς τους, τα διαγράμματα περίπτωσης χρήσης χρησιμεύουν ως αποτελεσματικά εργαλεία επικοινωνίας για τους ενδιαφερόμενους, παρέχοντας μια πραγματική προοπτική για το σχεδιασμό του συστήματος. Έρευνα από τους Siau και Lee διαπίστωσε ότι τα διαγράμματα περίπτωσης χρήσης είναι πολύτιμα, μεταφέροντας την πρόθεση του συστήματος πιο απλά και ολοκληρωμένα στους ενδιαφερόμενους σε σύγκριση με τα διαγράμματα τάξης. (Wikimedia Foundation. (2023, December 3). Use case diagram. Wikipedia. [https://en.wikipedia.org/wiki/Use\\_case\\_diagram](https://en.wikipedia.org/wiki/Use_case_diagram))

Παρακάτω θα εξεταστούν τα Διαγράμματα Περίπτωσης Χρήσης της εφαρμογής, τα οποία αφορούν τους Επισκέπτες, τους Χρήστες και τους Διαχειριστές. (Build diagrams. (n.d.) <https://app.diagrams.net>)

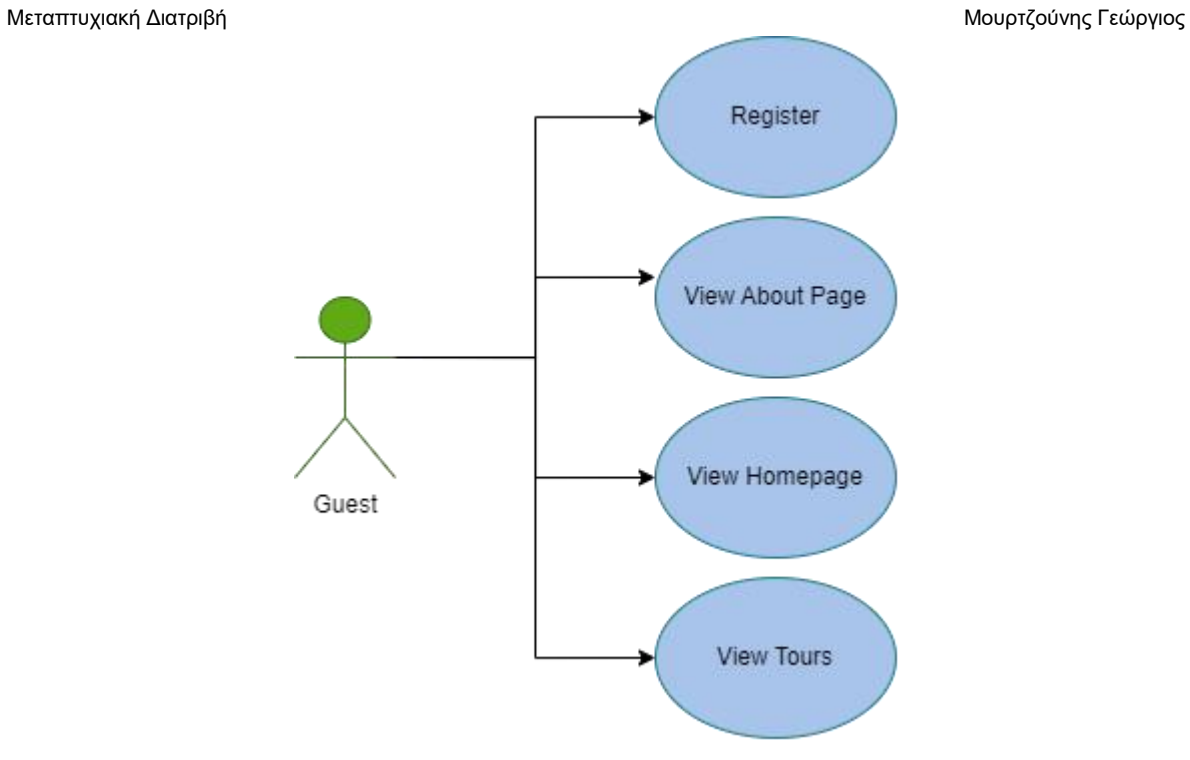

Εικόνα 3.2.1: Διάγραμμα Χρήσης Επισκέπτη

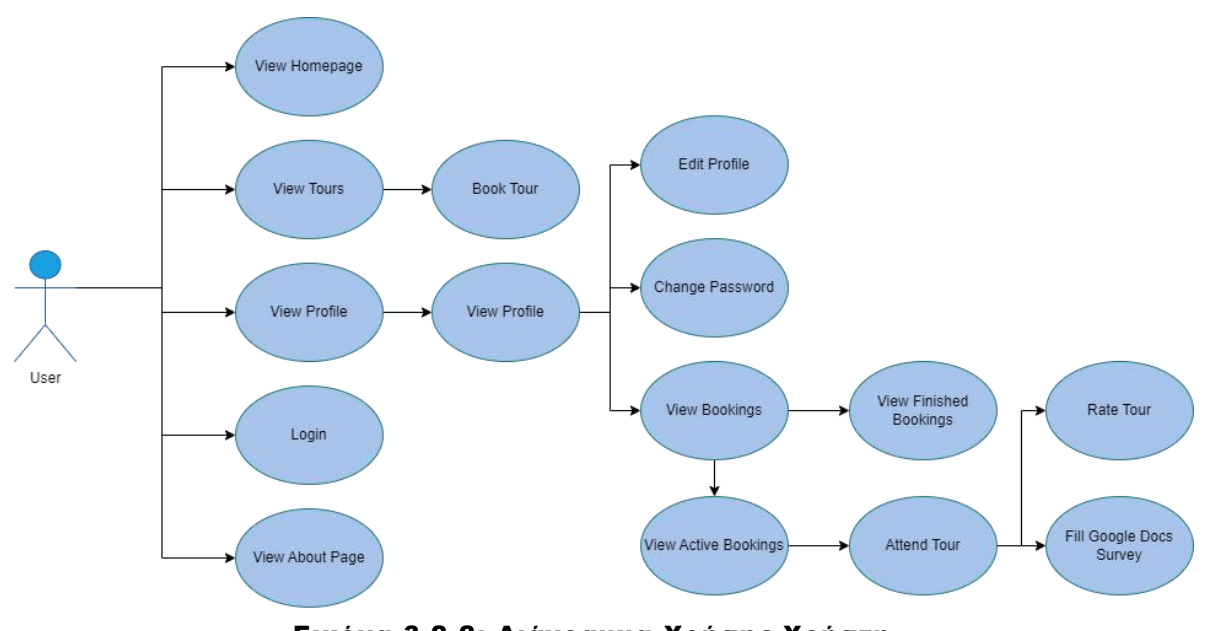

Εικόνα 3.2.2: Διάγραμμα Χρήσης Χρήστη

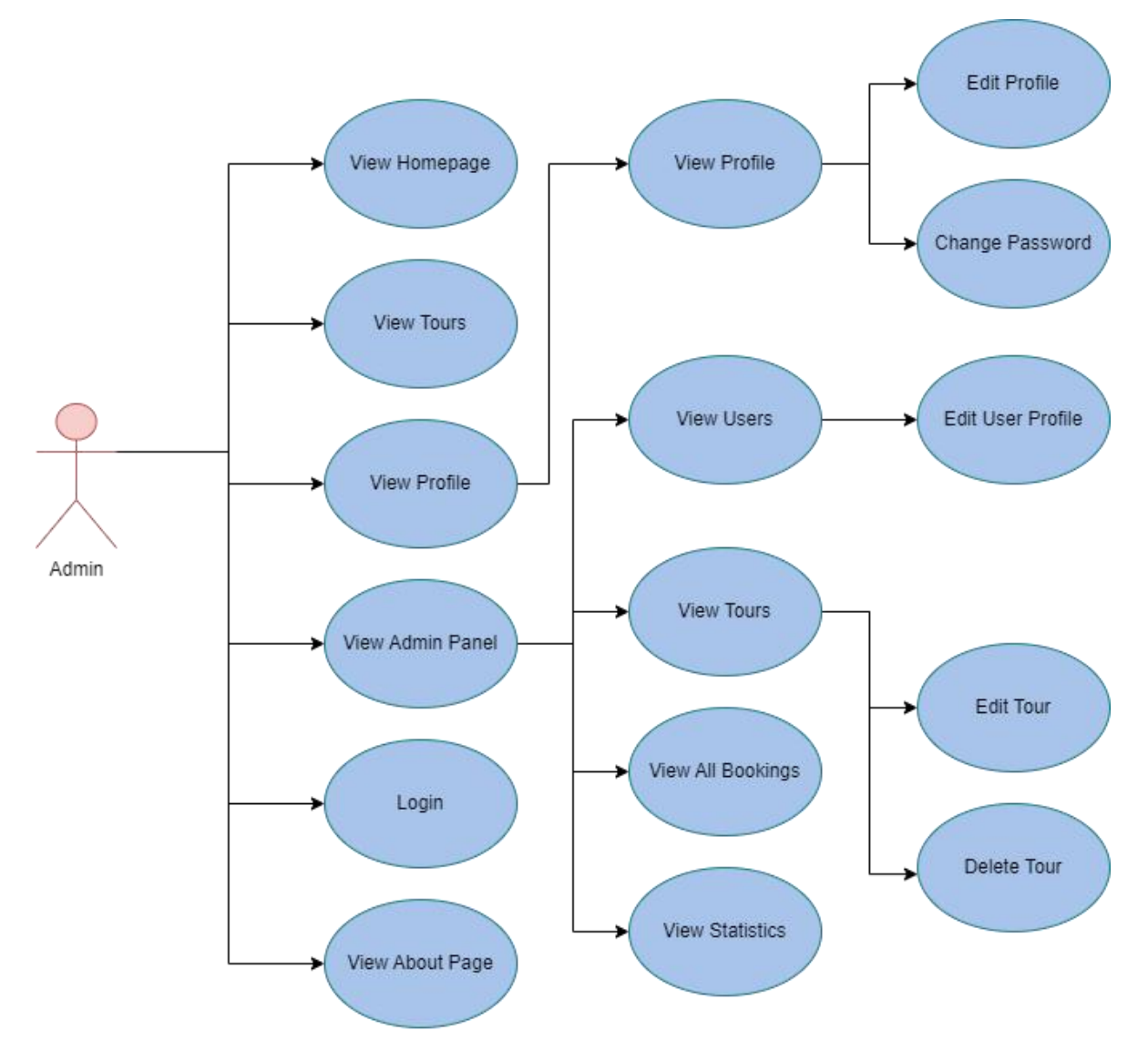

Εικόνα 3.2.3: Διάγραμμα Χρήσης Διαχειριστή

Μεταπτυχιακή Διατριβή Μουρτζούνης Γεώργιος (Μουρτζούνης Γεώργιος Μουρτζούνης Γεώργιος (Μουρτζούνης Γεώργιος (Μ

# <span id="page-16-0"></span>Κεφάλαιο 4 ο : Τεχνολογικά Εργαλεία και Τεχνικές

Για την ανάπτυξη της Πλατφόρμας Πολιτιστικού Τουρισμού χρησιμοποιήθηκαν μια σειρά από γλώσσες προγραμματισμού, καθώς επίσης και μια σχεσιακή βάση δεδομένων. Παρακάτω, θα εξεταστούν εκτενώς οι συγκεκριμένες τεχνολογίες με κατηγοριοποίηση ανά την ακόλουθη περίπτωση χρήσης: Βάση Δεδομένων, Front-End, Back-End.

# <span id="page-16-1"></span>4.1 Τεχνολογικά Εργαλεία και Γλώσσες Προγραμματισμού

# <span id="page-16-2"></span>4.1.1 Βάση Δεδομένων

Για τις ανάγκες της εφαρμογής, οιοποίες περιλαμβάνουν την αποθήκευση, τροποποίηση, ανάκτηση και διαγραφή δεδομένων, χρησιμοποιήθηκε η σχεσιακή Βάση Δεδομένων MySQL σε συνδυασμό με το εργαλείο MySQL Workbench.

Η σχεσιακή βάση δεδομένων ανήκει στην κατηγορία των συστημάτων διαχείρισης βάσεων δεδομένων και βασίζεται στο μοντέλο των σχέσεων. Στα πλαίσια μιας σχεσιακής βάσης δεδομένων, οι πληροφορίες οργανώνονται σε πίνακες με στήλες και γραμμές. Κάθε πίνακας αναπαριστά μια οντότητα, όπως έναν τύπο δεδομένων, ενώ οι αλληλεπιδράσεις μεταξύ των πινάκων αντιπροσωπεύουν τις συσχετίσεις μεταξύ των οντοτήτων.

Η MySQL είναι ένα ελεύθερα προσβάσιμο σύστημα διαχείρισης σχεσιακών βάσεων δεδομένων (RDBMS), όπου τα γράμματα «SQL» αποτελούν μια συντομογραφία της φράσης «Structured Query Language». Στο πλαίσιο μιας σχεσιακής βάσης δεδομένων, οι πληροφορίες ταξινομούνται συστηματικά σε έναν ή περισσότερους πίνακες δεδομένων, δημιουργώντας συνδέσεις μεταξύ διαφορετικών συνόλων δεδομένων για τη βελτίωση της οργάνωσης δεδομένων. Η SQL, η οποία συγκαταλέγεται στις γλώσσες προγραμματισμού, χρησιμεύει ως εργαλείο για τη δημιουργία, την τροποποίηση και την ανάκτηση δεδομένων από τη σχεσιακή βάση δεδομένων, επιβλέποντας επίσης τα δικαιώματα των χρηστών. Παράλληλα με τις σχεσιακές βάσεις δεδομένων και το SQL, ένα RDBMS όπως το MySQL συνεργάζεται με ένα λειτουργικό σύστημα για να πραγματοποιήσει μια σχεσιακή βάση δεδομένων μέσα στο σύστημα αποθήκευσης ενός υπολογιστή. Αναλαμβάνει καθήκοντα όπως η διαχείριση χρηστών, η δυνατότητα πρόσβασης στο δίκτυο και η διευκόλυνση της εξέτασης της ακεραιότητας της βάσης δεδομένων και η δημιουργία αντιγράφων ασφαλείας. (Wikimedia Foundation. (2023b, December 11). MySQL. Wikipedia. [https://en.wikipedia.org/wiki/MySQL\)](https://en.wikipedia.org/wiki/MySQL)

Για την αναπαράσταση των δεδομένων της σχεσιακής βάσης MySQL,χρησιμοποιήθηκε το εργαλείο MySQL Workbench. Το συγκεκριμένο είναι ένα εργαλείο οπτικού σχεδιασμού βάσης δεδομένων που ενσωματώνει την ανάπτυξη SQL, τη διαχείριση, τον σχεδιασμό, τη δημιουργία και τη συντήρηση βάσεων δεδομένων σε ένα ενιαίο περιβάλλον ανάπτυξης για το σύστημα βάσης δεδομένων MySQL. (Wikimedia Foundation. (2023a, May 16). MySQL Workbench. Wikipedia. [https://en.wikipedia.org/wiki/MySQL\\_Workbench](https://en.wikipedia.org/wiki/MySQL_Workbench))

# <span id="page-16-3"></span>4.1.2 Front-End

Για την υλοποίηση του Front-End μέρους της Πολιτιστικής Πλατφόρμας Τουρισμού, χρησιμοποιήθηκε η Typescript ως γλώσσα προγραμματισμού και πιο συγκεκριμένα ένα framework αυτής, το οποίο ονομάζεται Angular στη version 15.

Η TypeScript αποτελείένα υποσύνολο της γλώσσας προγραμματισμού JavaScript, σχεδιασμένο ειδικά για τη δημιουργία μεγάλων εφαρμογών. Πρόκειται για μια περαιτέρω εξέλιξη της JavaScript, στην οποία προστίθενται καινοτόμα στοιχεία, όπως η δυνατότητα static typing, τα interfaces, και

#### Μεταπτυχιακή Διατριβή Μουρτζούνης Γεώργιος (Μουρτζούνης Γεώργιος Μουρτζούνης Γεώργιος (Μουρτζούνης Γεώργιος (

άλλες προχωρημένες δυνατότητες που συμβάλλουν στη διαχείριση και συντήρηση μεγάλων εφαρμογών. Ένα από τα κυριότερα οφέλη της Typescript, είναι αυτό της μεταγλώττισης σε JavaScript, γεγονός το οποίο προσφέρει τα πλεονεκτήματα της στατικής τυποποίησης κατά την διάρκεια τηςανάπτυξης λογισμικού. Χάρη σε αυτό το χαρακτηριστικό, είναι εφικτός ο εντοπισμός πιθανών σφαλμάτων προτού ο κώδικας εκτελεστεί. (Wikimedia Foundation. (2023c, December 8). TypeScript. Wikipedia. [https://en.wikipedia.org/wiki/TypeScript\)](https://en.wikipedia.org/wiki/TypeScript)

Η Angular είναι ένα από τα δημοφιλέστερα και πληρέστερα web framework, το οποίο αναπτύχθηκε από τη Google, και χρησιμοποιείται για τη ανάπτυξη Single Page Applications. Αποτελεί την βελτιστοποιημένη κι ανανεωμένη έκδοση του παλαιότερου AngularJS framework και ξεχωρίζει από τον προκάτοχό της, διότι πλέον είναι αρκετά πιο επαναχρησιμοποιήσιμη, έχει καλύτερη αναγνωσιμότητα και η συντήρηση των εφαρμογών είναι αισθητά πιο προσιτή. (AltexSoft. (2022, September 6). Pros and cons of Angular Development Framework. <https://www.altexsoft.com/blog/the-good-and-the-bad-of-angular-development/>)

### <span id="page-17-0"></span>4.1.3 Back-End

Για το μέρος της εφαρμογής, που αφορά το Backend, χρησιμοποιήθηκε η γλώσσα προγραμματισμού Java 11, σε συνδυασμό με το Spring Boot 2.6.13.

Η Java είναι μια γενικού σκοπού, αντικειμενοστραφείς γλώσσα προγραμματισμού, όπως και ένα runtime περιβάλλον, που αρχικά αναπτύχθηκε από την Sun Microsystems. Ένα από τα πιο χρήσιμα χαρακτηριστικά της αποτελεί το ότι είναι ανεξάρτητη από την πλατφόρμα (platform independent), πράγμα που σημαίνει ότι ο κώδικας μπορεί να εκτελείται σε διάφορα λειτουργικά συστήματα χωρίς προβλήματα και περιγράφεται από τη φράση «Write once, run everywhere». Αυτό επιτυγχάνεται καθώς η Java προσφέρει τη δυνατότητα ασφαλούς εκτέλεσης κώδικα μέσω ενός Java Virtual Machine (JVM), το οποίο παρέχει ένα περιβάλλον για τη λειτουργία του Java εφαρμογών, που είναι ανεξάρτητο από το λειτουργικό σύστημα που τη φιλοξενεί.

Χρησιμοποιείται ευρέως σε πληθώρα διαφόρων τύπων εφαρμογών, από εφαρμογές embedded συστημάτων και κινητών συσκευών έως και σε μεγάλες enterprise εφαρμογές και διαδικτυακές υπηρεσίες. Έχει χρησιμοποιηθεί επίσης για την ανάπτυξη διάφορων τύπων λογισμικού, συμπεριλαμβανομένων διακομιστών εφαρμογών, εφαρμογών γραφικού περιβάλλοντος χρήστη (GUI), εφαρμογών δικτύου, και άλλων. (Wikimedia Foundation. (2023c, December 8). Java (programming language). Wikipedia. [https://en.wikipedia.org/wiki/Java\\_\(programming\\_language\)](https://en.wikipedia.org/wiki/Java_(programming_language)))

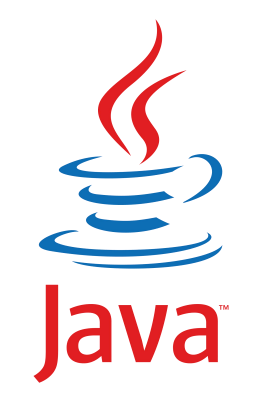

Εικόνα 4.1.3.1: Λογότυπο Java

Μεταπτυχιακή Διατριβή Μουρτζούνης Γεώργιος (Μουρτζούνης Γεώργιος Μουρτζούνης Γεώργιος (Μουρτζούνης Γεώργιος (Μ

*Java logo - unlimited download. Cleanpng.com.* cleanpng.com. (n.d.). [https://www.cleanpng.com/png-java-programming-language-selenium-computer-softwa-6860232/](https://www.cleanpng.com/png-java-programming-language-selenium-computer-softwa-6860232/%20)

Το Spring Framework είναι ένα δημοφιλές, ανοιχτού κώδικα, enterprise-level framework για τη δημιουργία αυτόνομων εφαρμογών υψηλής παραγωγικότητας που τρέχουν στην εικονική μηχανή JVM. Η ανάπτυξή του έγινε από την Pivotal και πλέον υποστηρίζεται από την κοινότητα ανοιχτού κώδικα. Είναι το δημοφιλέστερο framework της Java, λόγω της ευελιξίας, της επεκτασιμότητας και του μεγάλου community, που παρέχει. Τα βασικότερα χαρακτηριστικά του Spring περιλαμβάνουν τα Inversion of Control, Dependency Injection, Aspect-Oriented Programming, και Model-View- Controller. (Spring framework6.1.1. Spring Framework. (n.d.). [https://spring.io/projects/spring](https://spring.io/projects/spring-framework)framework)

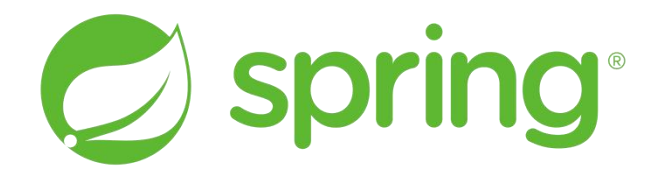

# Εικόνα 4.1.3.2: Λογότυπο Spring Framework

Spring Logo. (N.d.). Retrieved from https://spring.io/.

Το Spring Boot είναι ένα εργαλείο, που καθιστά την ανάπτυξη εφαρμογών web και υπηρεσιών microservices με το Spring Framework πιο γρήγορη και ευκολότερη μέσα από τρεις βασικές δυνατότητες που παρέχει· Autoconfiguration, επικεντρωμένη προσέγγιση στο configuration και ευκολία δημιουργίας αυτόνομων εφαρμογών. Συνολικά, το Spring Boot προσφέρει ευκολία χρήσης και ταχύτητας όσον αφορά την ανάπτυξη λογισμικού σε σχέση με το Spring Framework. (What is Java spring boot?. IBM. (n.d.). <https://www.ibm.com/topics/java-spring-boot>)

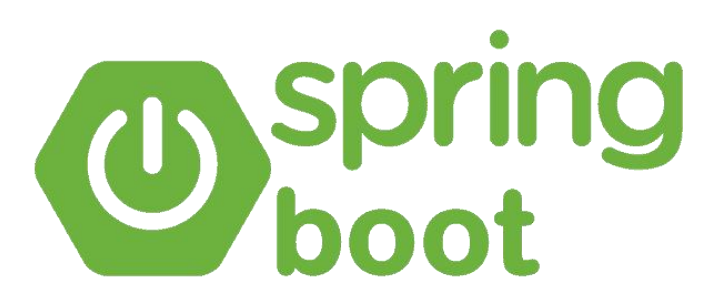

# Εικόνα 4.1.3.3: Λογότυπο Spring Boot

Spring Boot Logo (N.d.-a). Retrieved from https://bgasparotto.com/spring-boot-hello-world.

# <span id="page-19-0"></span>4.2 Τεχνικές Εφαρμογής

# <span id="page-19-1"></span>4.2.1 Ασφάλεια

# **Έλεγχος Εισαγωγής Δεδομένων Φόρμας**

Η πλατφόρμα Πολιτιστικού Τουρισμού εμπεριέχει μια σειρά από φόρμες προς συμπλήρωση (input forms), τόσο σε επίπεδο ρόλου Χρήστη, όσο και σε Διαχειριστή. Η εφαρμογή περιλαμβάνει μια πληθώρα ελέγχων και περιορισμών στις περιπτώσεις όπου ο χρήστης είναι αναγκαίο να συμπληρώσει στοιχεία φόρμας, ώστε να αποφευχθούν ανθρώπινα λάθη (human errors), κακόβουλα στοιχεία εισαγωγής και μη έγκυρα δεδομένα.

# **Cross-Site-Scripting**

Το Cross-site Scripting (XSS) αναφέρεται σε μια ευπάθεια ασφάλειας, κατά την οποία κακόβουλοι χρήστες ενσωματώνουν κώδικα JavaScript σε μια ιστοσελίδα. Αυτός ο κώδικας εκτελείται στον περιηγητή του χρήστη, προκαλώντας πιθανές αλλαγές στην εμπειρία του. Οι επιτιθέμενοι εκμεταλλεύονται αυτό το τρωτό σημείο για να παρακάμψουν ελέγχους πρόσβασης, με δυνητικές σοβαρές συνέπειες ανάλογα με την ευαισθησία των δεδομένων του ιστότοπου και τα μέτρα αντιμετώπισης των επιπτώσεων. (Wikimedia Foundation. (2023e, December 10). Cross-site scripting. Wikipedia. [https://en.wikipedia.org/wiki/Cross-site\\_scripting](https://en.wikipedia.org/wiki/Cross-site_scripting))

Για την καταπολέμηση του συγκεκριμένου τύπου επίθεσης, χρησιμοποιείται η βιβλιοθήκη Helmet.js, η οποία προσθέτει ειδικούς HTTP Headers στην εφαρμογή, προσφέροντας έτσι ένα πιο αυστηρό policy. Πλέον, στις απαντήσεις της εφαρμογής θα συμπεριλαμβάνονται οι ακόλουθοι headers, όπως στο παρακάτω παράδειγμα (Zanini,A. (2023, July 24). Using helmet in node.js to secure your application. LogRocket Blog. [https://blog.logrocket.com/using-helmet-node-js-secure-application/\)](https://blog.logrocket.com/using-helmet-node-js-secure-application/):

```
Content-Security-Policy: default-src 'self';base-uri 'self';font-src 'self'
Cross-Origin-Embedder-Policy: require-corp
Cross-Origin-Opener-Policy: same-origin
Cross-Origin-Resource-Policy: same-origin
X-DNS-Prefetch-Control: off
X-Frame-Options: SAMEORIGIN
Strict-Transport-Security: max-age=15552000; includeSubDomains
X-Download-Options: noopen
X-Content-Type-Options: nosniff
Origin-Agent-Cluster: ?1
X-Permitted-Cross-Domain-Policies: none
Referrer-Policy: no-referrer
X-XSS-Protection: 0
Content-Type: application/json; charset=utf-8
Content-Length: 15
ETag: W/"f-pob1Yw/KBE+3vrbZz9GAyq5P2gE"
Date: Fri, 20 Jan 2023 18:15:32 GMT
Connection: keep-alive
Keep-Alive: timeout=5
```
Εικόνα 4.2.1.1: Παράδειγμα Secure Headers

Μεταπτυχιακή Διατριβή Μουρτζούνης Γεώργιος (Μουρτζούνης Γεώργιος Μουρτζούνης Γεώργιος (Μουρτζούνης Γεώργιος (Μ

# **CORS**

Το Cross-Origin Resource Sharing (CORS) είναιένας μηχανισμός που βασίζεται σε επικεφαλίδες HTTP και επιτρέπει σε έναν διακομιστή να καθορίσει προέλευση (domain, scheme, port) διαφορετική από τη δική του, από την οποία ο περιηγητής θα πρέπει να εξουσιοδοτήσει τη φόρτωση πόρων. To CORS περιλαμβάνει έναν μηχανισμό όπου οι περιηγητές ξεκινούν ένα «preflight» αίτημα προς τον διακομιστή που φιλοξενεί τον πόρο από διαφορετική προέλευση, προκειμένου να επιβεβαιώσουν την άδεια για το πραγματικό αίτημα. Κατά τη διάρκεια αυτού του preflight, ο περιηγητής μεταδίδει επικεφαλίδες που αναλύουν τη μέθοδο HTTP και τις επικεφαλίδες που θα χρησιμοποιηθούν στο πραγματικό αίτημα που ακολουθεί.(MozDevNet. (n.d.). Cross-origin resource sharing (CORS) - http: MDN. MDN Web Docs. [https://developer.mozilla.org/en-](https://developer.mozilla.org/en-US/docs/Web/HTTP/CORS) US/docs/Web/HTTP/CORS)

Παρακάτω παρουσιάζεται ένα παράδειγμα του flow με CORS

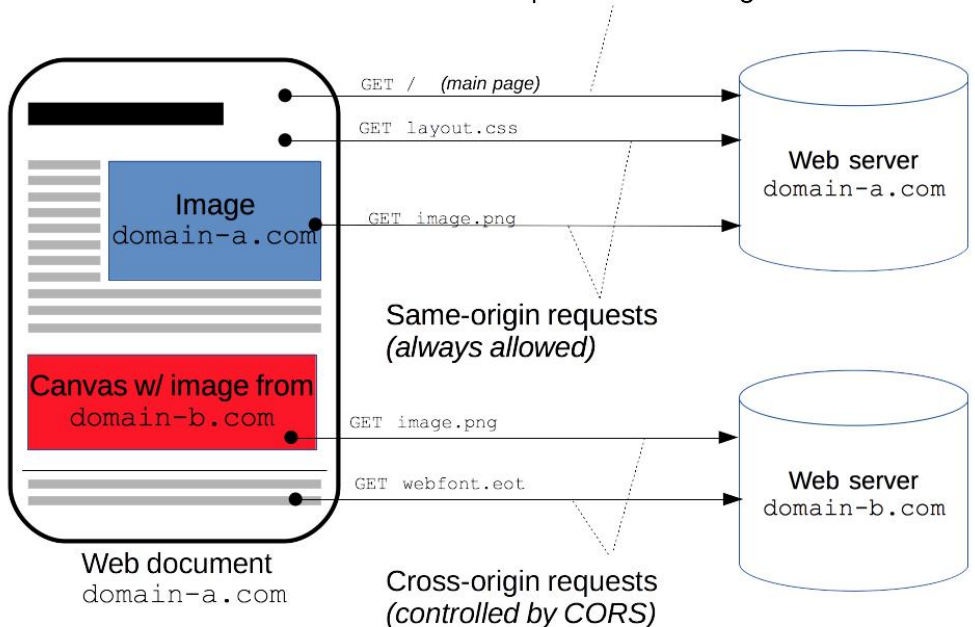

Main request: defines origin.

Εικόνα 4.2.1.2: Διαδρομή Request με CORS

CORS Flow. (N.d.-a). Retrieved from https://developer.mozilla.org/en-US/docs/Web/HTTP/CORS.

Αντίστοιχα με το front-end κομμάτι της εφαρμογής, και το backend περιέχει αρκετές δικλείδες ασφαλείας, ούτος ώστε να αποφευχθούν τόσο απρόβλεπτες συστημικές αποτυχίες όσο και κακόβουλοι χειρισμοί.

# **Input Validation**

Στο backend, με τη βοήθεια της βιβλιοθήκης javax.validation.constraints, εκτελούνται περεταίρω έλεγχοι στα δεδομένα που περνούν από το front-end. Ο έλεγχος γίνεται μέσω των annotation της παραπάνω βιβλιοθήκης. Τα annotations είναι μια μορφή metadata, τα οποία παρέχουν πληροφορίες για τη δομή του κώδικα και κατ' επέκταση των κλάσεων αυτής. Με τον τρόπο αυτό,

γίνεται διαπίστωση της ορθότητας των στοιχείων, τόσο σε επίπεδο request body, όσο και σε επίπεδο βάσης δεδομένων, καθώς αν τα δεδομένα δεν έχουν τη σωστή μορφή και τύπο δεδομένων, το εν προκειμένω request θα απορριφθεί. Ενδεικτικά παραδείγματα των χρησιμοποιηθέντων annotations αποτελούν τα @NotEmpty, @NotBlank, @Size.

# **Κρυπτογράφηση Δεδομένων**

Οι κυβερνοεπιθέσεις είναι καίριο ζήτημα στον τομέα της τεχνολογίας, καθώς ανά πάσα στιγμή πραγματοποιούνται απόπειρες παραβίασης συστημάτων. Για την ενίσχυση της προστασίας των δεδομένων των χρηστών της Πολιτιστικής Πλατφόρμας Τουρισμού, οι κωδικοί των λογαριασμών τους αποθηκεύονται στη βάση δεδομένων MySQL κρυπτογραφημένοι. Η κρυπτογράφηση πραγματοποιείται με τη χρήση ενός από τους δημοφιλέστερους αλγορίθμους κρυπτογραφίας, τον BCrypt. Ο τελευταίος, τρέχει μια πολύπλοκη διεργασία hashing κατά την οποία ο κωδικός του χρήστη μετατρέπεται σε κωδικοποιημένο, προκαθορισμένο αριθμό χαρακτήρων. Χρησιμοποιεί συνάρτηση μονής φοράς, που σημαίνει ότι αφού ο κωδικός χρήστη κρυπτογραφηθεί, δεν γίνεται να γυρίσει στην αρχική του μορφή. Για την επιπλέον ενίσχυση της ασφάλειας, κατά την κρυπτογράφηση ο αλγόριθμος προσθέτει ένα τυχαίο κομμάτι δεδομένων, το οποίο ονομάζεται salt, ώστε να δημιουργήσει ένα μοναδικό hash, που καθίσταται αδύνατο να προσπελαστεί από επιθέσεις τύπου hash dictionary και brute force attacks. (What is Bcrypt and how it works?. NordVPN. (2023, September 15). <https://nordvpn.com/blog/what-is-bcrypt/>)

# **Αυθεντικοποίηση και Εξουσιοδότηση**

Δεδομένου ότι στη συγκεκριμένη εφαρμογή υπάρχουν τριών ειδών χρήστες (επισκέπτης, εγγεγραμμένος χρήστης, διαχειριστής), υπάρχει σύστημα αυθεντικοποίησης του χρήστη, κατά το οποίο χρειάζεται να υποβάλλει τα διαπιστευτήριά του για να προχωρήσει σε συγκεκριμένες ενέργειες, όπως η αξιολόγηση μιας διαδικτυακής περιήγησης. Κατ' επέκταση, βάσει των παραπάνω ειδών χρήστη, αντιστοίχως πραγματοποιείται έλεγχος στην πρόσβαση πληροφοριών και ενεργειών βάσει του ρόλου του. Για παράδειγμα, ένας χρήστης δε μπορεί να προσθέσει μια νέα περιήγηση στην πλατφόρμα, ενώ ένας διαχειριστής μπορεί. Οι παραπάνω δυνατότητες επιτυγχάνονται χάρη στο Spring Security. (Sharma, M. (2021, November 22). What is Spring Security?.Java Development Journal. [https://www.javadevjournal.com/spring/what-is-spring-security/\)](https://www.javadevjournal.com/spring/what-is-spring-security/), Authentication Flow. (N.d.-a). Retrieved from https://www.javadevjournal.com/spring/what-is-spring security/.

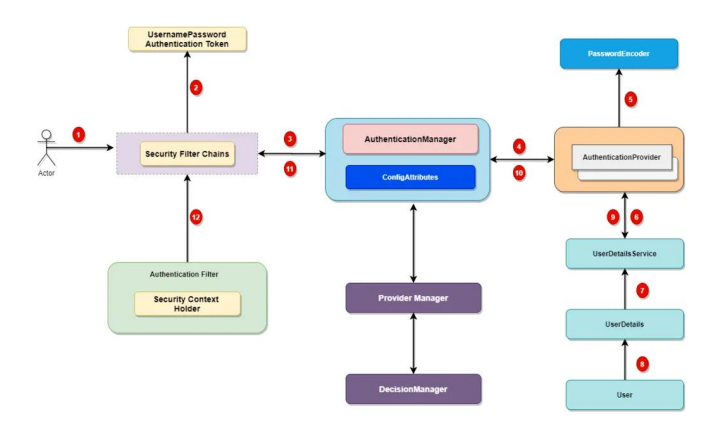

Εικόνα 4.2.1.1: Παράδειγμα Διαδρομής Αυθεντικοποίησης

# Μεταπτυχιακή Διατριβή Μουρτζούνης Γεώργιος (Μουρτζούνης Γεώργιος Μουρτζούνης Γεώργιος (Μουρτζούνης Γεώργιος (Μ **Ασφαλείς HTTP Headers**

To Spring Security, το οποίο έχει υλοποιηθεί στην εφαρμογή, προσθέτει προκαθορισμένα HTTP Headers στις απαντήσεις του backend, ώστε να αποτρέψει κακόβουλες ενέργειες. Πέραν αυτών, υπάρχει κι η δυνατότητα προσθήκης προσαρμοσμένων headers.(Security HTTP response headers. Security HTTP Response Headers :: Spring Security. (n.d.). [https://docs.spring.io/spring](https://docs.spring.io/spring-security/reference/features/exploits/headers.html) security/reference/features/exploits/headers.html), (N.d.-a). Retrieved from https://docs.spring.io/spring-security/reference/features/exploits/headers.html.

Cache-Control: no-cache, no-store, max-age=0, must-revalidate Pragma: no-cache Expires: 0 X-Content-Type-Options: nosniff Strict-Transport-Security: max-age=31536000; includeSubDomains X-Frame-Options: DENY X-XSS-Protection: 1; mode=block

Εικόνα 4.2.1.2: Προκαθορισμένα HTTP Headers του Spring Security

# **JWT Token**

Το JSON Web Token είναι ένα ανοικτού τύπου πρότυπο, το οποίο χρησιμοποιείται για την κοινοποίηση πληροφοριών μεταξύ δύο οντοτήτων, κατά κύριο λόγο μεταξύ του client (front-end) και του server (backend). Τα token αυτά εμπεριέχουν JSON αντικείμενα, που περιέχουν την πληροφορία που χρειάζεται να μεταφερθεί μεταξύ των δυο και είναι ψηφιακά υπογεγραμμένα με τη χρήση κρυπτογραφίας, για να επισφραγίσουν ότι το περιεχόμενό τους δεν έχειτροποποιηθεί από τον client ή κάποιο κακόβουλο μεσάζοντα. Η δομή ενός JWT Token απαρτίζεται από τρία μέρη: Header, Payload, Signature. (SuperTokens. (2022, March 24). What is a JWT? understanding JSON web tokens. SuperTokens, Open Source Authentication. [https://supertokens.com/blog/what](https://supertokens.com/blog/what-is-jwt)is-jwt)

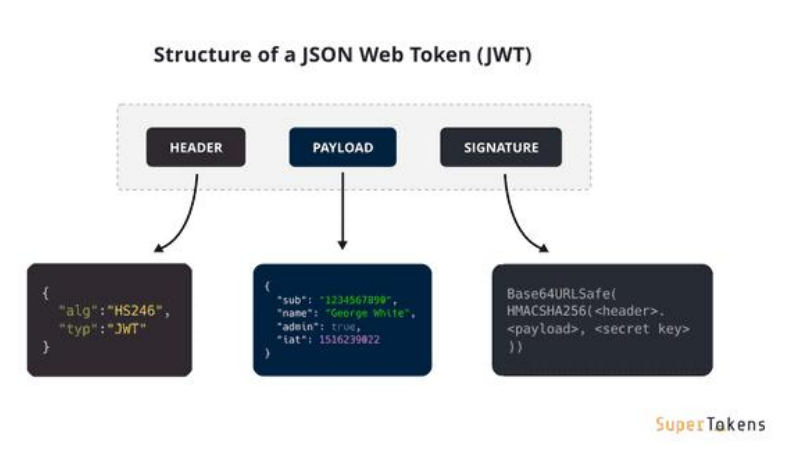

Εικόνα 3.2.1.3: Δομή JSON Web Token

#### <span id="page-23-0"></span>4.2.2 Επίδοση και Επαναχρησιμοποίηση

### **Lazy Loading**

Το lazy loading στην Angular είναι μια στρατηγική κατά την οποία αναβάλλεται η φόρτωση ορισμένων modules ή components, έως ότου αυτά να είναι πραγματικά από την εφαρμογή. Με άλλα λόγια, αντί να φορτώνονται όλα τα modules και τα components αμέσως κατά την έναρξη της εφαρμογής, το lazy loading δίνει τη δυνατότητα στην εφαρμογή να τα φορτώνει μονάχα κατά τη στιγμή που αυτά είναι απαραίτητα. Ένα σύνηθες παράδειγμα της συγκεκριμένης τεχνικής αποτελούν τα user driven events, κατά τα οποία φορτώνεται μόνο το μονοπάτι (flow) που θα επιλέξει ο χρήστης, κι όχι όλα τα πιθανά, εναλλακτικά σενάρια. Συνεπώς, όχι μόνο επιτυγχάνεται γρηγορότερος χρόνος εκκίνησης της εφαρμογής, αλλά και βελτιστοποιείται η επίδοση αυτής, διότι φορτώνοντας μόνο τα απαραίτητα resources, μειώνονται οι περιττές δικτυακές κλήσεις (http requests). (Angular. (n.d.). <https://angular.io/guide/lazy-loading-ngmodules>)

# **Component Wrapping**

Το component wrapping είναι μια τεχνική κατά την οποία γίνεται ενθυλάκωση ενός component μέσα σε ένα άλλο, με απώτερο σκοπό να επιτευχθεί επαναχρησιμοποιησιμότητα, συντηρησιμότητα του κώδικα. Με την προσέγγιση αυτή, ο κώδικας δύναται να έχει πιο αυθαίρετη μορφή, με τα components να λειτουργούν ανεξάρτητα μεταξύ τους, αλλά και συντονισμένα ως ένα σύνολο. Τα κυριότερα χαρακτηριστικά αυτής της τεχνικής η διάσπαση πολύπλοκων διεπαφών σε απλούστερες, η επαναχρησιμοποιησιμότητα, το abstraction και η ιεραρχική δομή του, με την οποία τα components είναι εμφωλευμένα το ένα με το άλλο έτσι ώστε να αναπαριστά τη δομή ενός σύνθετου interface. ([react] - why should we wrap react components in a <div>?</div>. SheCodes. (n.d.). [https://www.shecodes.io/athena/1967-why-should-we-wrap-react-components-in-a-div\)](https://www.shecodes.io/athena/1967-why-should-we-wrap-react-components-in-a-div)

# <span id="page-24-0"></span>Κεφάλαιο 5 ο : Υλοποίηση Πολιτιστικής Πλατφόρμας Τουρισμού

# <span id="page-24-1"></span>5.1 Δομή Κώδικα

# <span id="page-24-2"></span>5.1.1 Δομή Front-End

Όπως έχει αναφερθεί και στα προηγούμενα κεφάλαια, για την υλοποίηση του front-end της εφαρμογής, έχει χρησιμοποιηθεί το web framework Angular. Με το συγκεκριμένο, επιτυγχάνεται η επαναχρησιμοποιησιμότητα, αποφεύγοντας, έτσι, τον διπλότυπο κώδικα. Η λειτουργικότητα αυτή βρίσκεται κάτω από τον φάκελο «shared» και περιλαμβάνει κομμάτια κώδικα τα οποία συναντώνται στις διάφορες σελίδες της εφαρμογής, όπως η μπάρα πλοήγησης, υποσέλιδο κ.α. Παρακάτω φαίνεται η προαναφερθείσα δομή:

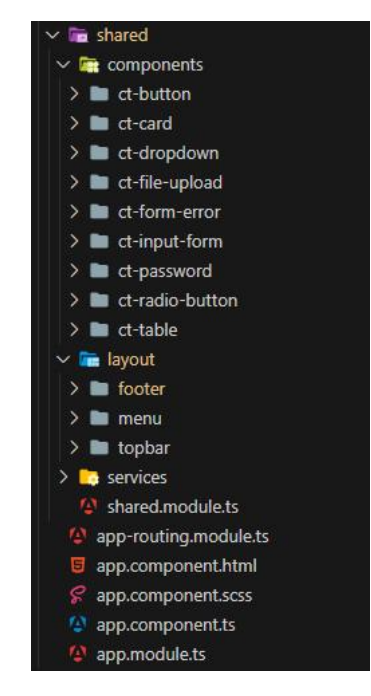

Εικόνα 5.1.1.1: Δομή φακέλου «shared»

Στο φάκελο «features» εμπεριέχονται όλα τα modules της εφαρμογής δομημένα ανά κατηγορία χρήσης, κατά την οποία περιλαμβάνονται το module με δυνατότητα lazy loading, ένα service, το routing του και όσα στοιχεία είναι απαραίτητα για την ορθή του λειτουργία. Παρακάτω φαίνεται η δομή:

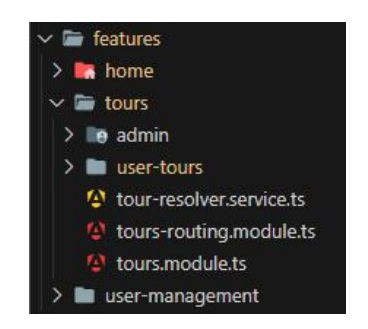

Εικόνα 5.1.1.2: Δομή φακέλου «features»

Μεταπτυχιακή Διατριβή Μουρτζούνης Γεώργιος (Μουρτζούνης Γεώργιος και Μουρτζούνης Γεώργιος (Μουρτζούνης Γεώργιος

Στο φάκελο «core» βρίσκεται το κομμάτι της εφαρμογής που αφορά τα interfaces (διεπαφές χρήστη), την αυθεντικοποίηση, το NgRX Store και το service που διαχειρίζεται την επικοινωνία με το backend μέρος της εφαρμογής.

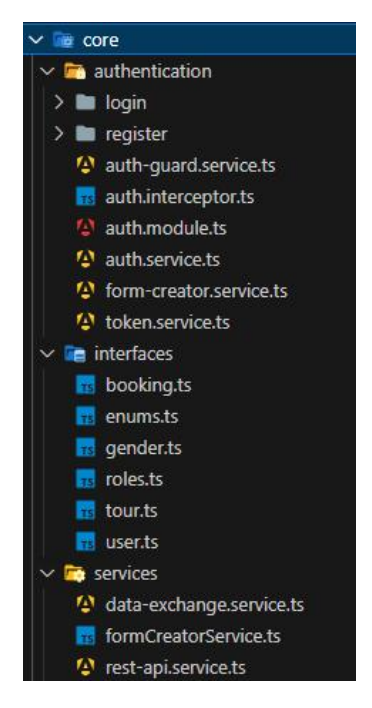

Εικόνα 5.1.1.3: Δομή φακέλου «core»

# <span id="page-25-0"></span>5.1.2 Δομή Backend

Στο backend υφίσταται η ευρύτερη λειτουργικότητα τηςεφαρμογής και περιέχει όλα απαραίτητα μέρη, έτσι ώστε να επιτευχθεί η επικοινωνία με το front-end, να διαβαστούν και να επεξεργαστούν τα δεδομένα που περνούν από τα συστήματα αυτά και η επικοινωνία με τη βάση δεδομένων.

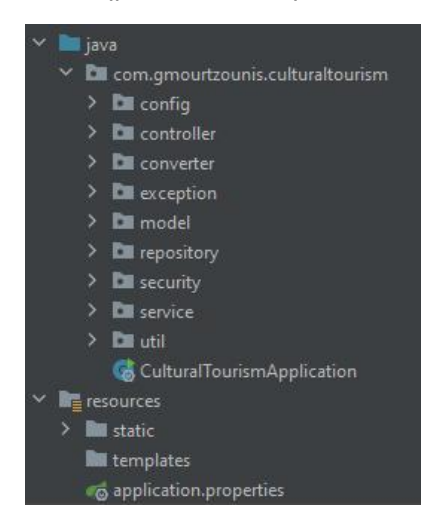

Εικόνα 5.1.2.1: Δομή εφαρμογής backend

Ο κώδικας στο backend οργανώνεται υπό τη δομή πακέτων (packages), καθένα από τα οποία είναι υπεύθυνο για μια λειτουργία, βάσει και του ονόματός του. Παρακάτω παρουσιάζεται μια εκτενέστερη ανάλυση επ' αυτού.

**config** Στο πακέτο αυτό μπαίνουν όλοι οι μηχανισμοί μιας Spring εφαρμογής, βάσει και της πολυπλοκότητάς της. Στην παρούσα εφαρμογή, υπάρχει ένα Swagger Configuration, το οποίο παρέχει τη δυνατότητα προβολής των API Endpoints, της HTTP μεθόδου και τις παραμέτρους – μοντέλα αντικειμένων εκάστου endpoint.

**controller** Πρόκειται για το σημείο εισαγωγής στο backend μέρος, καθώς μέσα από τα endpoints που υπάρχουν σε αυτό, καλείται από το front-end.

**converter** Το συγκεκριμένο πακέτο είναι προσαρμοσμένο (custom)για τις ανάγκες της παρούσας εφαρμογής. Εμπεριέχει κλάσεις που υλοποιούν το Conversion Service και μετατρέπουν τα Data Transfer Object (DTO) σε Data Access Object (DAO) και αντίστροφα. Ουσιαστικά, πρόκειται για services τα οποία μετατρέπουν το payload του request σε διαχειρίσιμη μορφή για τη βάσει δεδομένων και το ανάστροφο.

**exception** Σε αυτό το πακέτο βρίσκονται αυτόματοι μηχανισμοί, που αναλαμβάνουν να διαχειριστούν περιπτώσεις θεμιτού ή αθέμιτου σφάλματος στην εφαρμογή. Σκοπός του είναι να διατηρείται ακέραιη η «υγεία» της εφαρμογής, με fallback μηχανισμούς, ακόμα κι όταν προκύπτουν σφάλματα.

**model** Εδώ υπάρχουν οι κλάσεις, οι οποίες περιγράφουν τα αντικείμενα της εφαρμογής, καθώς και τον τύπο των δεδομένων τους.

**repository** Περιέχει κλάσεις, προδιαγεγραμμένες για οντότητες που αφορούν μια βάση δεδομένων και παρέχει έτοιμες μεθόδους επικοινωνίας με αυτή, όπως create, read, update, delete (CRUD) κ.α.

**security** Στο συγκεκριμένο πακέτο, βρίσκεται η υλοποίηση της ασφάλειας του backend και περιλαμβάνει περιπτώσεις εξουσιοδότησης, αυθεντικοποίησης, διαχείριση JWT Token και κρυπτογραφία.

**service** Εδώ βρίσκεται όλη η ουσιαστική «λογική» της εφαρμογής, κατά την οποία γίνονται όλες οι απαραίτητες ενέργειες βάσει του business logic που διαθέτει.

**util** Περιέχει βοηθητικές κλάσεις, με λειτουργίες και μεθόδους οι οποίες επαναχρησιμοποιούνται σε διάφορα σημεία του κώδικα.

Η προσέγγιση που ακολουθείται στο backend μέρος της εφαρμογής, αλλά και ευρύτερα στο Spring Boot, χωρίζεται σε επίπεδα (layers) και είναι τα ακόλουθα:

(Coding ninjas studio. (n.d.). <https://www.codingninjas.com/studio/library/spring-boot-architecture>)

- Presentation Layer Authentication & Json Translation
- Business Layer Business Logic, Validation, Authorization
- Persistence Layer Storage Logic
- Database Layer Actual Database

Μεταπτυχιακή Διατριβή Μουρτζούνης Γεώργιος (Μουρτζούνης Γεώργιος Μουρτζούνης Γεώργιος (Μουρτζούνης Γεώργιος (

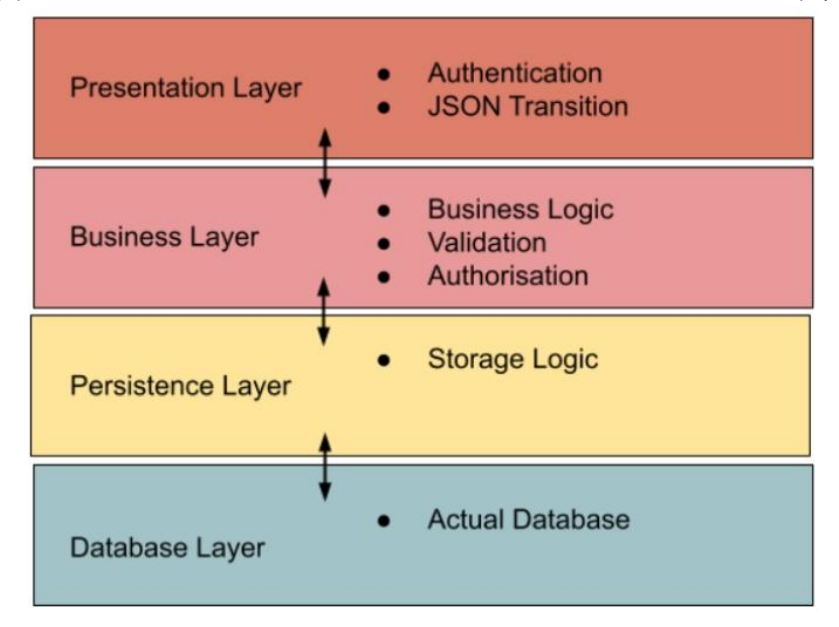

Εικόνα 5.1.2.2: Επίπεδα εφαρμογής Spring Boot

*Spring Boot Layers*. (n.d.). Retrieved from [https://www.codingninjas.com/studio/library/spring-boot](https://www.codingninjas.com/studio/library/spring-boot-architecture) architecture.

Βάσει του παραπάνω μοντέλου επιπέδων στο Spring Boot, η αρχιτεκτονική της εφαρμογής δύναται να περιγραφθεί από την παρακάτω απεικόνιση:

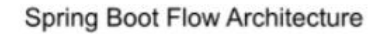

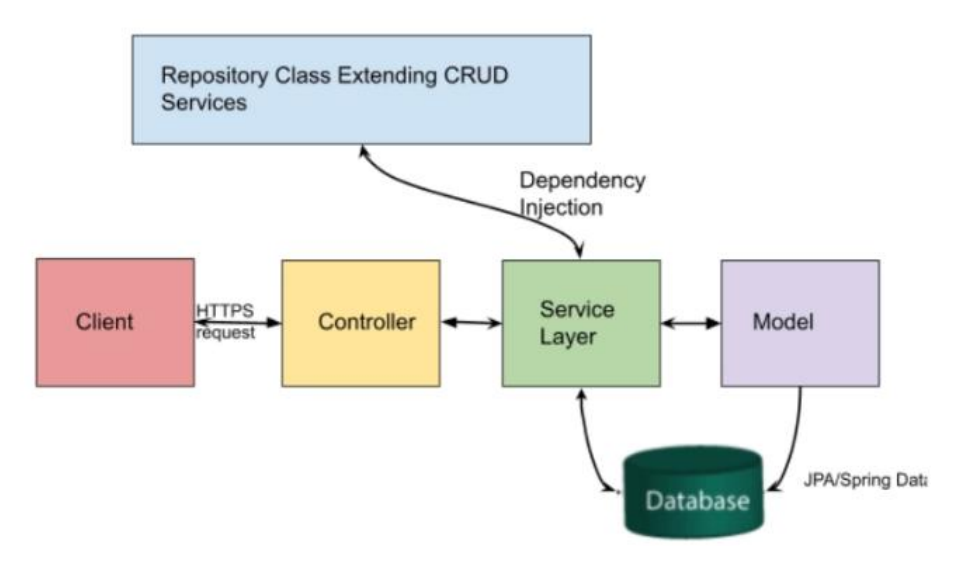

Εικόνα 5.1.2.3: Απεικόνιση αρχιτεκτονικής

*Spring Boot Architecture*. (n.d.). Retrieved from [https://www.codingninjas.com/studio/library/spring](https://www.codingninjas.com/studio/library/spring-boot-architecture) boot-architecture.

<span id="page-28-0"></span>5.2 Ανάλυση Εφαρμογής

<span id="page-28-1"></span>5.2.1 Στατικά στοιχεία διάταξης

**Γραμμή Κεφαλίδας**

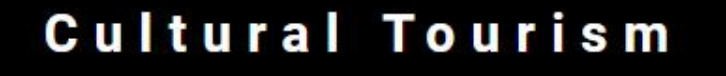

Εικόνα 5.2.1.1: Κεφαλίδα εφαρμογής

**Υποσέλιδο**

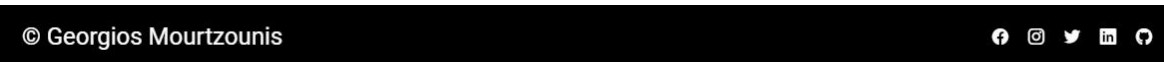

Εικόνα 5.2.1.2: Footer εφαρμογής

**Μπάρα Πλοήγησης**

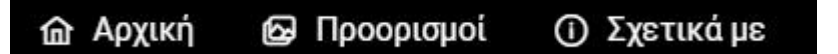

Εικόνα 5.2.1.3: Navigation Bar Επισκέπτη

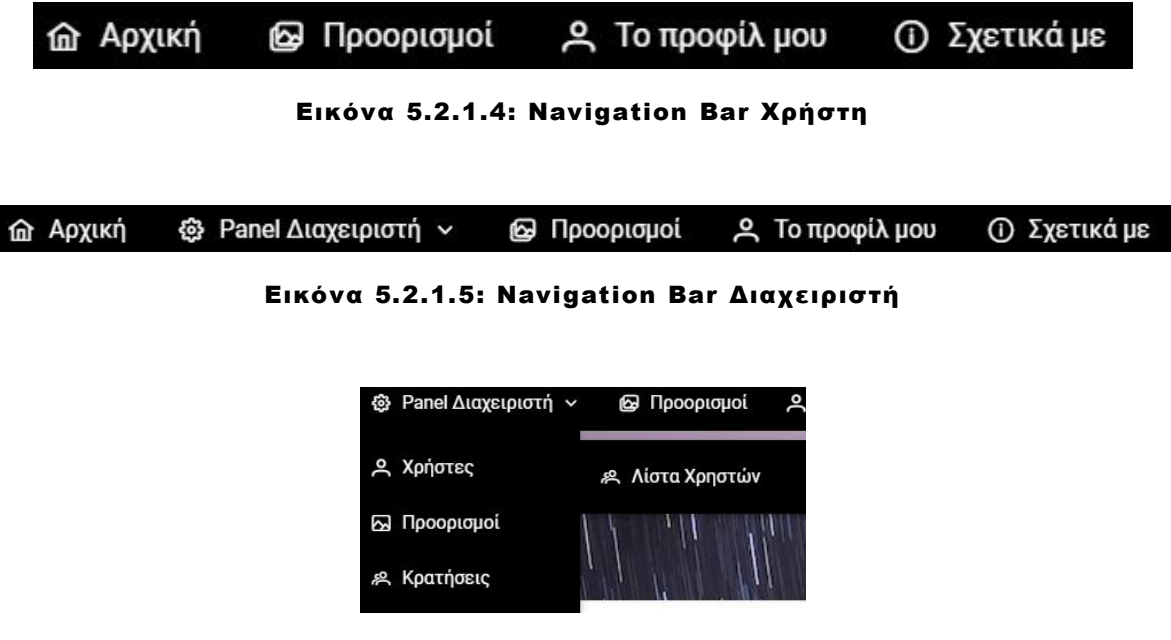

Εικόνα 5.2.1.6: Navigation Bar Διαχειριστή - Χρήστες

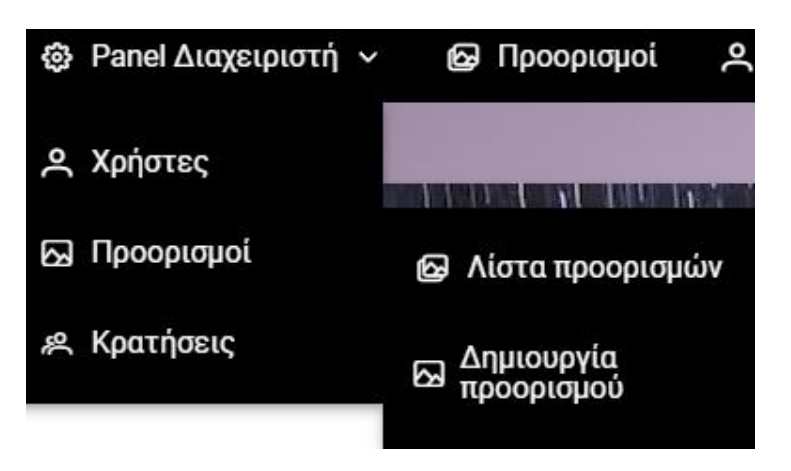

Εικόνα 5.2.1.7: Navigation Bar Διαχειριστή - Προορισμοί

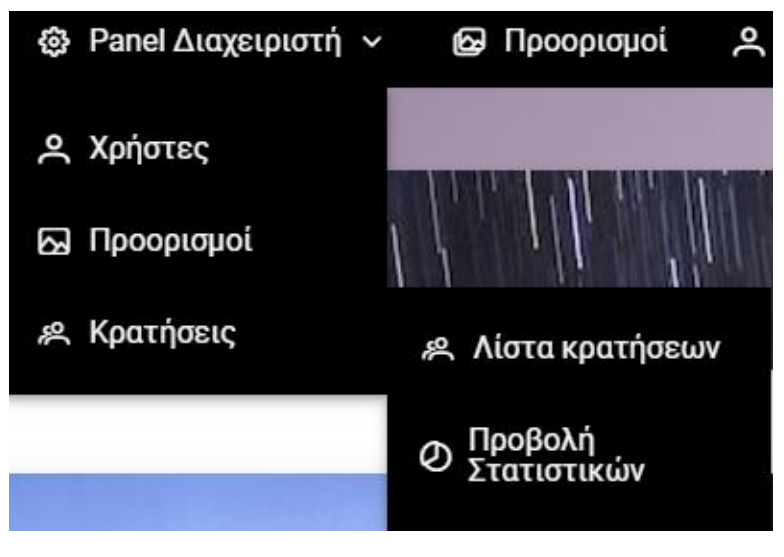

Εικόνα 5.2.1.8: Navigation Bar Διαχειριστή - Κρατήσεις

**Ενότητα «Σχετικά Με Εμάς»**

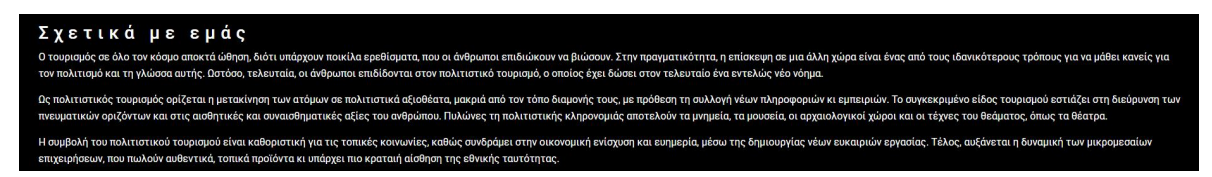

Εικόνα 5.2.1.9: Ενότητα About Us

# <span id="page-30-0"></span>5.2.2 Ενημερωτικά μηνύματα

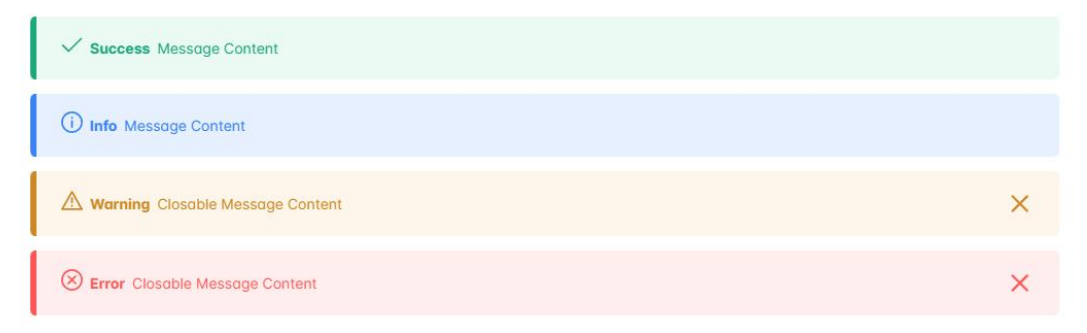

# Εικόνα 5.2.2.1: Μηνύματα ενημέρωσης χρήστη

Με τη βοήθεια τηςβιβλιοθήκης PrimeNG Messages, η εφαρμογή παρέχει μηνύματα ειδοποίησης προς τον χρήστη, με τα οποία τον ενημερώνει για την έκβαση του εκάστοτε αιτήματός του. Όπως φαίνεται και στην παραπάνω απεικόνιση, οι τύποι ενημερωτικών μηνυμάτων είναι: Επιτυχία, Ενημέρωση, Προειδοποίηση, Σφάλμα.

### <span id="page-30-1"></span>5.2.3 Input Validation

Όπως έχει αναφερθεί και στα προηγούμενα κεφάλαια, η εφαρμογή έχει input validations τόσο στο front-end, όσο και στο backend. Στη συνέχεια θα εξεταστεί παράδειγμα του ελέγχου που πραγματοποιείται στο front-end. Σε περιπτώσεις μη έγκυρων δεδομένων, παρέχονται οι κατάλληλες ενδείξεις.

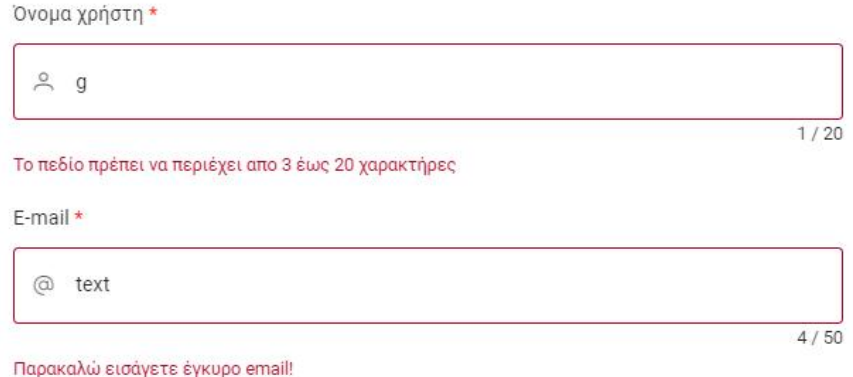

Εικόνα 5.2.3.1: Έλεγχοι εισαγωγής σε φόρμα

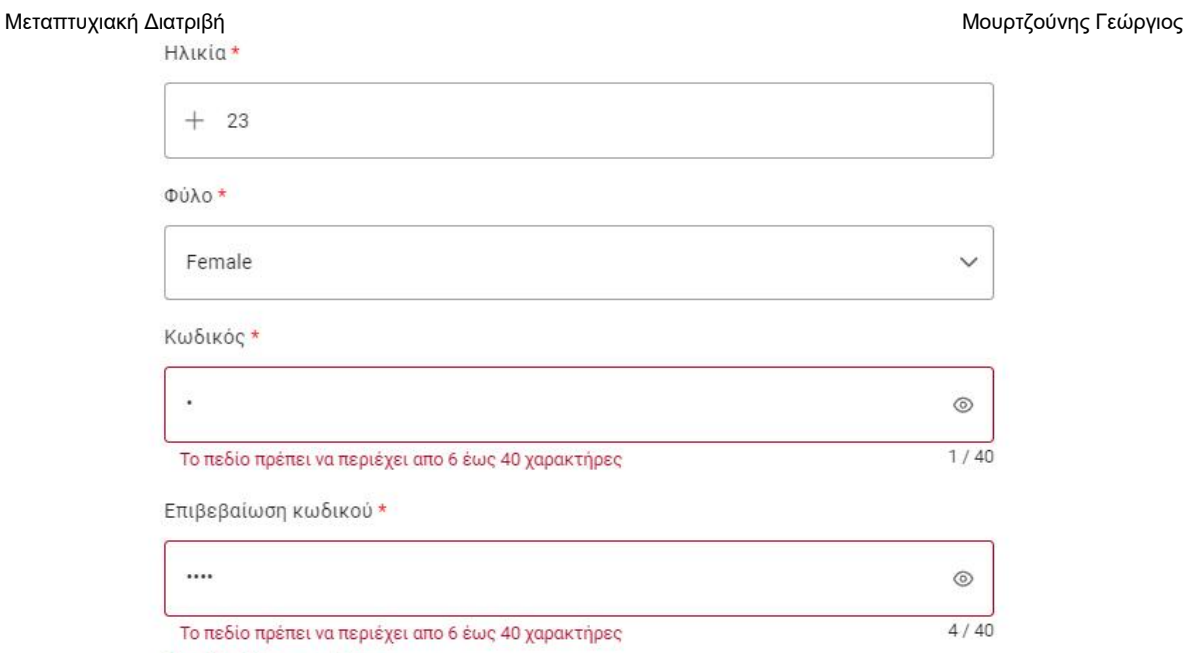

Οι κωδικοί δεν ταιριάζουν

# Εικόνα 5.2.3.2: Έλεγχοι εισαγωγής σε φόρμα

# <span id="page-31-0"></span>5.2.4 Αρχική Σελίδα, Είσοδος & Εγγραφή Χρήστη

Οι χρήστες της εφαρμογής, εγγεγραμμένοι και μη, στην αρχική σελίδα μπορούν να δουν το στατικό περιεχόμενό της, καθώς επίσης και τους 5 πιο δημοφιλείς προορισμούς, βάσει κρατήσεων – αξιολογήσεων, υπό τη μορφή καρουζέλ.

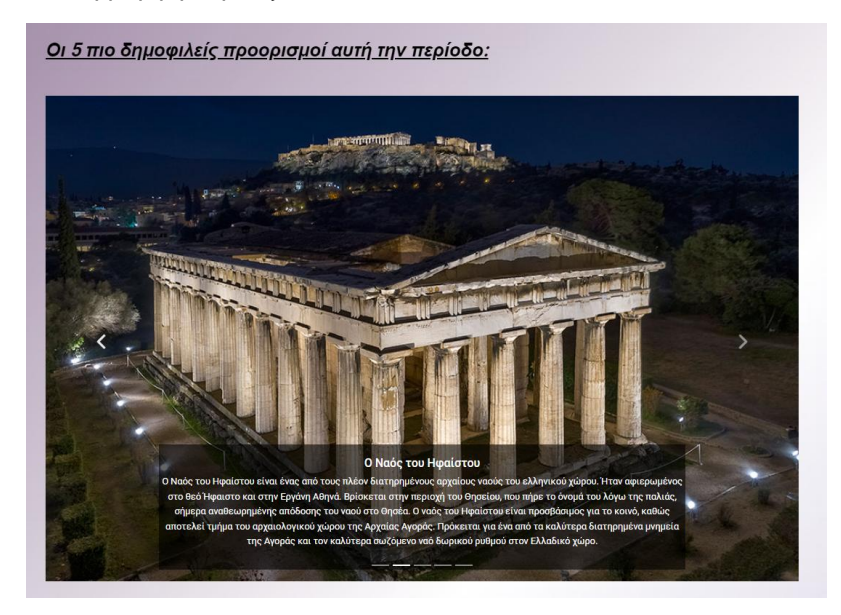

Εικόνα 5.2.4.1: Καρουζέλ με τους δημοφιλέστερους προορισμούς

#### Μεταπτυχιακή Διατριβή Μουρτζούνης Γεώργιος (Μουρτζούνης Γεώργιος και Μουρτζούνης Γεώργιος (Μουρτζούνης Γεώργιος

Από την αρχική σελίδα, όλοι οι χρήστες έχουν τη δυνατότητα να δουν τις τρέχουσες ψηφιακές περιηγήσεις, οιοποίες είναι διαθέσιμες για το ευρύ κοινό.

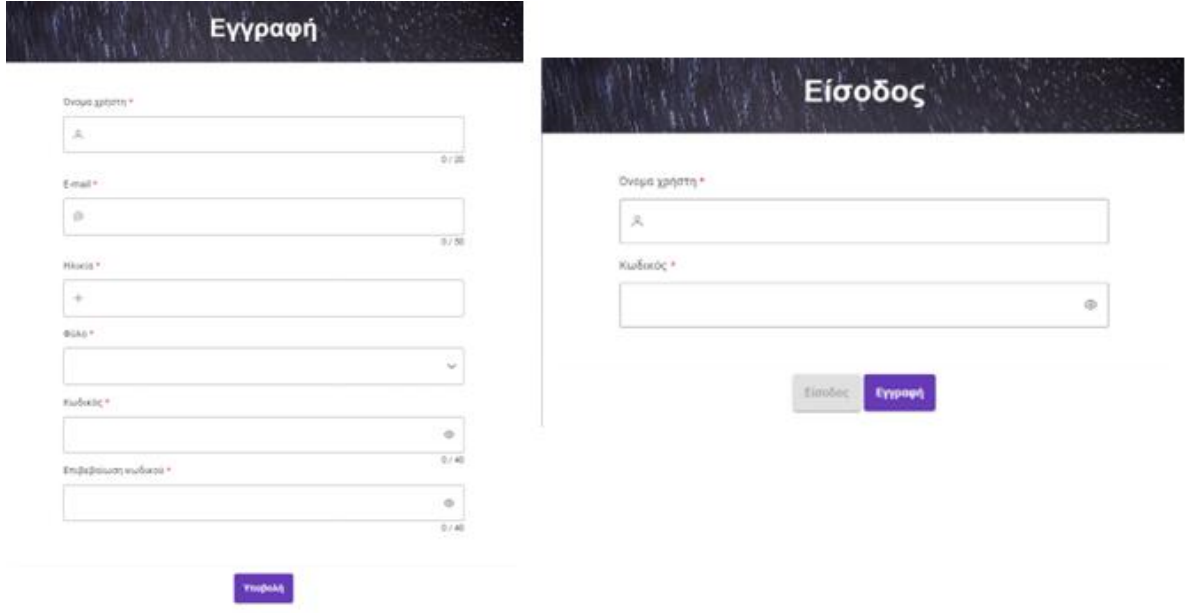

Εικόνα 5.2.4.2: Φόρμες εγγραφής και σύνδεσης χρήστη

Ένας επισκέπτης μπορεί να κάνει εγγραφή στην πλατφόρμα, ή αντίστοιχα ένα χρήστης μπορεί να εισέλθει σε αυτή. Ένας απλός χρήστης που θέλει να κάνει εγγραφή, δεν έχει τη δυνατότητα να επιλέξει ρόλο για το λογαριασμό του. Εξ ορισμού, όλοι οι χρήστες παίρνουν αυτόματα το ρόλο του απλού χρήστη. Για να μπορέσουν οι τελευταίοι να έχουν ρόλο διαχειριστή, θα πρέπει ένας υπάρχον διαχειριστής να τους δώσει τον παραπάνω ρόλο.

# <span id="page-32-0"></span>5.2.5 Προορισμοί - Κρατήσεις

Οι χρήστες, επιλέγοντας το κουμπί «Προορισμοί» από την μπάρα πλοήγησης, ανακατευθύνονται στη λίστα των ψηφιακών πολιτιστικών περιηγήσεων, που είναι διαθέσιμες. Από εκεί, παρέχεται η δυνατότητα να δουν τους ψηφιακούς προορισμούς, τις σύντομες περιγραφές τους και τις αξιολογήσεις τους, με κλίμακα από το 1 έως το 5. Στους εγγεγραμμένους χρήστες, εμφανίζεται κι η επιλογή κράτησης ανά προορισμό, σε αντίθεση με τους επισκέπτες, για τους οποίους δεν υπάρχει τέτοια επιλογή.

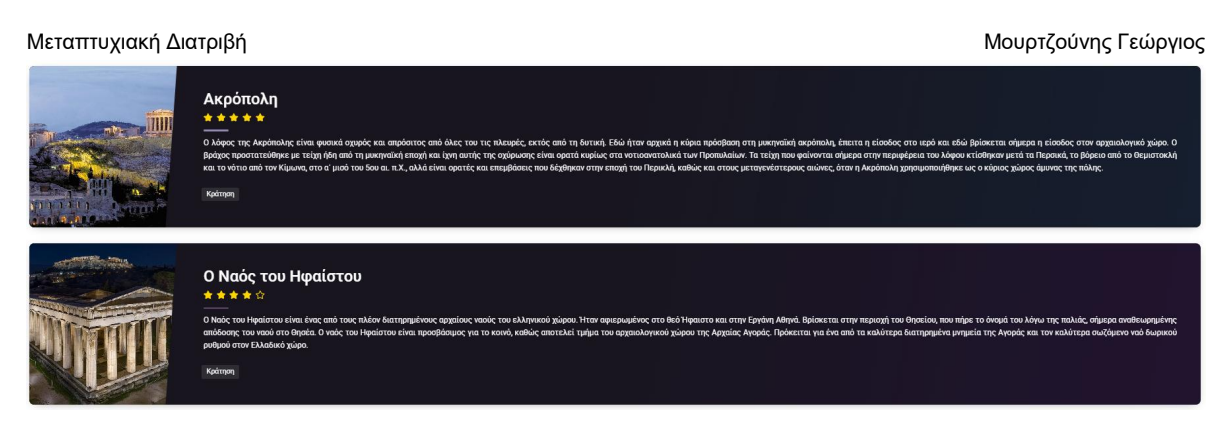

Εικόνα 5.2.5.1: Απεικόνιση προορισμών για εγγεγραμμένους χρήστες

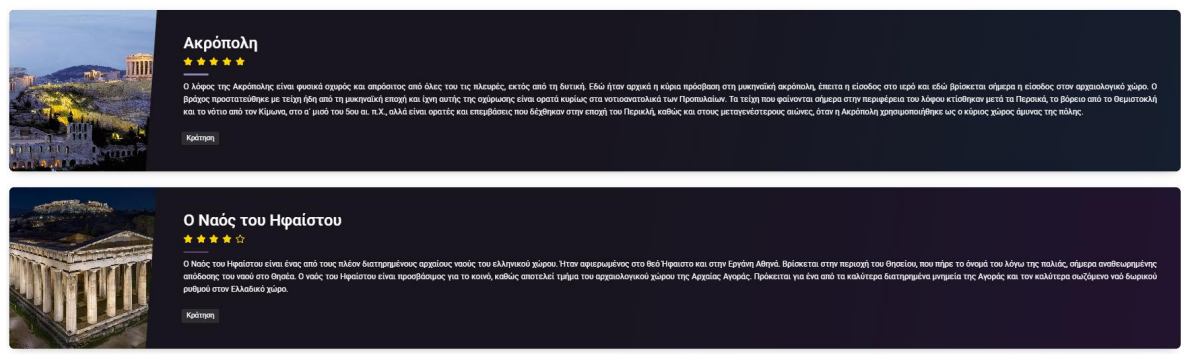

Εικόνα 5.2.5.2: Απεικόνιση προορισμών για μη εγγεγραμμένους χρήστες

Οι εγγεγραμμένοι χρήστες, πατώντας το κουμπί«κράτηση», παραπέμπονται σε μια ειδοποίηση κατά την οποία ερωτώνται εάν είναι βέβαιοι πως θέλουν να προχωρήσουν στη κατοχύρωση κράτησης για το συγκεκριμένο προορισμό. Στην περίπτωση που απαντήσουν θετικά, η ειδοποίηση κλείνει και πλέον η ψηφιακή περιήγηση που επέλεξαν είναι διαθέσιμη για προβολή από το προφίλ τους. Εναλλακτικά, αν απαντήσουν αρνητικά στην επιβεβαίωση κράτησης, επιστρέφουν πίσω στην σελίδα, όπου προβάλλεται η λίστα με τους διαθέσιμους προς κράτηση προορισμούς.

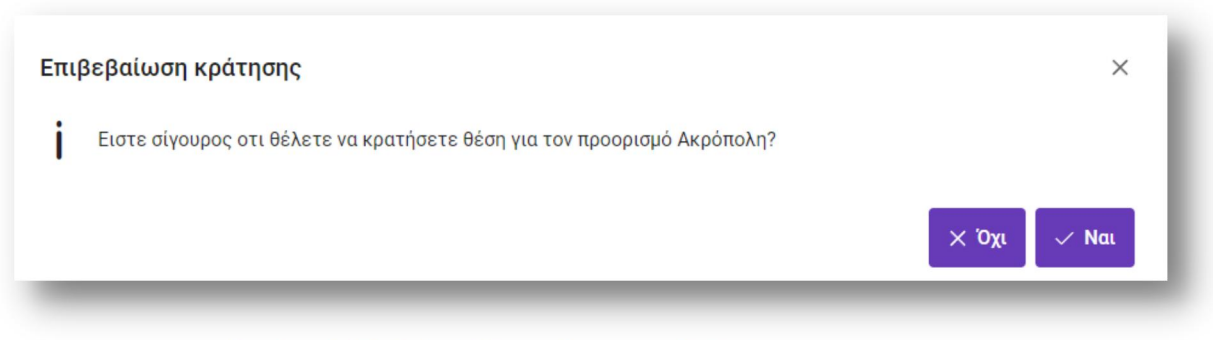

Εικόνα 5.2.5.3: Ειδοποίηση επιβεβαίωσης κράτησης

# <span id="page-34-0"></span>5.2.6 Προφίλ Χρήστη

Από το προφίλ του, ο χρήστης έχει τη δυνατότητα να δει τις λεπτομέρειες των δεδομένων του, οι οποίες αφορούν το username του, το email του, την ηλικία του, το φύλο του και τις κρατήσεις του.

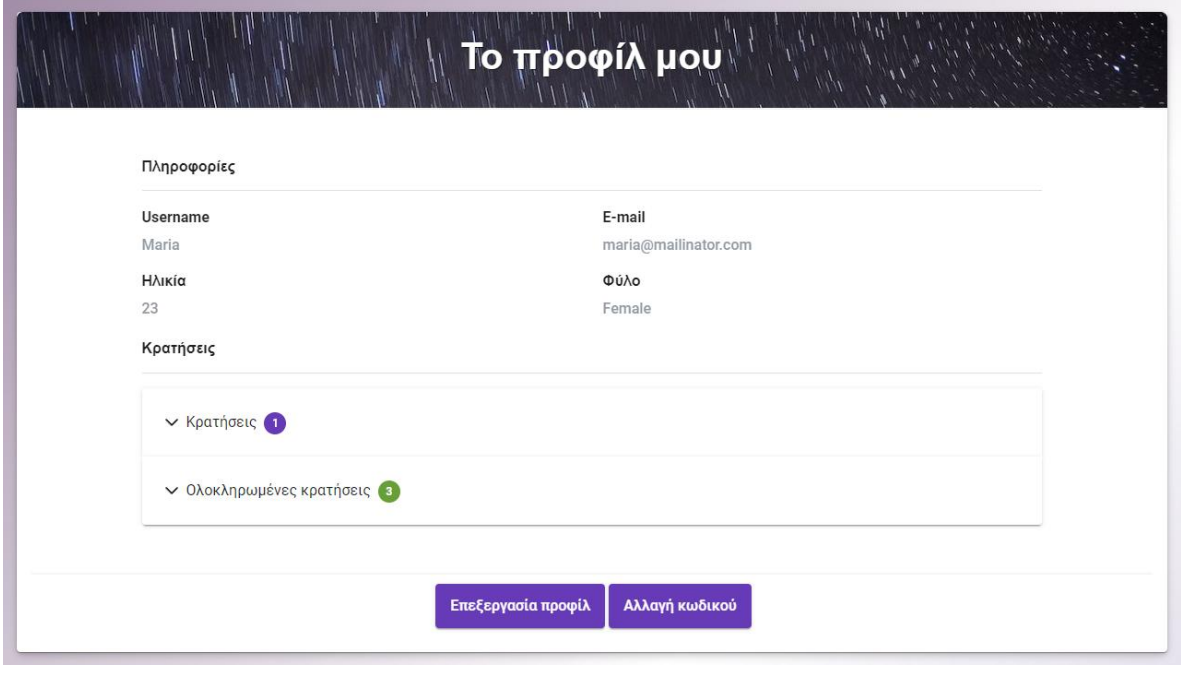

Εικόνα 5.2.6.1: Απεικόνιση προφίλ χρήστη

Οι κρατήσεις του χρήστη προβάλλονται με ταξινομημένη μορφή, βάσει του εάν είναι ολοκληρωμένες ή όχι. Στις ενεργές κρατήσεις, εμφανίζεται ο συνολικός αριθμός αυτών, ο σύνδεσμος που μεταφέρει το χρήστη στην ψηφιακή περιήγηση, κουμπί βαθμολογίας προορισμού και επιλογή ακύρωσης κράτησης. Στο παράθυρο κατά το οποίο πραγματοποιείται η αξιολόγηση του προορισμού, η εφαρμογή παραπέμπει τον χρήστη να συμπληρώσει κι ένα σύντομο ερωτηματολόγιο σχετικά με τον πολιτιστικό τουρισμό.

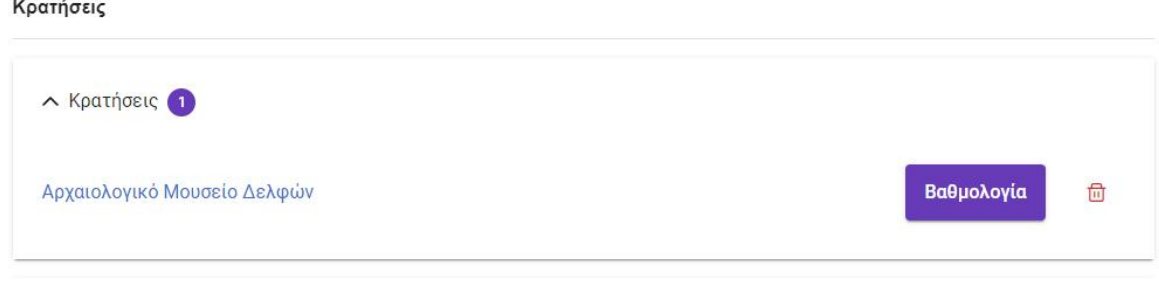

Εικόνα 5.2.6.2: Προβολή ενεργών κρατήσεων χρήστη

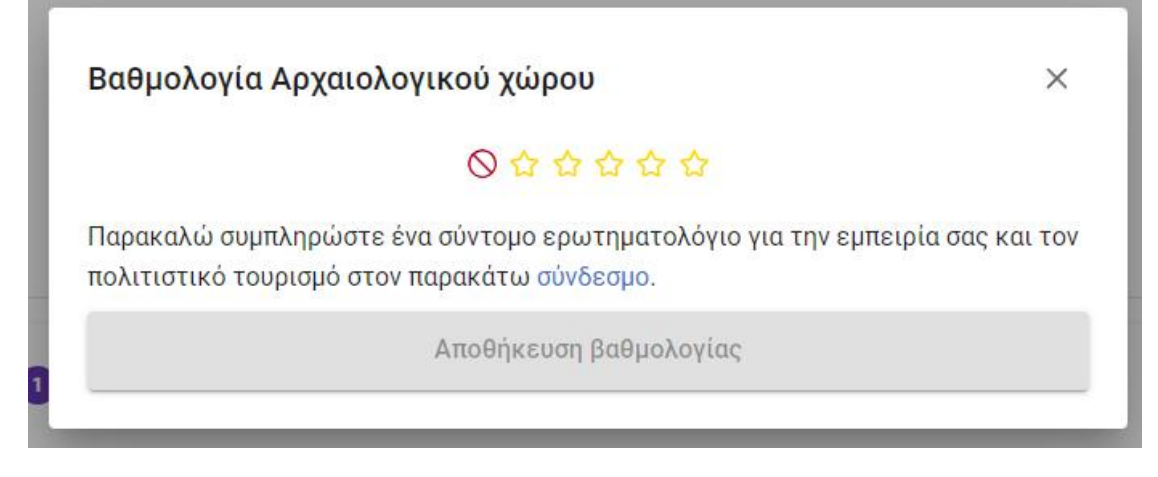

Εικόνα 5.2.6.3: Παράθυρο βαθμολογίας ψηφιακής περιήγησης

Επιπλέον, ο χρήστης πατώντας το κόκκινο κουμπί, αριστερά από τα αστέρια βαθμολόγησης, έχει τη δυνατότητα να σβήσει τη βαθμολογία που έχει επιλέξει και να επιλέξει μια νέα, προτού την υποβάλει.

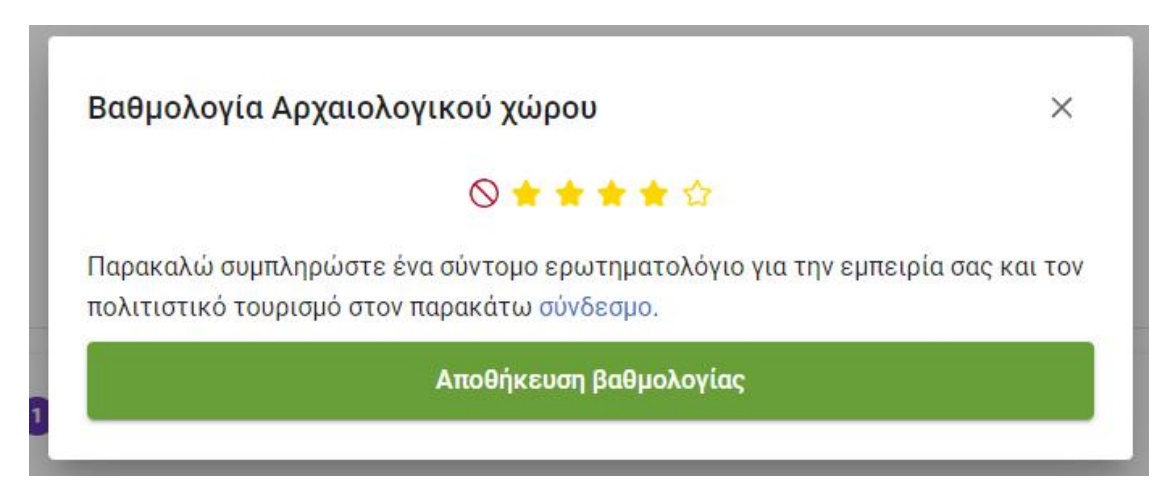

Εικόνα 5.2.6.4: Βαθμολόγηση ψηφιακής περιήγησης

Κατά την ολοκλήρωση της βαθμολογίας, η εφαρμογή ενημερώνει τον χρήστη πως η καταχώρησή της ήταν επιτυχής.

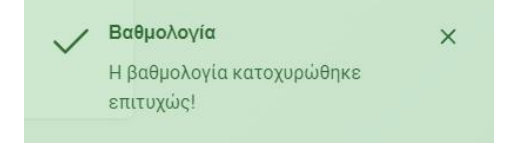

Εικόνα 5.2.6.5: Ειδοποίησης επιτυχημένης βαθμολόγησης

Μεταπτυχιακή Διατριβή Μουρτζούνης Γεώργιος (Μουρτζούνης Γεώργιος και Μουρτζούνης Γεώργιος (Μουρτζούνης Γεώργιος

Στην περίπτωση που ο χρήστης επιλέξει το κουμπί ακύρωσης της ενεργής του κράτησης, παραπέμπεται σε ένα popup παράθυρο,κατά το οποίο καλείται να επιβεβαιώσει εάν είναι βέβαιος πως θέλει να προχωρήσει η εφαρμογή στην παραπάνω ενέργεια.

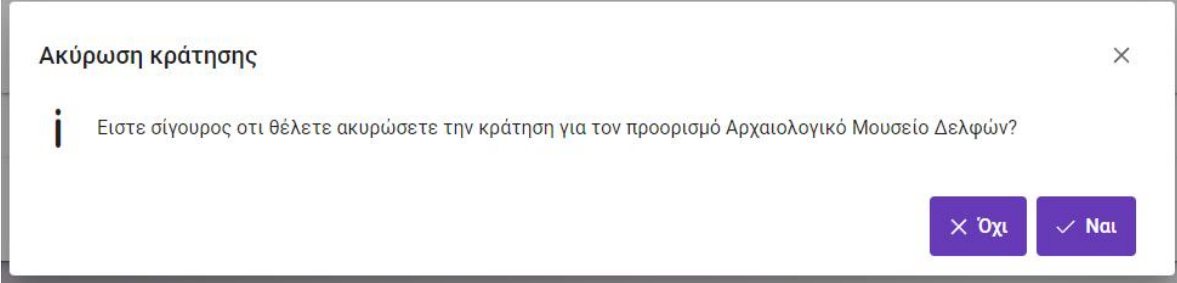

Εικόνα 5.2.6.6: Επιβεβαίωση ακύρωσης κράτησης

Όπως αναφέρθηκε και νωρίτερα, ο χρήστης δύναται να δει και τις ολοκληρωμένες του κρατήσεις, καθώς και τις βαθμολογίες που έχει υποβάλει. Η εφαρμογή του επιτρέπεινα παρακολουθήσει μια ψηφιακή περιήγηση παραπάνω από μια φορές, ωστόσο του απαγορεύει να κάνει δεύτερη κράτηση σε προορισμό που έχει ήδη κράτηση, αλλά δεν έχει ολοκληρώσει την περιήγηση. Στην παραπάνω περίπτωση, εμφανίζεται το παρακάτω μήνυμα λάθους:

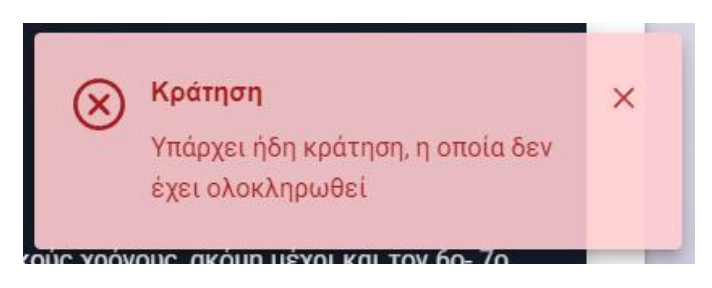

Εικόνα 5.2.6.7: Μήνυμα σφάλματος κράτησης

#### Κρατήσεις

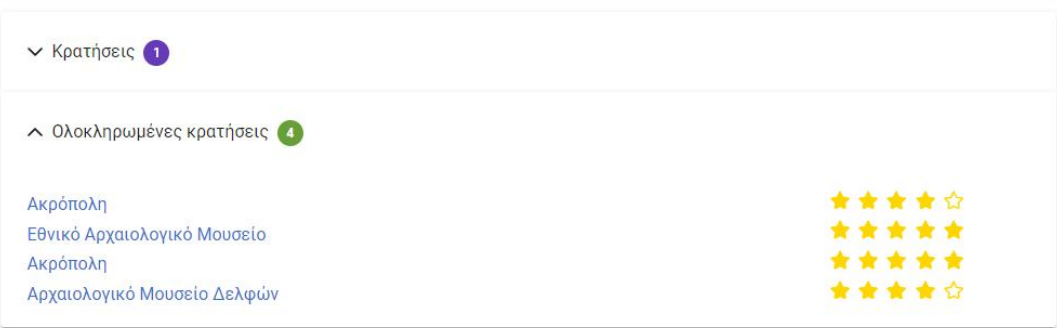

Εικόνα 5.2.6.8: Καρτέλα ολοκληρωμένων κρατήσεων

#### Μεταπτυχιακή Διατριβή Μουρτζούνης Γεώργιος (Μουρτζούνης Γεώργιος και Μουρτζούνης Γεώργιος (Μουρτζούνης Γεώργιος

Από την καρτέλα των ενεργών κρατήσεων, ο χρήστης μπορεί να πατήσει στο σύνδεσμο του προορισμού και να κάνει έναρξη της περιήγησης. Η τελευταία, γίνεται μέσω εικόνων σε μορφή καρουζέλ, κάθε μια από τις οποίες συνοδεύεται από ξεχωριστή περιγραφή – επεξήγηση της εικόνας και της ιστορίας του πολιτιστικού μνημείου. Συμπληρωματικά, υπάρχουν μια γενική περιγραφή του προορισμού, όπως επίσης και μια περίληψη επ' αυτού.

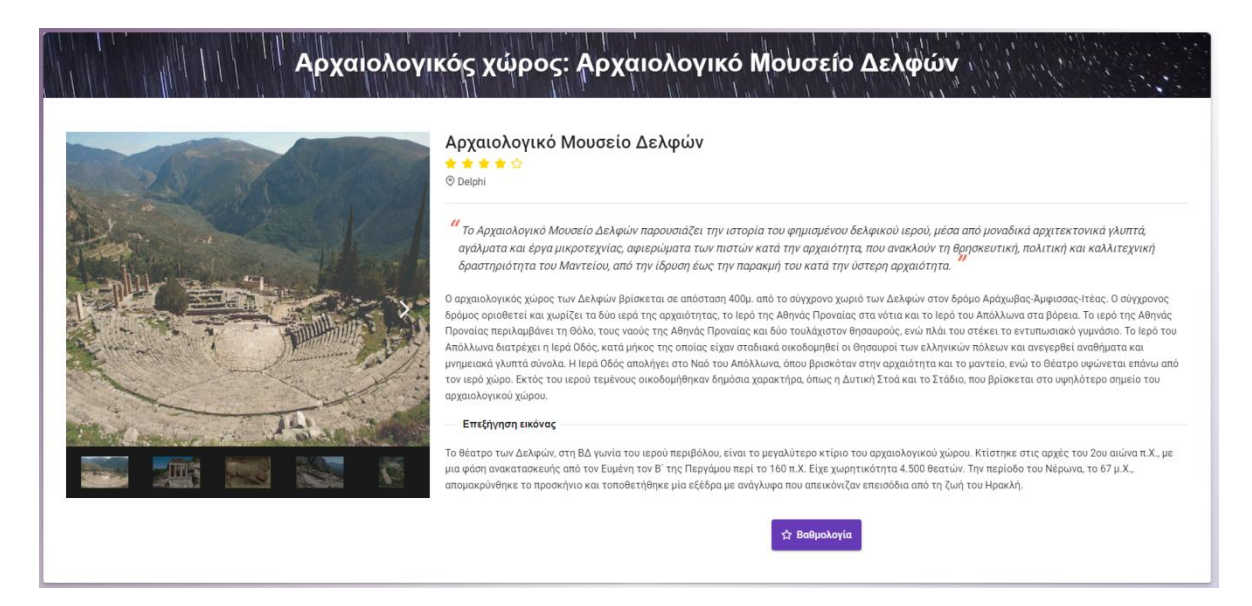

Εικόνα 5.2.6.9: Ψηφιακή περιήγηση

Το Αρχαιολογικό Μουσείο Δελφών παρουσιάζει την ιστορία του φημισμένου δελφικού ιερού, μέσα από μοναδικά αρχιτεκτονικά γλυπτά, αγάλματα και έργα μικροτεχνίας, αφιερώματα των πιστών κατά την αρχαιότητα, που ανακλούν τη θρησκευτική, πολιτική και καλλιτεχνική δραστηριότητα του Μαντείου, από την ίδρυση έως την παρακμή του κατά την ύστερη αρχαιότητα.

# Εικόνα 5.2.6.10: Σύντομη περίληψη προορισμού

Ο αρχαιολογικός χώρος των Δελφών βρίσκεται σε απόσταση 400μ. από το σύγχρονο χωριό των Δελφών στον δρόμο Αράχωβας-Άμφισσας-Ιτέας. Ο σύγχρονος δρόμος οριοθετεί και χωρίζει τα δύο ιερά της αρχαιότητας, το Ιερό της Αθηνάς Προναίας στα νότια και το Ιερό του Απόλλωνα στα βόρεια. Το ιερό της Αθηνάς Προναίας περιλαμβάνει τη Θόλο, τους ναούς της Αθηνάς Προναίας και δύο τουλάχιστον θησαυρούς, ενώ πλάι του στέκει το εντυπωσιακό γυμνάσιο. Το Ιερό του Απόλλωνα διατρέχει η Ιερά Οδός, κατά μήκος της οποίας είχαν σταδιακά οικοδομηθεί οι Θησαυροί των ελληνικών πόλεων και ανεγερθεί αναθήματα και μνημειακά νλυπτά σύνολα. Η Ιερά Οδός απολήνει στο Ναό του Απόλλωνα, όπου βρισκόταν στην αρχαιότητα και το μαντείο, ενώ το Θέατρο υψώνεται επάνω από τον ιερό χώρο. Εκτός του ιερού τεμένους οικοδομήθηκαν δημόσια χαρακτήρα, όπως η Δυτική Στοά και το Στάδιο, που βρίσκεται στο υψηλότερο σημείο του αρχαιολογικού χώρου.

#### Εικόνα 5.2.6.11: Γενική περιγραφή προορισμού

#### Επεξήγηση εικόνας

Το θέατρο των Δελφών, στη ΒΔ γωνία του ιερού περιβόλου, είναι το μεγαλύτερο κτίριο του αρχαιολογικού χώρου. Κτίστηκε στις αρχές του 2ου αιώνα π.Χ., με μια φάση ανακατασκευής από τον Ευμένη τον Β' της Περγάμου περί το 160 π.Χ. Είχε χωρητικότητα 4.500 θεατών. Την περίοδο του Νέρωνα, το 67 μ.Χ., απομακρύνθηκε το προσκήνιο και τοποθετήθηκε μία εξέδρα με ανάγλυφα που απεικόνιζαν επεισόδια από τη ζωή του Ηρακλή.

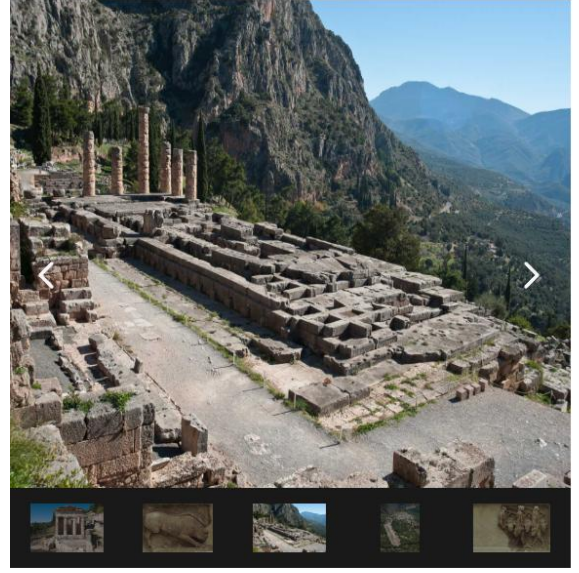

# Εικόνα 5.2.6.12: Γενική περιγραφή προορισμού

Επεξήγηση εικόνας

Ο αρχαϊκός ναός του Απόλλωνα κατασκευάστηκε το 510 π.Χ με χρήματα που συγκεντρώθηκαν από πολλές ελληνικές πόλεις, με μέριμνα των Αλκμαιωνιδών της Αθήνας. Όταν ο ναός αυτός καταστράφηκε το 373 π.Χ από σεισμό, οι ελληνικές πόλεις συγκέντρωσαν εκ νέου χρήματα και έκτισαν το ναό που βλέπουμε και σήμερα, ο οποίος ολοκληρώθηκε γύρω στο 330 π.Χ. Ο ναός ήταν δωρικός περίπτερος με πρόδομο και οπισθόδομο δίστυλους εν παραστάσει. Στο άδυτο βρισκόταν το λατρευτικό άγαλμα του θεού και ο ομφαλός, ενώ στον πρόναο ήταν χαραγμένα τα λεγόμενα "δελφικά παραγγέλματα" των επτά σοφών.

### Εικόνα 5.2.6.13: Διαφορετική εικόνα προορισμού, με ξεχωριστή περιγραφή

Όταν ο χρήστης ολοκληρώσει την ψηφιακή του περιήγηση, μπορεί να τη βαθμολογήσει είτε απευθείας από την καρτέλα του προορισμού και να ανακατευθυνθεί στη λίστα των διαθέσιμων ψηφιακών προορισμών, είτε μέσω του προφίλτου όπως αναλύθηκε νωρίτερα.

Ο χρήστης εκτός των παραπάνω λειτουργιών, έχει τη δυνατότητα να κάνει επεξεργασία των δεδομένων του προφίλ του και να αλλάξει τον κωδικό του.

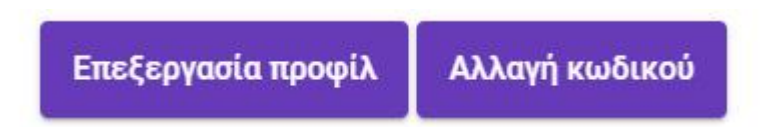

Εικόνα 5.2.6.14: Επιλογές επεξεργασίας προφίλ κι αλλαγής κωδικού

Μεταπτυχιακή Διατριβή Μουρτζούνης Γεώργιος και Μουρτζούνης Γεώργιος

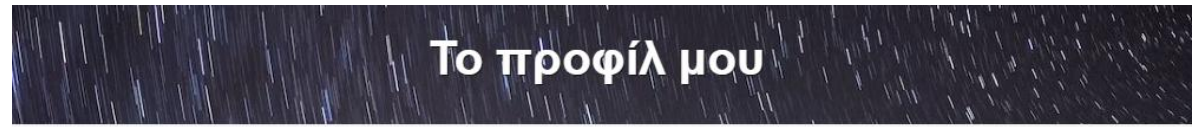

Όνομα χρήστη \*

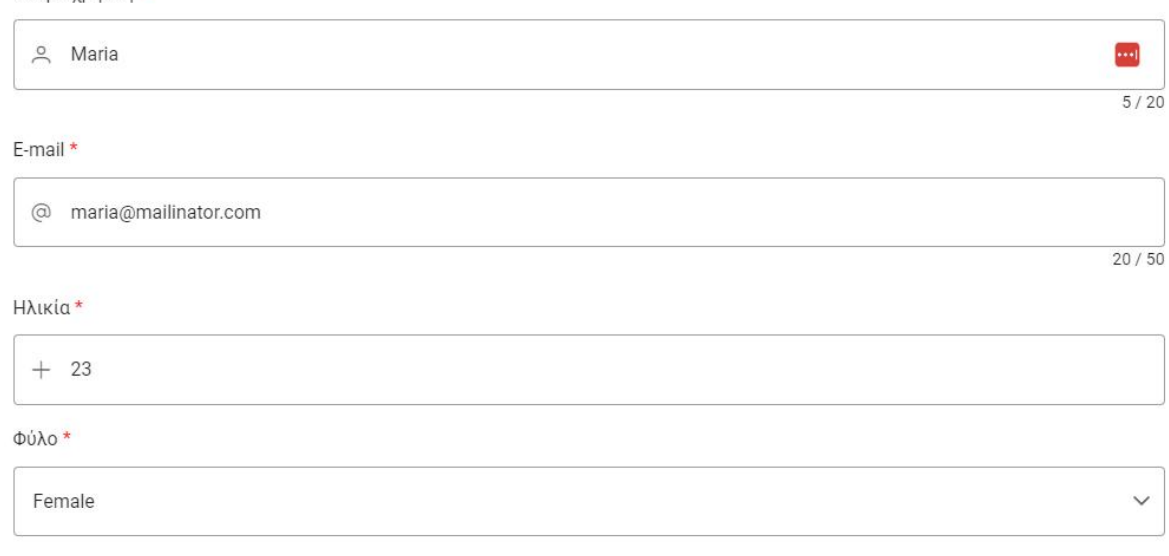

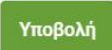

Εικόνα 5.2.6.15: Επεξεργασία προφίλ χρήστη

Μεταπτυχιακή Διατριβή Μουρτζούνης Γεώργιος (Μουρτζούνης Γεώργιος και Μουρτζούνης Γεώργιος (Μουρτζούνης Γεώργιος Αλλαγή κωδικού Νέος κωδικός \* ......  $\circ$  $\cdots$  $6/40$ Επιβεβαίωση νέου κωδικού\* ......  $\circledcirc$  $6/40$ Αλλαγή κωδικού

Εικόνα 5.2.6.16: Αλλαγή κωδικού

# <span id="page-40-0"></span>5.2.7 Προφίλ Διαχειριστή

Ο διαχειριστής της εφαρμογής, στην αρχική οθόνη, βλέπει και εκείνος τους πέντε πιο δημοφιλείς προορισμού βάσει κρατήσεων – αξιολογήσεων. Η μπάρα πλοήγησης για το συγκεκριμένο ρόλο, είναι η παρακάτω:

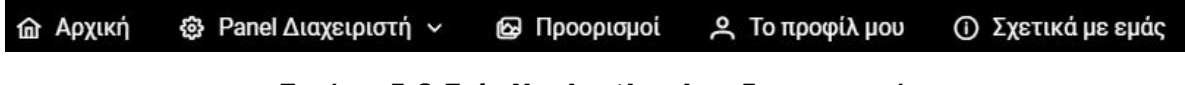

Εικόνα 5.2.7.1: Navigation bar διαχειριστή

Στην σελίδα, όπου προβάλλονται οι διαθέσιμοι προορισμοί, ο συγκεκριμένος ρόλος χρήστη μπορεί να τους δει, ωστόσο δεν υπάρχει δυνατότητα κράτησης για αυτόν. Όπως φαίνεται και στην εικόνα που ακολουθεί, δεν υπάρχει το κουμπί «Κράτηση».

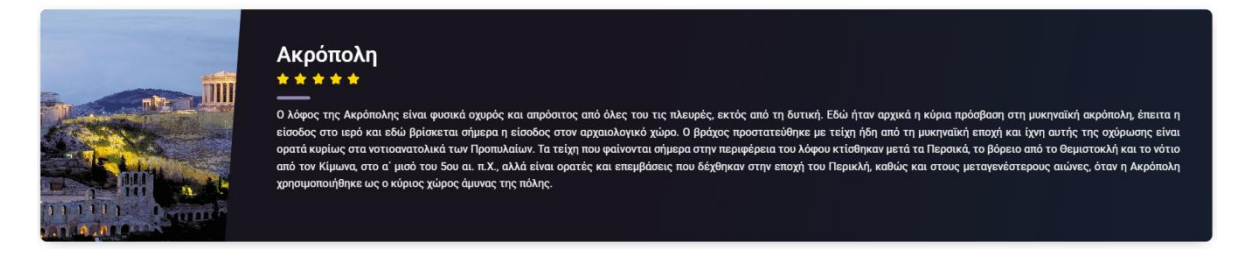

Εικόνα 5.2.7.2: Απεικόνιση προορισμών στο διαχειριστή

Μεταπτυχιακή Διατριβή Μουρτζούνης Γεώργιος και Μουρτζούνης Γεώργιος

Από το προφίλ του, ένας χρήστης με διαχειριστικό ρόλο, μπορεί να δει λεπτομέρειες που περιλαμβάνουν το username του, το email του, την ηλικία και το φύλο του.

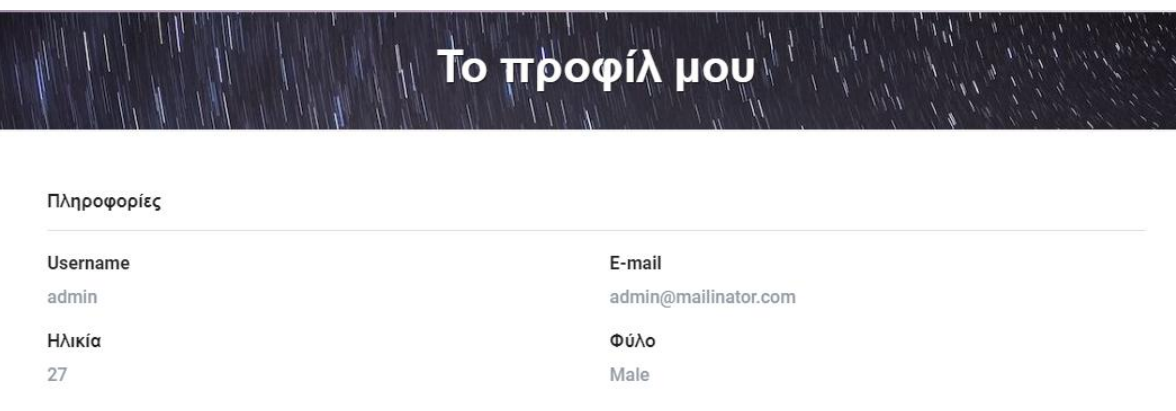

Εικόνα 5.2.7.3: Προβολή προφίλ διαχειριστή

Αντίστοιχα με ένα απλό χρήστη, ο διαχειριστής μπορεί να τροποποιήσει τα δεδομένα του προφίλ του, αλλά και να αλλάξει κωδικό πρόσβασης στην εφαρμογή.

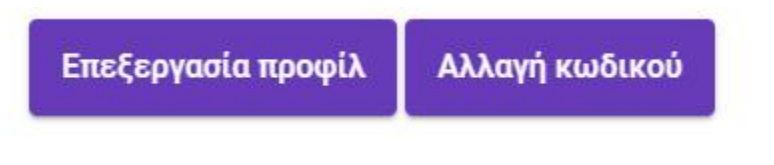

Εικόνα 5.2.7.4: Επιλογές επεξεργασίας προφίλ κι αλλαγής κωδικού

| <sub>∖∖</sub> Αλλαγή κωδικού |         |
|------------------------------|---------|
| Νέος κωδικός *               | $\odot$ |
| Επιβεβαίωση νέου κωδικού*    | 0/40    |
|                              | $\odot$ |
|                              | 0/40    |
| Αλλαγή κωδικού               |         |

Εικόνα 5.2.7.5: Παράθυρο αλλαγής κωδικού διαχειριστή

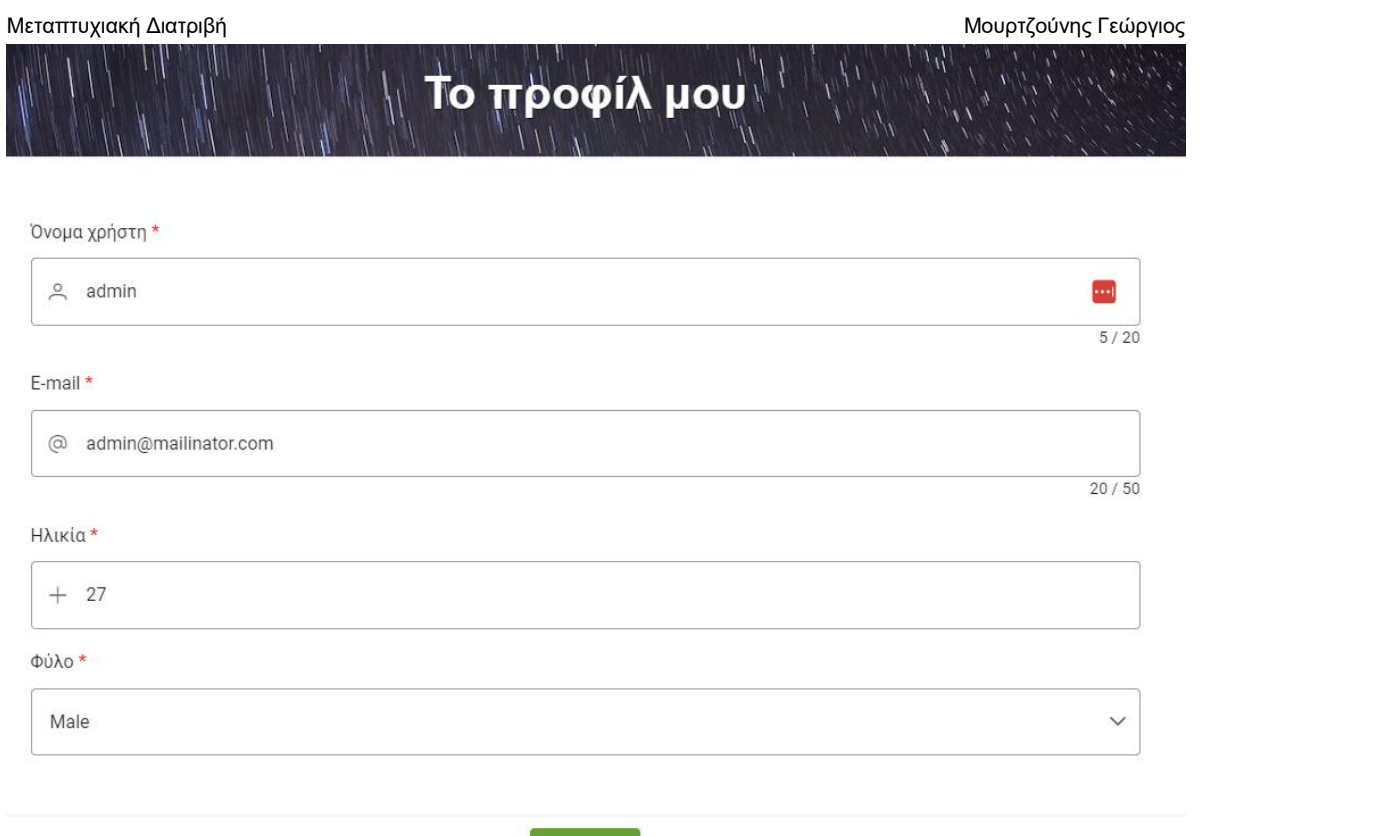

Εικόνα 5.2.7.6: Παράθυρο επεξεργασίας προφίλ διαχειριστή

Υποβολή

Από τη μπάρα πλοήγησης, πατώντας στο dropdown μενού «Panel Διαχειριστή» κι επιλέγοντας «Χρήστες – Λίστα Χρηστών», προβάλλεται ένας πίνακας με τη λίστα των χρηστών.

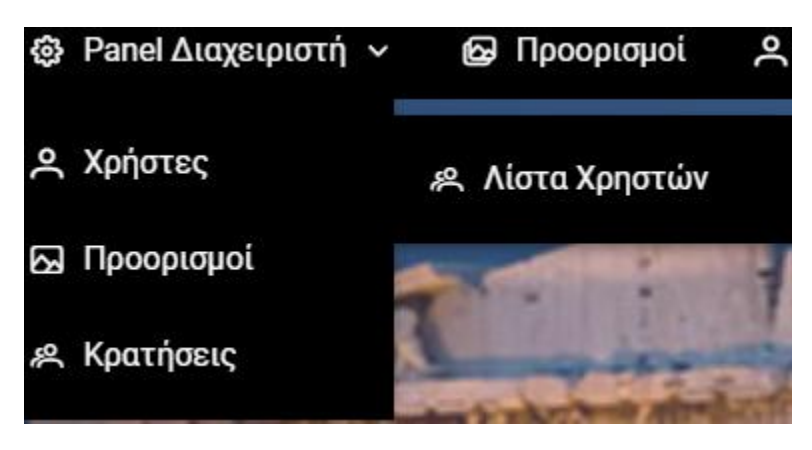

Εικόνα 5.2.7.7: Επιλογή προβολής λίστας χρηστών

| Μεταπτυχιακή Διατριβή<br>Μουρτζούνης Γεώργιος |                          |                                                   |                 |             |                                                  |
|-----------------------------------------------|--------------------------|---------------------------------------------------|-----------------|-------------|--------------------------------------------------|
| Όνομα χρήστη 11 \                             | E-mail $11 \nabla$       | <b>OUAO II</b> Y                                  | HALKIG TI T     | Ρόλος Ι≞ ∀  | Ενέργειες $\uparrow \downarrow \, \triangledown$ |
| Manolis                                       | manolis@mailinator.com   | Male                                              | 18              | User        | $\bullet$                                        |
| <b>Nikos</b>                                  | nikos@mailinator.com     | Male                                              | 25              | User        | $\triangleright$                                 |
| Vaggelis                                      | vaggelis@mailinator.com  | Male                                              | 34              | User        | $\bullet$                                        |
| Menelaos                                      | menelaos@mailinator.com  | Male                                              | 47              | User        | $\triangleright$                                 |
| <b>Nikiforos</b>                              | nikiforos@mailinator.com | Male                                              | 64              | User        | $\circ$                                          |
| Maria                                         | maria@mailinator.com     | Female                                            | 26              | User        | $\circ$                                          |
| Danai                                         | danai@mailinator.com     | Female                                            | 39              | User        | $\bullet$                                        |
| Pinelopi                                      | pinelopi@mailinator.com  | Female                                            | 44              | <b>User</b> | $\circ$                                          |
| Anna                                          | anna@mailinator.com      | Female                                            | 56              | User        | $\triangleright$                                 |
| Elena                                         | elena@mailinator.com     | Female                                            | 65              | User        | $\circ$                                          |
|                                               |                          | Showing 1 to 10 of total 11 records ( ( 1 2 > > > | 10 <sup>2</sup> |             |                                                  |

Εικόνα 5.2.7.8: Πίνακας με τη λίστα των χρηστών

Ο πίνακας των αποτελεσμάτων παρέχει λειτουργία σελιδοποίησης (pagination) κι επιλογή αριθμού αποτελεσμάτων ανά σελίδα.

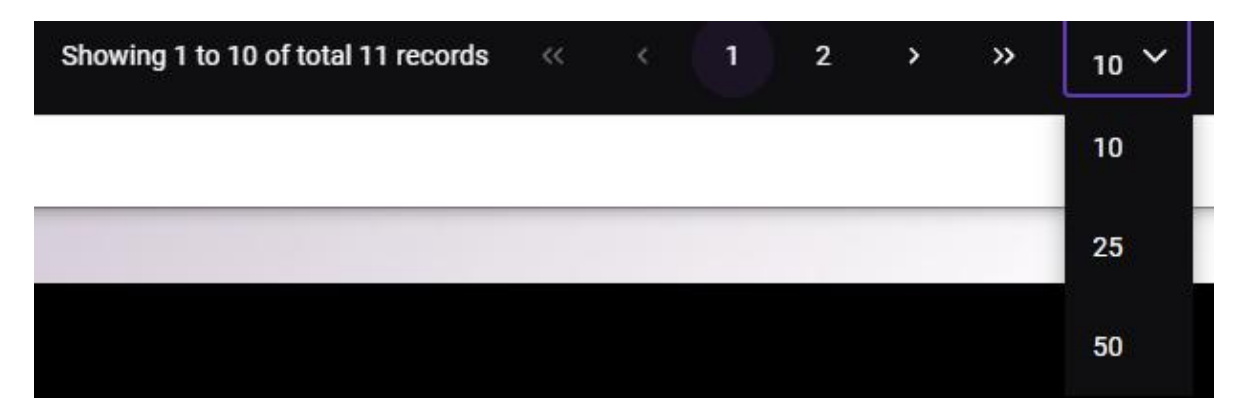

Εικόνα 5.2.7.9: Σελιδοποίηση κι αριθμός αποτελεσμάτων

Επίσης, προσφέρεται η δυνατότητα ταξινόμησης του πίνακα βάσει ονόματος χρήστη, email, φύλου, ηλικίας και ρόλου.

| Όνομα χρήστη ↑↓ ∇ | E-mail $11 \nabla$ | <b>PUAO II</b> Y | <b>Ηλικία</b> $\uparrow\downarrow$ $\uparrow$ | POAOC II T |
|-------------------|--------------------|------------------|-----------------------------------------------|------------|
|                   |                    |                  |                                               |            |

Εικόνα 5.2.7.10: Ταξινόμηση αποτελεσμάτων βάσει πεδίου

Μεταπτυχιακή Διατριβή Μουρτζούνης Γεώργιος (Μουρτζούνης Γεώργιος και Μουρτζούνης Γεώργιος (Μουρτζούνης Γεώργιος

Εκτός της ταξινόμησης, δίνονται και επιλογές φιλτραρίσματος των αποτελεσμάτων με τις επιλογές: Starts with, Contains, Not Contains, Ends With, Equals, Not equals. Τα προαναφερθέντα φίλτρα λειτουργούν συνδυαστικά με τα φίλτρα Match All (επιστροφή όλων των αποτελεσμάτων) και Match Any (επιστροφή τυχαίου αποτελέσματος, το οποίο ικανοποιεί τη συνθήκη του γενικού φίλτρου).

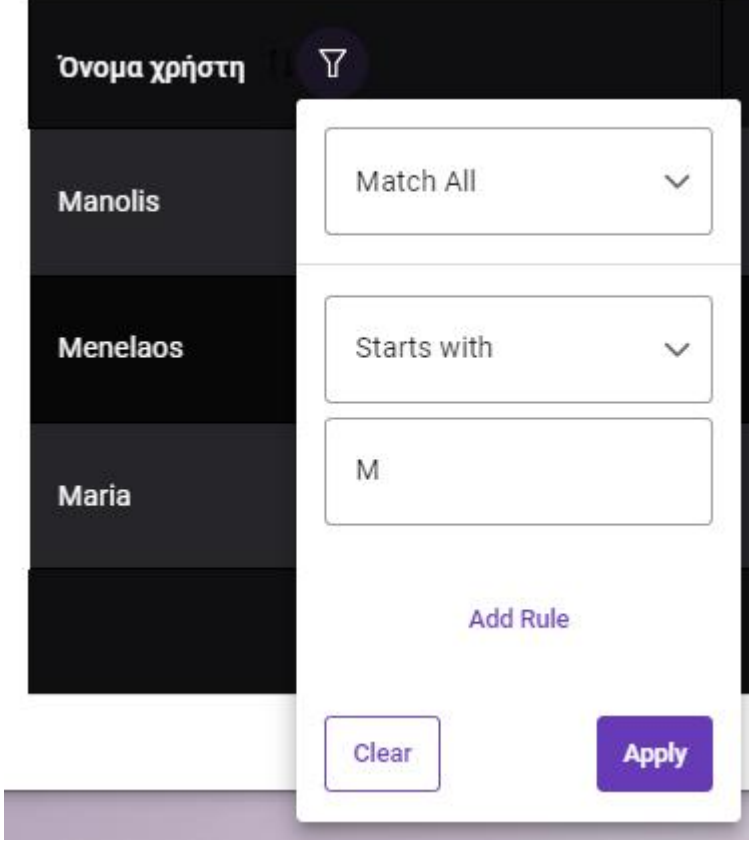

Εικόνα 5.2.7.10: Φίλτρο που επιστρέφει τα usernames με αρχικό γράμμα «Μ»

Από το συγκεκριμένο πίνακα, ο διαχειριστής μπορεί να τροποποιήσει και τα προφίλ των χρηστών. Τα προς τροποποίηση πεδία είναι ίδια με αυτά που βλέπει ένας απλός, εγγεγραμμένος χρήστης, με μόνη διαφορά το γεγονός ότι ο διαχειριστής έχει και τη δυνατότητα να αλλάξει - προσθέσει στους ρόλους του χρήστη, αυτόν του διαχειριστή.

Μεταπτυχιακή Διατριβή Μουρτζούνης Γεώργιος και Μουρτζούνης Γεώργιος

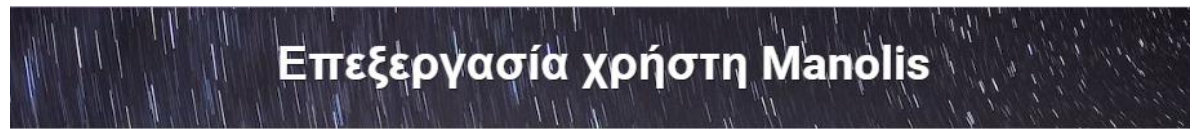

Όνομα χρήστη \*

| 으 Manolis                               | $\left  \ldots \right $ |
|-----------------------------------------|-------------------------|
|                                         | $7/20$                  |
| E-mail *                                |                         |
| manolis@mailinator.com<br>$^\copyright$ |                         |
|                                         | 22/50                   |
| Ηλικία *                                |                         |
| $+ 18$                                  |                         |
| Φύλο*                                   |                         |
| Male                                    | $\checkmark$            |
| Ρόλος *                                 |                         |
| User                                    | $\checkmark$            |
|                                         |                         |
| User                                    |                         |
| Admin                                   |                         |

Εικόνα 5.2.7.11: Τροποποίηση απλού χρήστη από τον διαχειριστή

Για τους προορισμούς, ο διαχειριστής έχει τις δυνατότητες προβολής λίστας αυτών και δημιουργία νέου.

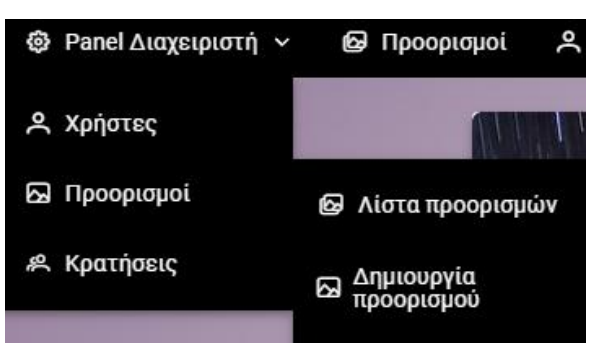

Εικόνα 5.2.7.12: Επιλογές για την καρτέλα «Προορισμοί»

#### Μεταπτυχιακή Διατριβή Μουρτζούνης Γεώργιος (Μουρτζούνης Γεώργιος και Μουρτζούνης Γεώργιος (Μουρτζούνης Γεώργιος

Επιλέγοντας τη Λίστα προορισμών, εμφανίζεται ένας πίνακας, που έχει τις ίδιες ιδιότητες όσον αφορά την ταξινόμηση, το φιλτράρισμα τον αποτελεσμάτων και τη σελιδοποίηση.

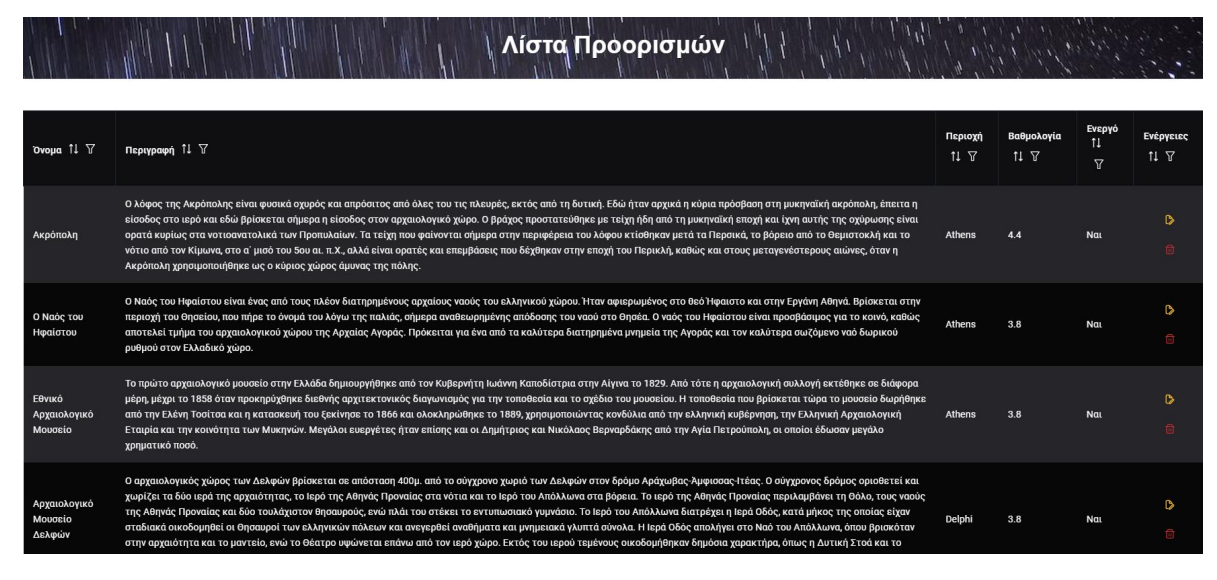

Εικόνα 5.2.7.13: Λίστα Προορισμών στο διαχειριστή

| Ovoua TJ Y | Περιγραφή Τ1 $\triangledown$ | Περιοχή<br>117 | Βαθμολογία<br>11 Y | Ενεργό<br>$\mathbf{A}$<br>$\overline{\phantom{a}}$ |
|------------|------------------------------|----------------|--------------------|----------------------------------------------------|

Εικόνα 5.2.7.14: Επιλογές ταξινόμησης και φίλτρων Λίστας Προορισμών

Στη συγκεκριμένη λίστα, ο διαχειριστής βλέπει το όνομα, την περιγραφή, την περιοχή, την ακριβή βαθμολογία και την κατάσταση του κάθε προορισμού.

Επιπλέον, σε αυτή τη σελίδα, έχει τη δυνατότητα να τροποποιήσει και να διαγράψει οποιοδήποτε προορισμό με τη χρήση ενός από τα αντίστοιχα παρακάτω κουμπιά:

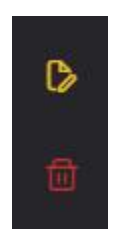

Εικόνα 5.2.7.15: Επιλογές τροποποίησης και διαγραφής προορισμού

Όνομα εκδρομής \*

Ακρόπολη

Περίληψη \*

Ακρόπολη ήταν ο οικισμός ενός ανώτερου τμήματος μιας αρχαίας ελληνικής πόλης, ιδιαίτερα μιας ακρόπολης, και συχνά ένας λόφος με απόκρημνες πλευρές, που επιλέγονταν κυρίως για λόγους άμυνας. Ο όρος χρησιμοποιείται συνήθως για να αναφερθεί στην Ακρόπολη των Αθηνών, ωστόσο κάθε ελληνική πόλη είχε τη δική της ακρόπολη

315/1000

 $8/180$ 

Γενικές πληροφορίες \*

Περιοχή \*

Ο λόφος της Ακρόπολης είναι φυσικά οχυρός και απρόσιτος από όλες του τις πλευρές, εκτός από τη δυτική. Εδώ ήταν αρχικά η κύρια πρόσβαση στη μυκηναϊκή ακρόπολη, έπειτα η είσοδος στο ιερό και εδώ βρίσκεται σήμερα η είσοδος στον αρχαιολογικό χώρο. Ο βράχος προστατεύθηκε με τείχη ήδη από τη μυκηναϊκή εποχή και ίχνη αυτής της οχύρωσης είναι ορατά κυρίως στα νοτιοανατολικά των Προπυλαίων. Τα τείχη που φαίνονται σήμερα στην περιφέρεια του λόφου κτίσθηκαν μετά τα Περσικά, το βόρειο από το Θεμιστοκλή και το νότιο από τον Κίμωνα, στο α΄ μισό του 5ου αι. π.Χ., αλλά είναι ορατές και επεμβάσεις που δέχθηκαν στην εποχή του Περικλή, καθώς και στους μεταγενέστερους αιώνες, όταν η Ακρόπολη χρησιμοποιήθηκε ως ο κύριος χώρος άμυνας της πόλης.

733 / 1000

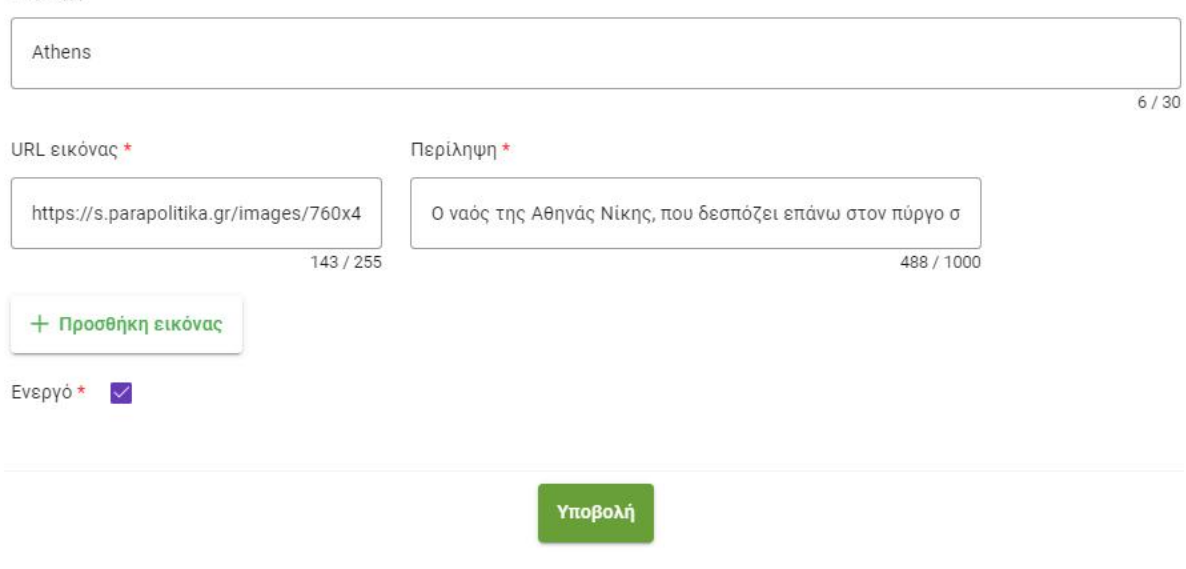

Εικόνα 5.2.7.16: Τροποποίηση προορισμού

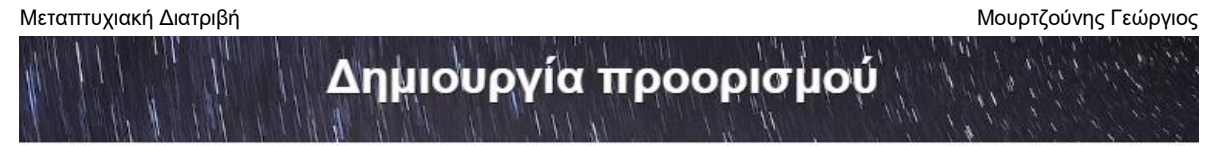

Όνομα εκδρομής \*

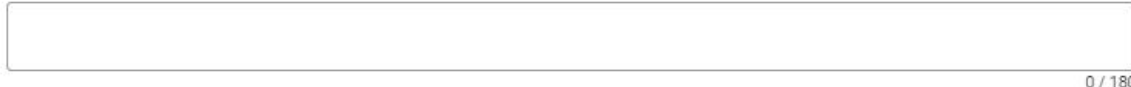

Περίληψη \*

 $0/1000$ 

Γενικές πληροφορίες \*

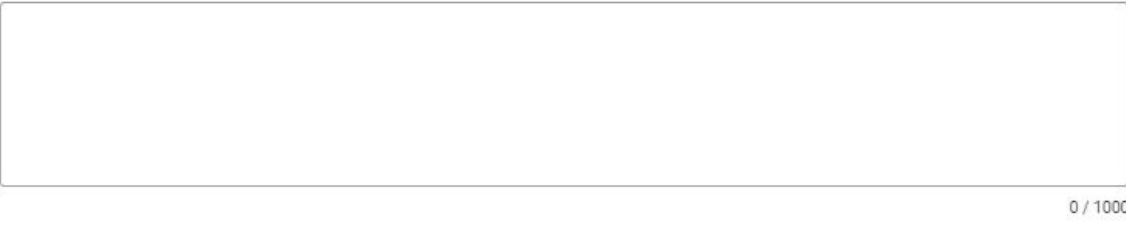

Περιοχή \*

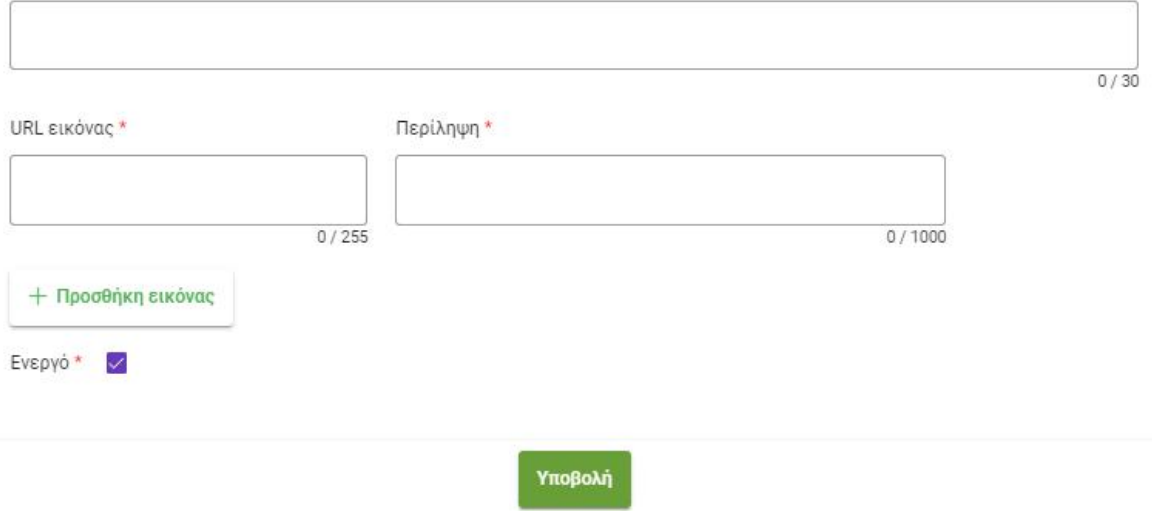

Εικόνα 5.2.7.17: Δημιουργία ψηφιακού προορισμού

Μεταπτυχιακή Διατριβή Μουρτζούνης Γεώργιος (Μουρτζούνης Γεώργιος (Μουρτζούνης Γεώργιος (Μουρτζούνης Γεώργιος

Ο διαχειριστής μπορεί επίσης να δει πληροφορίες σχετικά τις κρατήσεις και τα στατιστικά τους, πατώντας το κουμπί «Κρατήσεις» και στη συνέχεια την αντίστοιχη κατηγορία.

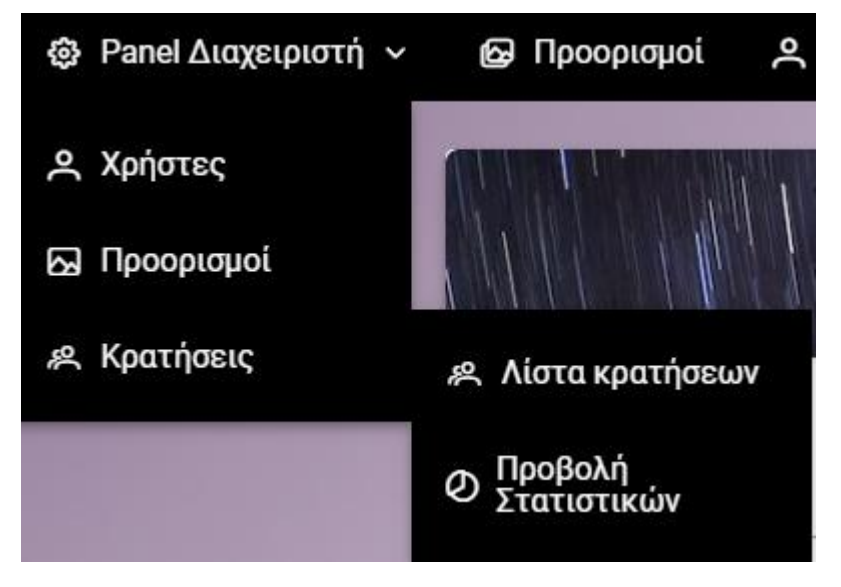

Εικόνα 5.2.7.18: Επιλογές κρατήσεων για το διαχειριστή

Στη Λίστα Κρατήσεων προβάλλεται ένας πίνακας με όλες τις κρατήσεις που έχει έως εκείνη τη στιγμή η εφαρμογή, ολοκληρωμένες και μη. Ανά κράτηση, παρέχονται οι εξής πληροφορίες: όνομα ψηφιακού προορισμού, όνομα χρήστη, κατάσταση κράτησης, βαθμολογία χρήστη. Αντίστοιχα με τους προηγούμενους πίνακες της πλατφόρμας, υπάρχει δυνατότητα ταξινόμησης και φιλτραρίσματος των αποτελεσμάτων, όπως επίσης καισελιδοποίηση.

|                                | Λίστα κρατήσεων                                                     |                                                                  |                           |
|--------------------------------|---------------------------------------------------------------------|------------------------------------------------------------------|---------------------------|
| 'Ovoua 11 7                    | Όνομα χρήστη 11 \                                                   | Ολοκλήρωμένο <sup>11</sup> Δ                                     | Βαθμολογία <sup>1</sup> Γ |
| Ο Ναός του Ηφαίστου            | <b>Manolis</b>                                                      | <b>Nat</b>                                                       | *****                     |
| Αρχαιολογικό Μουσείο Ολυμπίας  | <b>Manolis</b>                                                      | Nat                                                              | *****                     |
| Ο Ναός του Ηφαίστου            | <b>Nikos</b>                                                        | <b>Nat</b>                                                       | ★★★☆☆                     |
| Εθνικό Αρχαιολογικό Μουσείο    | <b>Nikos</b>                                                        | Nat                                                              | *****                     |
| Αρχαιολογικό Μουσείο Δελφών    | Vaggelis                                                            | Nat                                                              | ★★★☆☆                     |
| Αρχαιολογικό Μουσείο Ηρακλείου | Vaggelis                                                            | Nat                                                              | ★★☆☆☆                     |
| Μουσείο Βασιλικών Τάφων Αιγών  | Vaggelis                                                            | Nat                                                              | *****                     |
| Αρχαιολογικό Μουσείο Ηρακλείου | <b>Menelaos</b>                                                     | <b>Nat</b>                                                       | *****                     |
| Αρχαιολογικό Μουσείο Ολυμπίας  | Menelaos                                                            | Nat                                                              | *****                     |
| Αρχαιολογικό Μουσείο Δελφών    | Menelaos                                                            | Nat                                                              | *****                     |
|                                | Showing 1 to 10 of total 32 records<br>$\overline{2}$<br>п<br>$\ll$ | $\overline{3}$<br>$\rightarrow$<br>$\rightarrow$<br>$10^{\circ}$ |                           |

Εικόνα 5.2.7.19: Γενική λίστα κρατήσεων της εφαρμογής

Πατώντας στην επιλογή «Προβολή Στατιστικών», ο διαχειριστής βλέπει τα στατιστικά των προορισμών με βαθμολογία ανά περιοχή, και όχι ανά ψηφιακό προορισμό στην προκειμένη περίπτωση.

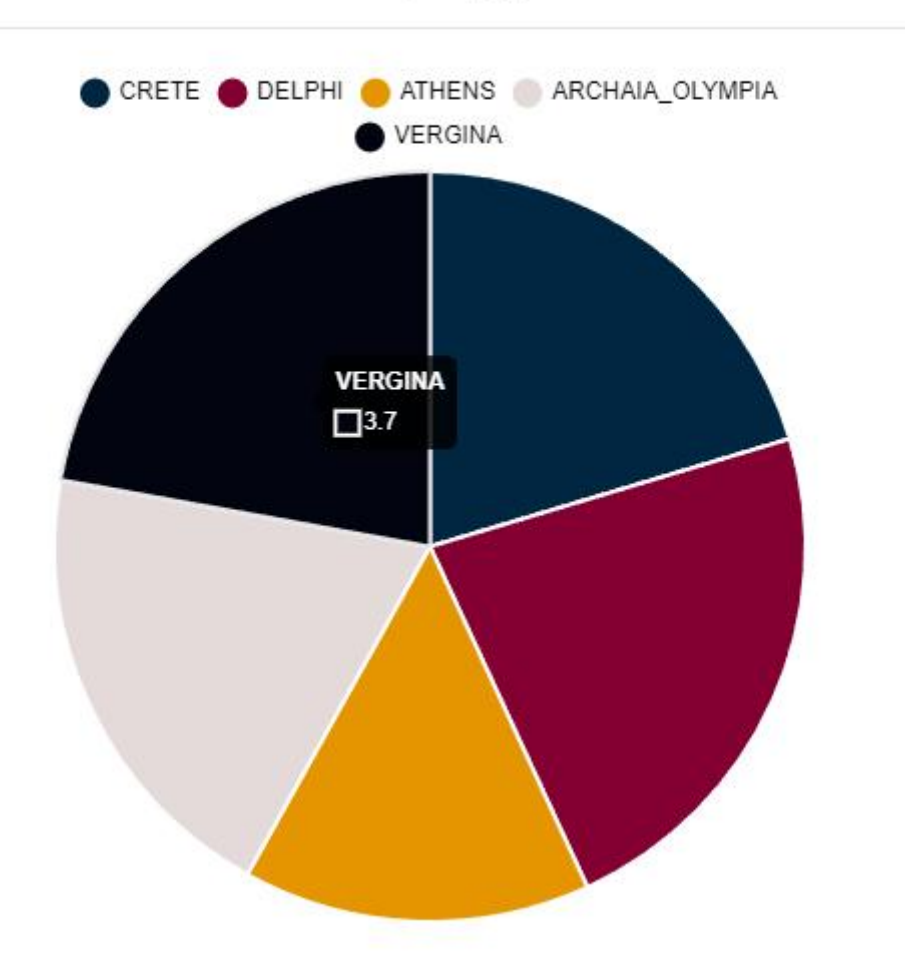

# Στατιστικά ανα περιοχή

Εικόνα 5.2.7.20: Στατιστικά προορισμών βάσει περιοχής

Επιλέγοντας ένα από τους διαθέσιμους ψηφιακούς προορισμούς, ο διαχειριστής μπορεί να δει στατιστικά βάσει ηλικίας, φύλου και φύλου κι ηλικίας για αυτόν.

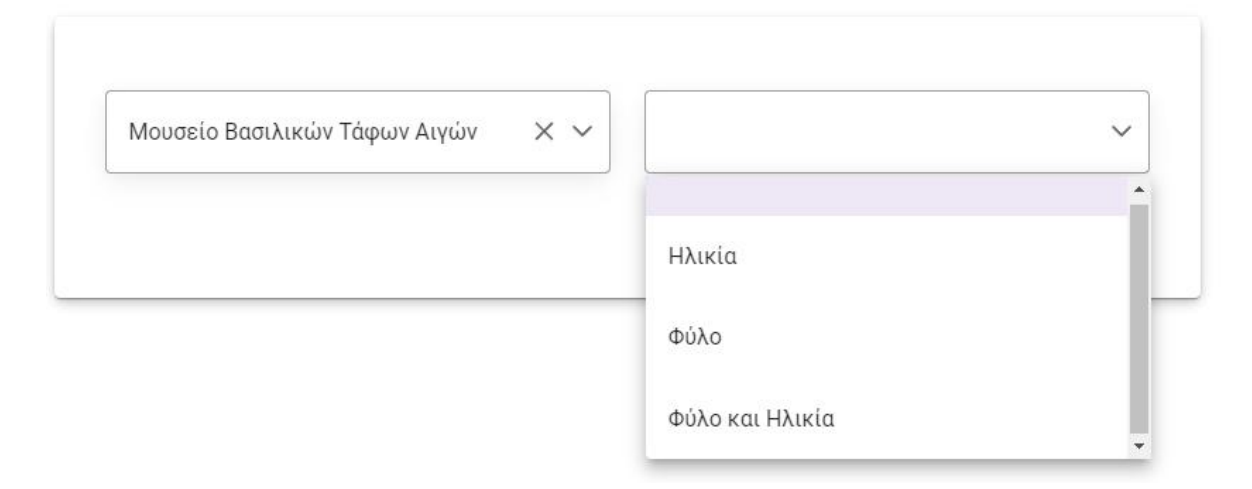

Εικόνα 5.2.7.20: Στατιστικά προορισμού βάσει παραμέτρων

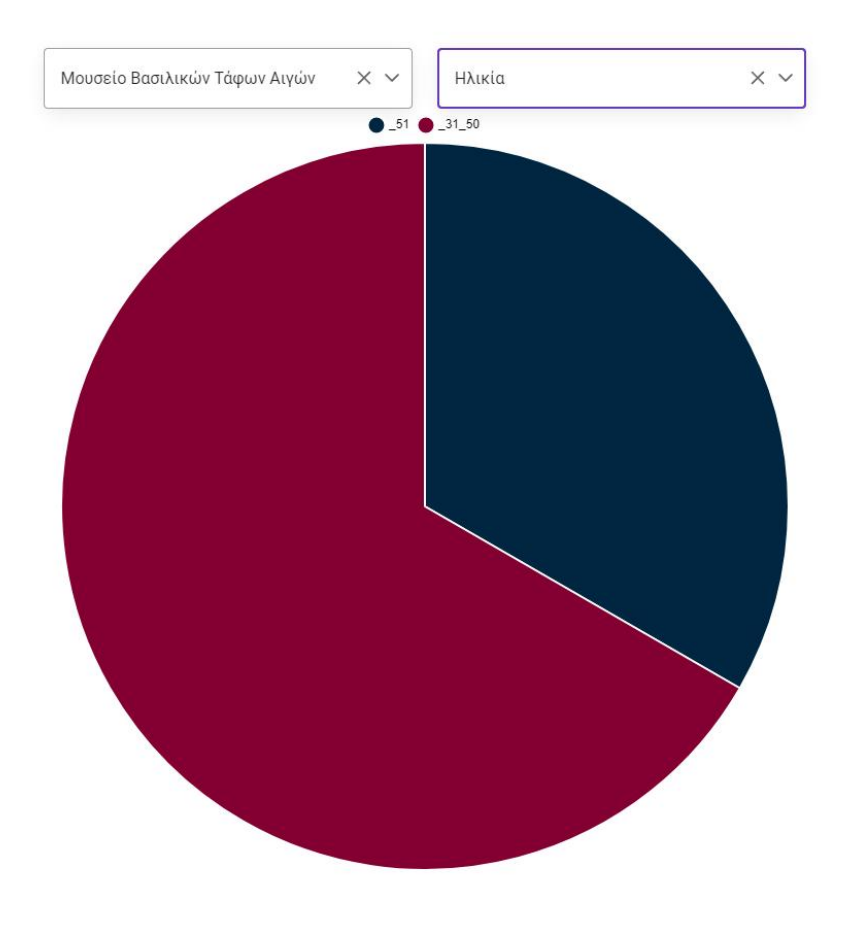

Εικόνα 4.2.7.21: Στατιστικά βάσει ηλικίας

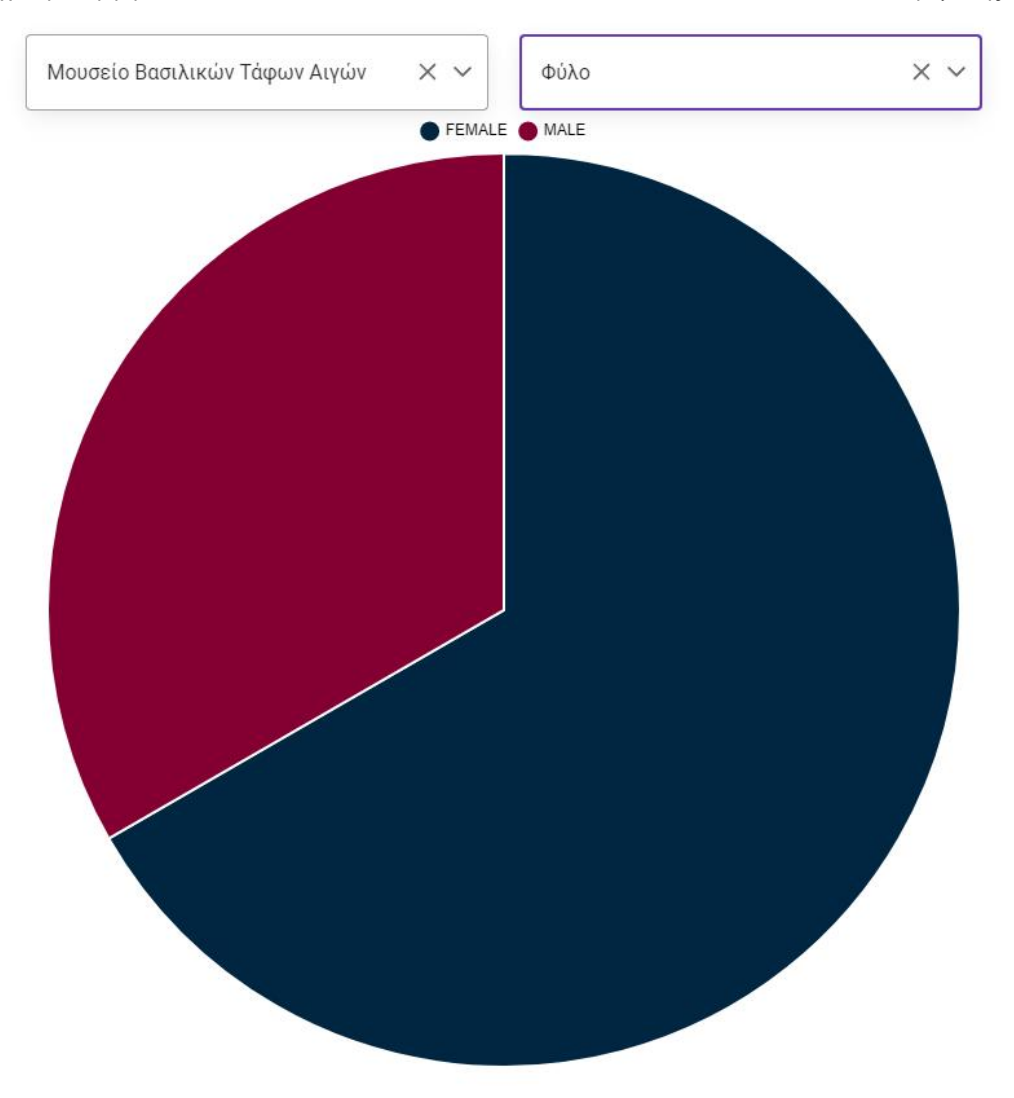

Εικόνα 5.2.7.22: Στατιστικά βάσει φύλου

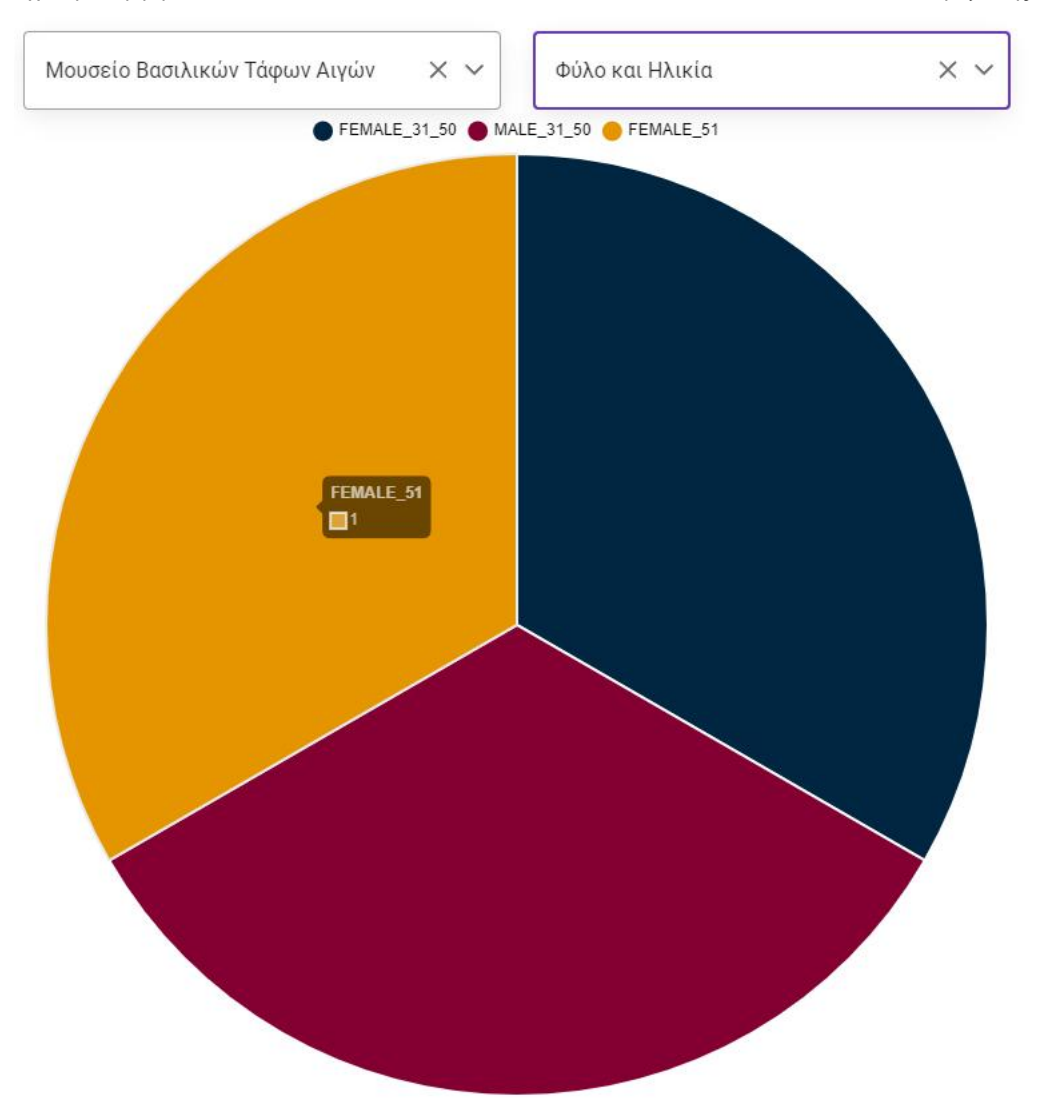

Εικόνα 5.2.7.22: Στατιστικά βάσει φύλου και ηλικίας

#### Μεταπτυχιακή Διατριβή Μουρτζούνης Γεώργιος (Μουρτζούνης Γεώργιος (Μουρτζούνης Γεώργιος (Μουρτζούνης Γεώργιος

# <span id="page-54-0"></span>Κεφάλαιο 6 ο : Έρευνα πολιτιστικού τουρισμού

Στα πλαίσια της μεταπτυχιακής διατριβής, διεξήχθη μια περιεκτική έρευνα για τον πολιτιστικό τουρισμό, όπως και για τη ψηφιακή του μορφή, με 48 συμμετέχοντες. Η έρευνα πραγματοποιήθηκε με τη βοήθεια του online εργαλείου Google Forms και βρίσκεται στον παρακάτω σύνδεσμο: <https://forms.gle/jkKYbVkkGGpTrZax7>.

Οι απαντήσεις που δόθηκαν, αποτελούνται 52% (25) από άνδρες και 48% (23) από γυναίκες, εκ των οποίων 17 άτομα έχουν ηλικία 18-30 έτη, 23 άτομα έχουν ηλικία 31-50 έτη και 8 άτομα πάνω από 51 έτη.

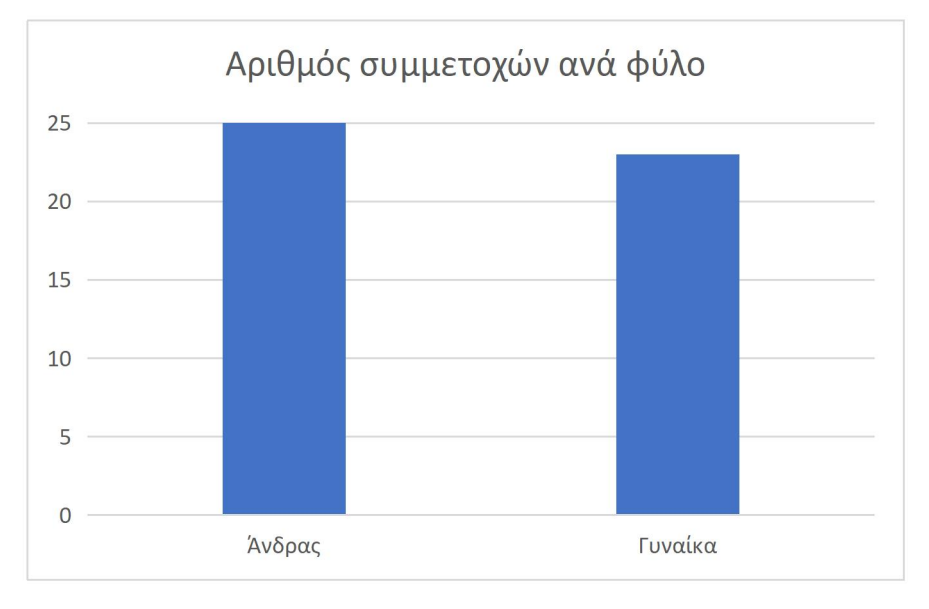

Εικόνα 6.1: Διάγραμμα συμμετεχόντων βάσει φύλου

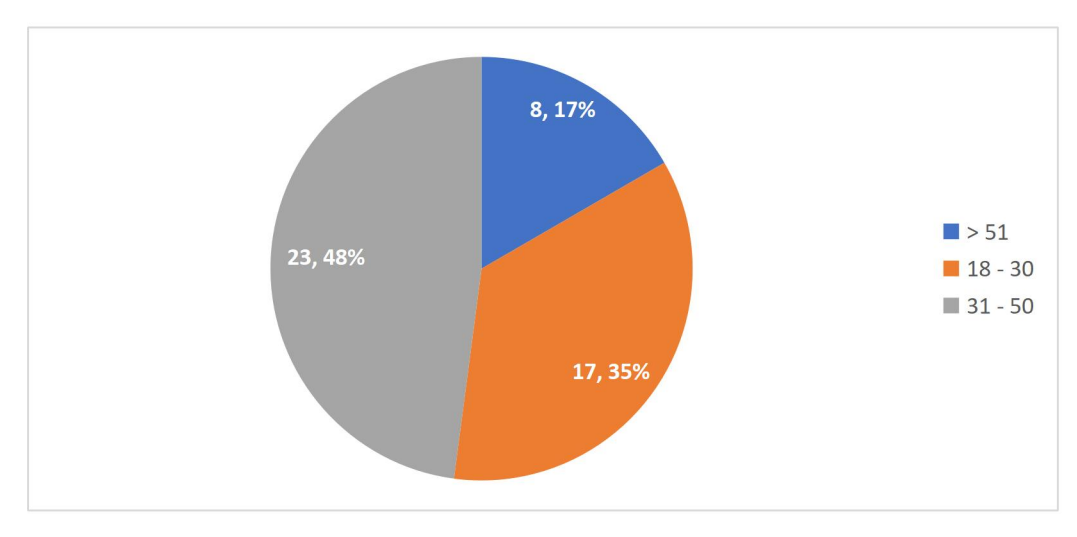

Εικόνα 6.2: Ποσοστά συμμετοχής βάσει ηλικιακής ομάδας

Μεταπτυχιακή Διατριβή Μουρτζούνης Γεώργιος (Μουρτζούνης Γεώργιος (Μουρτζούνης Γεώργιος (Μουρτζούνης Γεώργιος

Το 46% των συμμετεχόντων θεωρεί τον πολιτιστικό τουρισμό ένα ιδιαίτερα ενδιαφέρον αντικείμενο ενασχόλησης, ακολουθούμενο από το 52% εξ αυτών που κρίνει είναι μια σχετικά ελκυστική δραστηριότητα. Παρατηρείται πως το ευρύτερο κοινό, έχει θετικές, έως πολύ θετικές, εντυπώσεις για τον πολιτιστικό τουρισμό, καθώς μόλις το 2% των ερωτηθέντων δήλωσε πως δε βρίσκει ενδιαφέρον σε αυτόν. Επιπλέον, διαπιστώνεται πως η πλειοψηφία του πληθυσμού επισκέπτεται μνημεία κι εκδηλώσεις πολιτιστικής σημασίας συχνά, έως πολύ τακτικά.

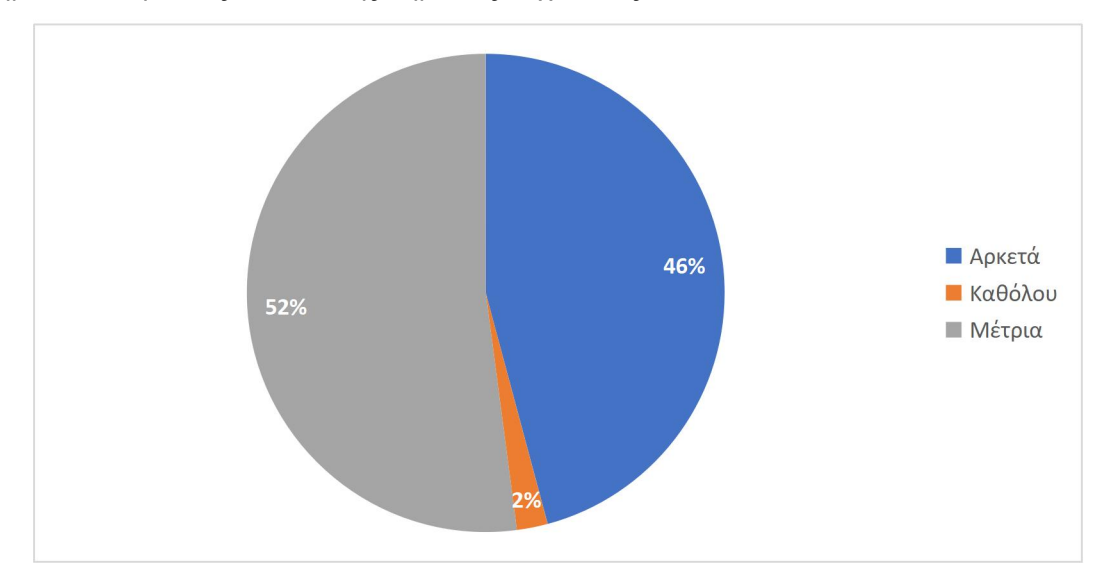

Εικόνα 6.3: Ενδιαφέρον προς τον πολιτιστικό τουρισμό βάσει ποσοστών

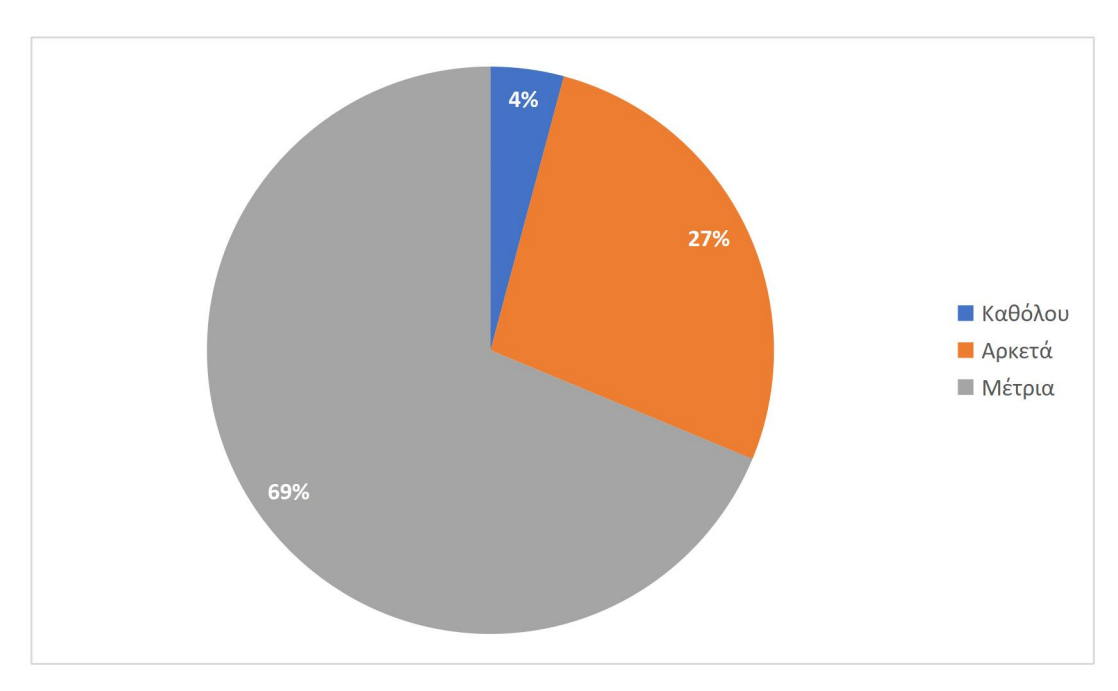

Εικόνα 6.3: Ποσοστά επισκεψιμότητας σε πολιτιστικούς προορισμούς

#### Μεταπτυχιακή Διατριβή Μουρτζούνης Γεώργιος (Μουρτζούνης Γεώργιος και Μουρτζούνης Γεώργιος (Μουρτζούνης Γεώργιος

Οι συμμετέχοντες της έρευνας είναι ιδιαίτερα θετικοί ως προς τον ψηφιακό πολιτιστικό τουρισμό, καθώς μέσω αυτού τους δίδεται η ευκαιρία να επιμορφωθούν και να διευρύνουν τους ορίζοντές τους σε παγκόσμιο επίπεδο. Σημειώνεται πως κανένας συμμετέχων δε δήλωσε πως είναι αρνητικός στη συγκεκριμένη μορφή του πολιτιστικού τουρισμού.

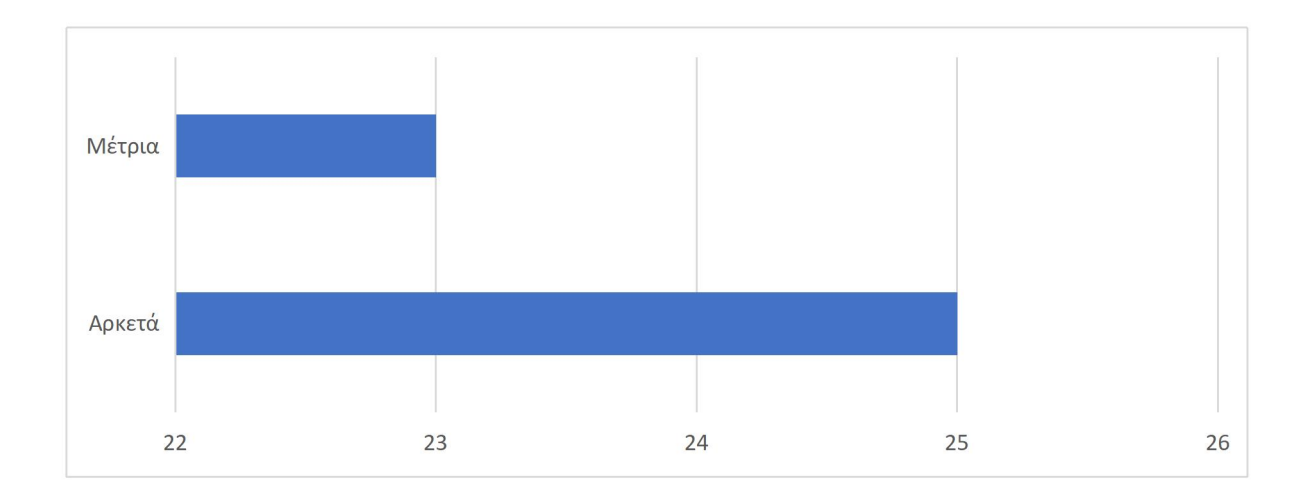

# Εικόνα 6.4: Αριθμός ατόμων υπέρ του ψηφιακού πολιτιστικού τουρισμού

Αν και συνολικά η πλειοψηφία είναι αρκετά θετική, όσον αφορά τον ψηφιακό πολιτιστικό τουρισμό, μόλις το 10% των ερωτηθέντων θεωρεί πως μια ψηφιακή περιήγηση είναι ίσης συναισθηματικής κι εμπειρικής αξίας, σε σύγκριση με τη βιωματική. Το 65% του κοινού ήταν ουδέτερο, ενώ το 25% δήλωσε κατηγορηματικά πως οι ψηφιακές περιηγήσεις είναι υποδεέστερες.

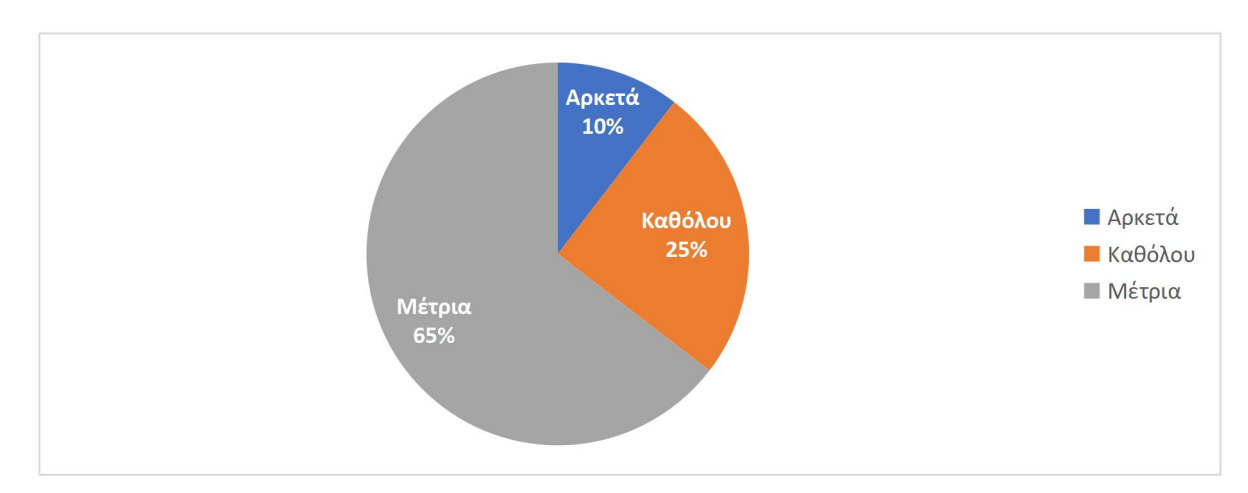

Εικόνα 6.5: Ποσοστό ατόμων που θεωρεί τον ψηφιακό τουρισμό ίσης αξίας

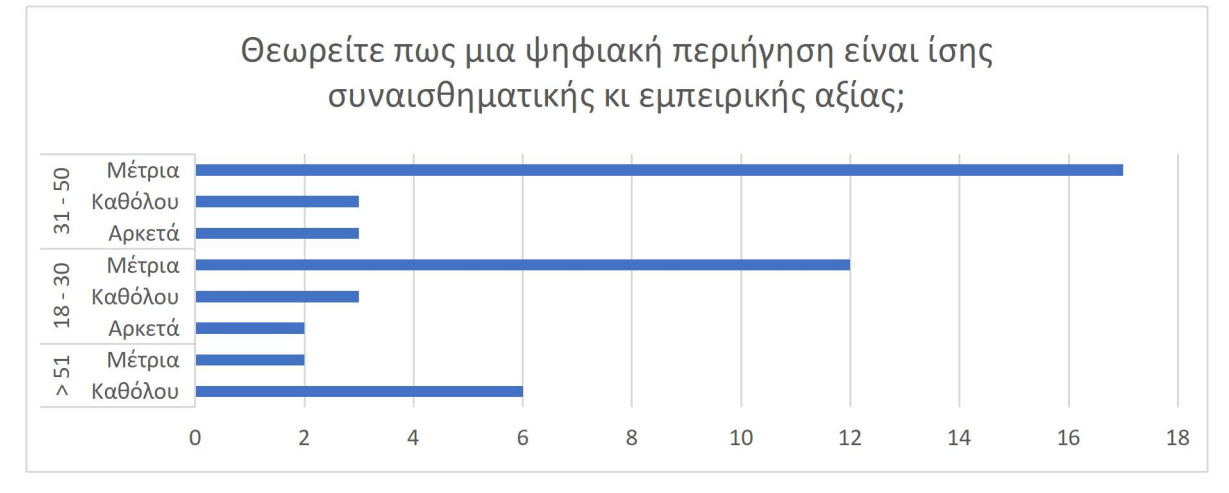

Εικόνα 6.5: Απαντήσεις βάσει ηλικίας υπέρ του ψηφιακού πολιτιστικού τουρισμού

Βάσει του παραπάνω διαγράμματος, παρατηρείται πως οι ηλικιακές ομάδες 18-30 και 31-50 είναι πιο διαλλακτικές και ανοικτές ως προς τον ψηφιακό πολιτιστικό τουρισμό, σε σύγκριση με τους συμμετέχοντας ηλικίας άνω των 51 ετών. Αυτό ενδεχομένως να οφείλεται στο ότι αφενός οι νεότερες γενιές είναι πιο εξοικειωμένες με την τεχνολογία, κι αφετέρου διότι οι παλαιότερες γενιές δίνουν μεγαλύτερη βαρύτητα σε πραγματικές, βιωματικές εμπειρίες.

Παρά της θετικής ανταπόκρισης προς τον ψηφιακό πολιτιστικό τουρισμό, η πλειοψηφία (75%) θεωρεί πως οι ψηφιακές περιηγήσεις δε θα έπρεπε να υπάρχει χρηματικό αντίτιμο σε αυτές, ενώ μόλις το 25% δήλωσε πως θα το θεωρούσε λογικό.

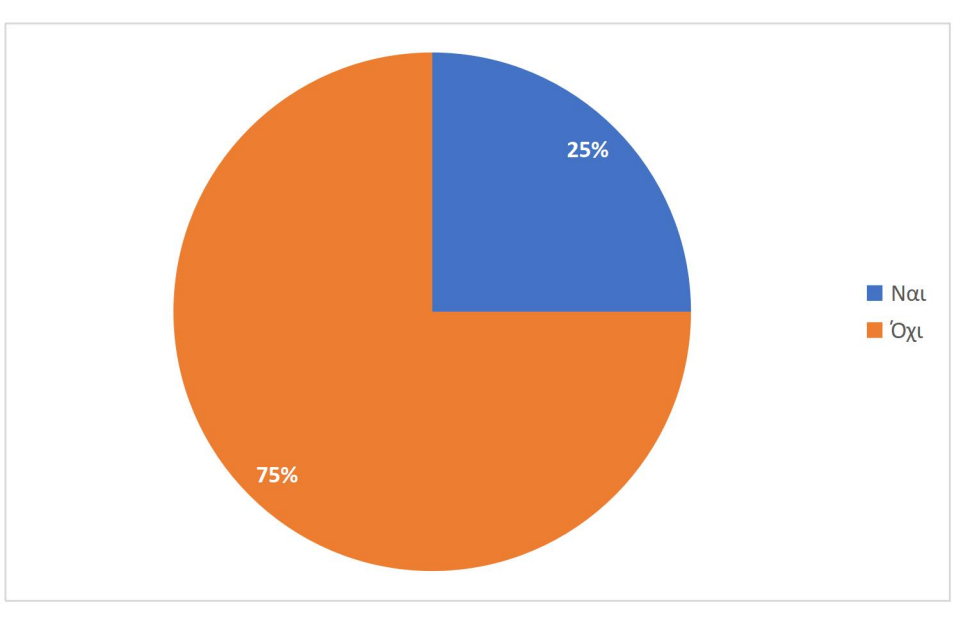

Εικόνα 6.6: Ποσοστά υπέρ/κατά αντίτιμου

Μεταπτυχιακή Διατριβή Μουρτζούνης Γεώργιος (Μουρτζούνης Γεώργιος και Μουρτζούνης Γεώργιος (Μουρτζούνης Γεώργιος

Αν και πλειοψηφικά η μεγαλύτερη μερίδα του πληθυσμού είναι αρνητική στο χρηματικό αντίτιμο, παρατηρείται και πάλι πως η ηλικία των ερωτηθέντων αποτελεί παράγοντα της απάντησής τους.

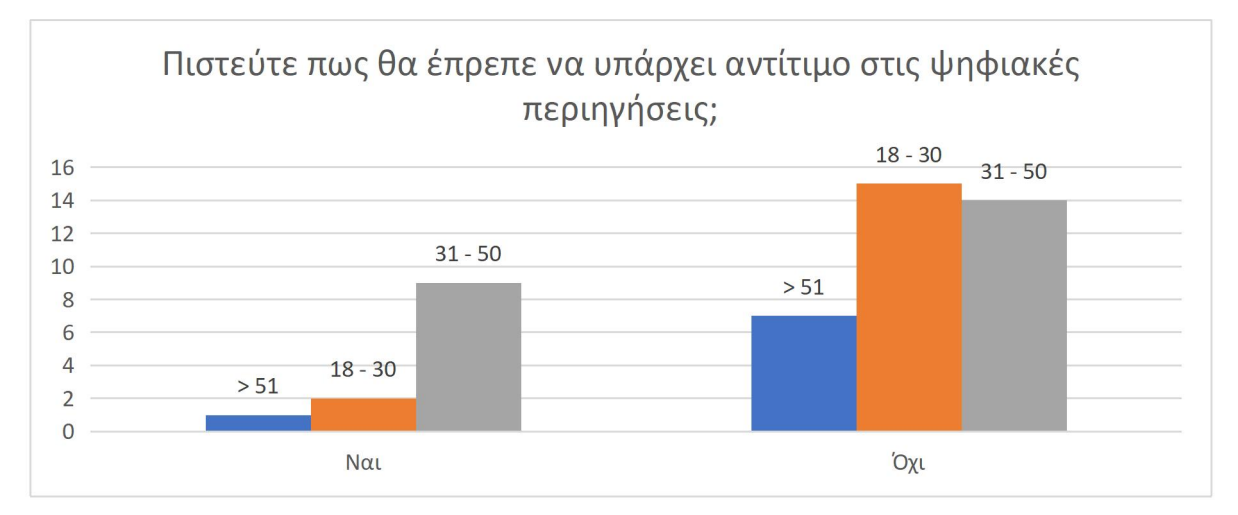

Εικόνα 6.7: Απαντήσεις βάσει ηλικιακής ομάδας

Όπως φαίνεται από το παραπάνω διάγραμμα, αν και η πλειοψηφία δηλώνει αρνητική στο αντίτιμο, οι ηλικιακές ομάδες 18-30, 31-50 είναι πιο δεκτικές στη θετική παραδοχή, σε σχέση με την ηλικιακή ομάδα άνω των 51,η οποία δηλώνει, σχεδόν καθολικά, πως διαφωνεί.

Το ερωτηθέν κοινό, απάντησε ομόφωνα ότι θεωρεί πως μέσα από τον ψηφιακό πολιτιστικό τουρισμό, παρέχονται περισσότερες ευκαιρίες πνευματικής καλλιέργειας καθώς οι άνθρωποι έχουν την ευκαιρία να δουν εθνικά μνημεία, παραδόσεις και κουλτούρες από όλα τα πλάτη και μήκη του κόσμου.

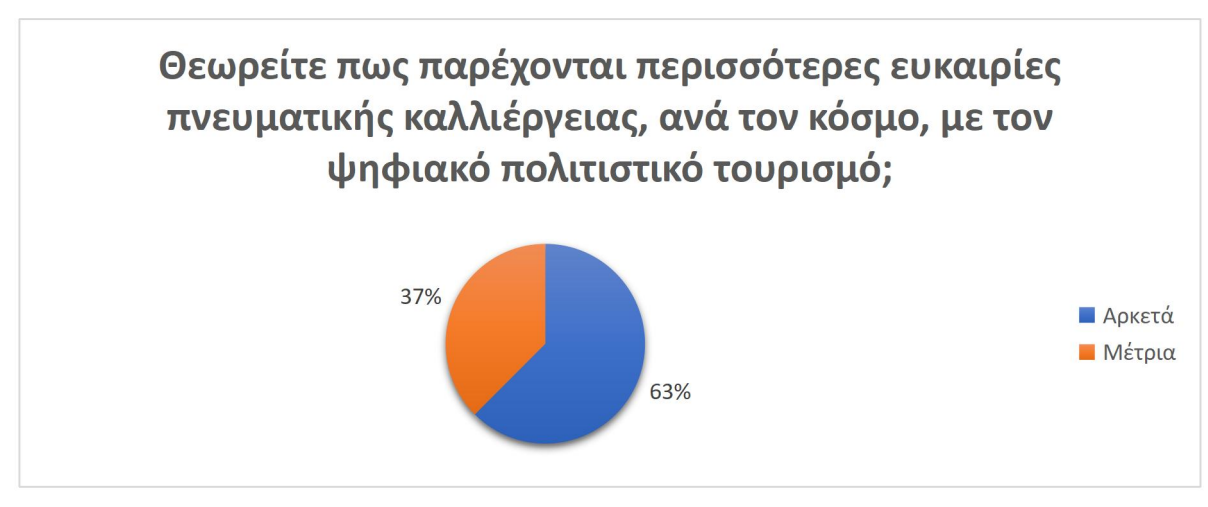

Εικόνα 6.8: Επίδραση πολιτιστικού τουρισμού

# <span id="page-59-0"></span>Κεφάλαιο 7 ο : Συμπεράσματα & μελλοντικές επεκτάσεις πλατφόρμας

Η πλατφόρμα πολιτιστικού τουρισμού, έχει υλοποιηθεί με τέτοιο τρόπο, έτσι ώστε να επιδέχεται μελλοντικές επεκτάσεις. Λόγω αυτού, σφραγίζεται η αξιοπιστία της εφαρμογής, δίχως να διακυβεύεται κάποιο ρίσκο κατά την προσθήκη μελλοντικών λειτουργιών. Ανά πάσα στιγμή είναι εφικτή η προσθήκη νέων λειτουργιών ή η επέκταση των ήδη υπαρχόντων.

Οι βελτιώσεις που μπορούν να γίνουν σε μελλοντικά βήματα είναι:

- Υλοποίηση του design pattern Static Content Hosting. Με αυτό τον τρόπο οι εικόνες δε θα προέρχονται από συνδέσμους, αλλά από ένα server, στον οποίο θα εμπεριέχεται μόνο στατικό περιεχόμενο, έτσι ώστε αυτό να μην επιβαρύνει την ίδια την εφαρμογή.
- Βελτίωση της προσβασιμότητας της εφαρμογής. Επιλογή παλέτας χρωμάτων και τεχνικών για άτομα περιορισμένων ικανοτήτων, προσφέροντας καλύτερη οπτικοακουστική εμπειρία.
- Προσθήκη περισσότερων υποστηριζόμενων γλωσσών στην εφαρμογή.
- Προσθήκη φωτογραφιών με δυνατότητες απεικόνισης 360 μοιρών.

Η μεταπτυχιακή διατριβή είχε σκοπό να δημιουργήσει μια πλατφόρμα με την οποία θα αναδειχτεί ο ψηφιακός πολιτιστικός τουρισμός, μέσω διαδικτυακών περιηγήσεων σε μνημεία πολιτιστικής κληρονομιάς.

Κατά την υλοποίηση της πλατφόρμας πολιτιστικού τουρισμού, αξιοποιήθηκαν γνώσεις και τεχνικές που διδάχθηκαν κατά τη διάρκεια του μεταπτυχιακού προγράμματος, τόσο στο front-end όσο και στο backend. Από την ανάπτυξη της συγκεκριμένης πλατφόρμας, αποκομίθηκαν πολύτιμες γνώσεις, εστιάζοντας ιδιαίτερα στο κομμάτι του front-end. Κατά αυτό τον τρόπο, ενισχύθηκε η ικανότητα αντιμετώπισης προκλήσεων, καθώς και η ερευνητική δραστηριότητα.

Η πλατφόρμα πολιτιστικού τουρισμού, αν και εκ πρώτης άποψης φαίνεται απλή, αποτελεί πρόκληση καθώς χρήζει τόσο ιστορικών γνώσεων, όσο και τεχνικών, ούτως ώστε να παραχθεί ένα ανταγωνιστικό αποτέλεσμα, το οποίο θα προσεγγίσει και θα προσελκύσει τους διαδικτυακούς επισκέπτες.

# <span id="page-60-0"></span>Βιβλιογραφία

Wikimedia Foundation. (2023, December 3). Use case diagram. Wikipedia. [https://en.wikipedia.org/wiki/Use\\_case\\_diagram](https://en.wikipedia.org/wiki/Use_case_diagram)

Build diagrams. (n.d.) <https://app.diagrams.net>

Wikimedia Foundation. (2023b, December 11). MySQL. Wikipedia. <https://en.wikipedia.org/wiki/MySQL>

Wikimedia Foundation. (2023a, May 16). MySQL Workbench. Wikipedia. [https://en.wikipedia.org/wiki/MySQL\\_Workbench](https://en.wikipedia.org/wiki/MySQL_Workbench)

Wikimedia Foundation. (2023c, December 8). TypeScript. Wikipedia. <https://en.wikipedia.org/wiki/TypeScript>

AltexSoft. (2022, September 6). Pros and cons of Angular Development Framework. <https://www.altexsoft.com/blog/the-good-and-the-bad-of-angular-development/>

Wikimedia Foundation. (2023c, December 8). Java (programming language). Wikipedia. [https://en.wikipedia.org/wiki/Java\\_\(programming\\_language\)](https://en.wikipedia.org/wiki/Java_(programming_language))

Spring framework6.1.1. Spring Framework. (n.d.). <https://spring.io/projects/spring-framework>

Wikimedia Foundation. (2023e, December 10). Cross-site scripting. Wikipedia. [https://en.wikipedia.org/wiki/Cross-site\\_scripting](https://en.wikipedia.org/wiki/Cross-site_scripting)

Zanini, A. (2023, July 24). Using helmet in node.js to secure your application. LogRocket Blog. <https://blog.logrocket.com/using-helmet-node-js-secure-application/>

MozDevNet. (n.d.). Cross-origin resource sharing (CORS) - http: MDN. MDN Web Docs. <https://developer.mozilla.org/en-US/docs/Web/HTTP/CORS>

What is Bcrypt and how it works?. NordVPN. (2023, September 15). [https://nordvpn.com/blog/what](https://nordvpn.com/blog/what-is-bcrypt/)is-bcrypt/

Sharma, M. (2021, November 22). What is Spring Security?. Java Development Journal. <https://www.javadevjournal.com/spring/what-is-spring-security/>

Security HTTP response headers. Security HTTP Response Headers :: Spring Security. (n.d.). <https://docs.spring.io/spring-security/reference/features/exploits/headers.html>

SuperTokens. (2022, March 24). What is a JWT? understanding JSON web tokens. SuperTokens, Open Source Authentication. <https://supertokens.com/blog/what-is-jwt>

Angular. (n.d.). <https://angular.io/guide/lazy-loading-ngmodules>

[react] - why should we wrap react components in a <div>?</div>. SheCodes. (n.d.). <https://www.shecodes.io/athena/1967-why-should-we-wrap-react-components-in-a-div>

Coding ninjas studio. (n.d.). <https://www.codingninjas.com/studio/library/spring-boot-architecture>

Java logo - unlimited download. Cleanpng.com. cleanpng.com. (n.d.). <https://www.cleanpng.com/png-java-programming-language-selenium-computer-softwa-6860232/>

Spring Logo. (N.d.). Retrieved from <https://spring.io/>.

Spring Boot Logo (N.d.-a). Retrieved from [https://bgasparotto.com/spring-boot-hello-world.](https://bgasparotto.com/spring-boot-hello-world)

CORS Flow. (N.d.-a). Retrieved from <https://developer.mozilla.org/en-US/docs/Web/HTTP/CORS>.

Authentication Flow. (N.d.-a). Retrieved from [https://www.javadevjournal.com/spring/what-is-spring](https://www.javadevjournal.com/spring/what-is-spring-security/) security/.

Spring Boot Layers. (n.d.). Retrieved from [https://www.codingninjas.com/studio/library/spring-boot](https://www.codingninjas.com/studio/library/spring-boot-architecture) architecture.

Spring Boot Architecture. (n.d.). Retrieved from [https://www.codingninjas.com/studio/library/spring](https://www.codingninjas.com/studio/library/spring-boot-architecture) boot-architecture.